# sgi

DMF Administrator's Guide for SGI<sup>®</sup> InfiniteStorage

007-3681-009

#### COPYRIGHT

© 1997, 1998, 2000, 2002, 2003, 2004 Silicon Graphics, Inc. All Rights Reserved; provided portions may be copyright in third parties, as indicated elsewhere herein. No permission is granted to copy, distribute, or create derivative works from the contents of this electronic documentation in any manner, in whole or in part, without the prior written permission of Silicon Graphics, Inc.

#### LIMITED RIGHTS LEGEND

The software described in this document is "commercial computer software" provided with restricted rights (except as to included open/free source) as specified in the FAR 52.227-19 and/or the DFAR 227.7202, or successive sections. Use beyond license provisions is a violation of worldwide intellectual property laws, treaties and conventions. This document is provided with limited rights as defined in 52.227-14.

#### TRADEMARKS AND ATTRIBUTIONS

Silicon Graphics, SGI, the SGI logo, Altix, IRIX, and XFS are registered trademarks and CXFS, SGI ProPack, and OpenVault are trademarks of Silicon Graphics, Inc., in the United States and/or other countries worldwide.

AMPEX is a trademark of Ampex Corporation. Atempo and Time Navigator are trademarks or registered trademarks of Atempo S.A. and Atempo, Inc. DLT is a trademark of Quantum Corporation. FLEXIm is a trademark of Macrovision Corporation. IBM is a trademark and MVS is a product of International Business Machines Corporation. Intel and Itanium are trademarks or registered trademarks of Intel Corporation or its subsidiaries in the United States and other countries. LEGATO and LEGATO Networker are trademarks or registered trademarks of LEGATO Systems, Inc. Linux is a registered trademark of Linux Torvalds. FLEXIm is a registered trademark of Macrovision Corporation. RedWood, STK, and TimberLine are trademarks of Storage Technology Corporation. Red Hat and all Red Hat-based trademarks are trademarks or registered trademarks of Red Hat, Inc. in the United States and other countries. UNICOS and UNICOS/mk are federally registered trademarks of Cray, Inc. UNIX is a registered trademark of the Open Group in the United States and other countries. All other trademarks mentioned herein are the property of their respective owners.

## **New Features**

This release includes information about the following:

- The new dmstat(8) command. See "Commands for Other Utilities" on page 23.
- *Site-defined policies* and *file tagging*, including the new dmtag(1) command, let you customize the behavior of DMF. See "Customizing DMF" on page 25.
- *Selective migration* lets you choose particular MSPs or volume groups to use when migrating a file. See "File Weighting and MSP or Volume Group Selection Parameters" on page 59.
- More information about third-party backup packages. See "Using DMF-aware Third-Party Backup Packages" on page 183 and Appendix D, "Third-Party Backup Package Configuration" on page 203.
- Information about the dmdskvfy command, which verifies disk MSP file copies against the dmfdaemon database. See "dmdskvfy Command" on page 169.

For information on changes in DMF functionality, including bugs fixed in recent releases, refer to the **Dependencies** and **News** buttons on the DMF installation interface (dmmaint(8)).

For information about the DMF user library (libdmfusr.so), see the /CDROM/*platform*/DMF.Readme file.

**Note:** The tape MSP has been made obsolete by the tape library server (LS) and is not available with DMF 3.1.

# **Record of Revision**

| Version | Description                                                                                                    |
|---------|----------------------------------------------------------------------------------------------------|
| 2.6.1   | October 1997<br>Original printing. Supports Data Migration Facility (DMF) 2.6.1<br>running under SGI IRIX systems. |
| 2.6.2   | August 1998<br>Supports DMF 2.6.2 running under SGI IRIX systems.                                                  |
| 2.6.2.2 | December 1998<br>Supports DMF 2.6.2.2 running under SGI IRIX systems.                                              |
| 004     | May 2000<br>Supports DMF 2.6.3 running under SGI IRIX systems.                                                     |
| 005     | October 2000<br>Supports DMF 2.6.3.2 running under SGI IRIX systems. Only minor<br>editing changes are included.   |
| 006     | May 2002<br>Supports DMF 2.7 running under SGI IRIX systems.                                                       |
| 007     | June 2003<br>Supports DMF 2.8 running under SGI IRIX and Linux systems.                                            |
| 008     | October 2003<br>Supports DMF 3.0 running under SGI IRIX and Linux systems.                                         |
| 009     | August 2004<br>Supports DMF 3.1 running under SGI IRIX and Linux systems.                                          |

| About This Guide                   | • | • | • | • | • | • | • | xxiii |
|------------------------------------|---|---|---|---|---|---|---|-------|
| Related Publications               |   |   |   |   |   |   |   | xxiii |
| Obtaining Publications             |   |   |   |   |   | • |   | xxv   |
| Conventions                        |   |   |   |   |   | • |   | xxv   |
| Reader Comments                    | • |   | • |   |   | • |   | xxvi  |
| 1. Introduction                    | • | • | • | • | • |   | • | 1     |
| What Is DMF?                       |   |   |   |   |   |   |   | 1     |
| DMF Client and Server              |   |   |   |   |   |   |   | 3     |
| Hardware and Software Requirements |   | • |   |   |   |   |   | 4     |
| DMAPI Requirement                  |   |   |   |   |   |   |   | 5     |
| Licensing Requirement              |   |   |   |   |   |   |   | 6     |
| How DMF Works                      |   |   |   |   |   |   |   | 6     |
| Ensuring Data Integrity            |   |   |   |   |   | • |   | 11    |
| DMF Architecture                   |   |   |   |   |   |   |   | 11    |
| Capacity and Overhead              |   |   |   |   |   | • |   | 13    |
| DMF Administration                 |   |   |   |   |   |   |   | 14    |
| The User's View of DMF             |   |   |   |   |   |   |   | 17    |
| DMF File Concepts and Terms        |   |   |   |   |   |   |   | 17    |
| Migrating a File                   |   |   |   |   |   |   |   | 18    |
| Recalling a Migrated File          |   |   |   |   |   |   |   | 18    |
| Command Overview                   |   |   |   |   |   |   |   | 19    |
| Configuration Commands             |   |   |   |   |   |   |   | 19    |
| DMF Daemon and Related Commands    |   |   |   |   |   |   |   | 20    |
| Space Management Commands          |   |   |   |   |   |   |   | 21    |
|                                    |   |   |   |   |   |   |   |       |

| MSP/LS Commands                                                           | 22 |
|---------------------------------------------------------------------------|----|
| Disk Cache Manager (DCM) Commands                                         | 23 |
| Commands for Other Utilities                                              | 23 |
| Customizing DMF                                                           | 25 |
| 2. Configuring DMF                                                        | 27 |
| Overview of the Configuration Steps                                       | 27 |
| Configuration Considerations                                              | 28 |
| Configuration File Requirements                                           | 29 |
| Filesystem Mount Options                                                  | 29 |
| Mounting Service                                                          | 30 |
| Inode Size Configuration                                                  | 30 |
| Configuring Daemon Database Record Length                                 | 31 |
| Interprocess Communication Parameters                                     | 33 |
| Automated Maintenance Tasks                                               | 33 |
| Using dmmaint To Install the License and Configure DMF                    | 36 |
| Overview of dmmaint                                                       | 36 |
| Installing the License, Reading News, and Defining the Configuration File | 38 |
| Configuration Objects                                                     | 39 |
| Configuring the Base Object                                               | 41 |
| Configuring the DMF Daemon                                                | 44 |
| Configuring Daemon Maintenance Tasks                                      | 47 |
| Configuring Device Objects                                                | 54 |
| Configuring Filesystems                                                   | 55 |
| Configuring DMF Policies                                                  | 57 |
| Automated Space Management Parameters                                     | 57 |
| File Weighting and MSP or Volume Group Selection Parameters               | 59 |

| Configuring Policies                        | • | 62  |
|---------------------------------------------|---|-----|
| DCM Policies                                | • | 66  |
| Setting Up an LS                            | • | 67  |
| LS Objects                                  | • | 67  |
| Drive Group Objects                         | • | 69  |
| Volume Group Objects                        | • | 74  |
| Resource Scheduler Objects                  | • | 77  |
| Resource Watcher Objects                    | • | 79  |
| Example                                     |   | 79  |
| Using OpenVault for LS Drive Groups         |   | 82  |
| Using TMF tapes with LS Drive Groups        |   | 86  |
| Configuring Maintenance Tasks for the LS    |   | 87  |
| LS Database Records                         |   | 90  |
| Setting Up an FTP MSP                       |   | 91  |
| Setting Up a Disk MSP                       |   | 96  |
| Setting Up a Disk MSP in DCM Mode           |   | 100 |
| Verifying the Configuration                 |   | 102 |
| Initializing DMF                            |   | 102 |
| General Message Log File Format             |   | 103 |
| Parameter Table                             |   | 104 |
| 2 Automated Space Management                |   |     |
| 3. Automated Space Management               | • | 111 |
| Generating the Candidate List               | • | 112 |
| Selection of Migration Candidates           | • | 112 |
| Space Management and the Disk Cache Manager | • | 115 |
| Automated Space Management Log File         | • | 115 |
| 4 The DME Deemen                            |   | 448 |
| 4. The DMF Daemon                           | • | 117 |
| 007–3681–009                                |   | ix  |

| Daemon Processing                               | 17 |
|-------------------------------------------------|----|
| DMF Daemon Database and dmdadm                  | 18 |
| dmdadm Directives                               | 20 |
| dmdadm Field and Format Keywords                | 22 |
| dmdadm Text Field Order                         | 25 |
| Daemon Logs and Journals                        | 26 |
| 5. The DMF Lock Manager                         | 29 |
| dmlockmgr Communication and Log Files           | 29 |
| dmlockmgr Individual Transaction Log Files      | 31 |
| 6. Media-Specific Processes and Library Servers | 33 |
| LS Operations                                   | 34 |
| LS Directories                                  | 34 |
| Media Concepts                                  | 35 |
| CAT Database Records                            | 37 |
| VOL Database Records                            | 38 |
| LS Journals                                     | 39 |
| LS Logs                                         | 40 |
| Volume Merging                                  | 42 |
| dmcatadm Command                                | 44 |
| dmcatadm Directives                             | 45 |
| dmcatadm Keywords                               | 47 |
| dmcatadm Text Field Order                       | 51 |
| dmvoladm Command                                | 52 |
| dmvoladm Directives                             | 52 |
| dmvoladm Keywords                               | 55 |
| dmvoladm Text Field Order                       | 62 |
| dmatread Command                                | 63 |

| dmatsnf Command                                      |   | • |   | 164 |
|------------------------------------------------------|---|---|---|-----|
| dmaudit verifymsp Command                            |   | • |   | 164 |
| FTP MSP                                              |   | • |   | 164 |
| FTP MSP Processing of Requests                       |   | • |   | 165 |
| FTP MSP Activity Log                                 |   | • |   | 166 |
| FTP MSP Messages                                     |   | • |   | 166 |
| Disk MSP                                             |   | • |   | 167 |
| Disk MSP Processing of Requests                      |   | • |   | 167 |
| Disk MSP Activity Log                                |   | • |   | 168 |
| Disk MSP and Disk Cache Manager (DCM)                |   | • |   | 169 |
| dmdskvfy Command                                     |   | • |   | 169 |
| Moving Migrated Data between MSPs and Volume Groups  |   | • |   | 170 |
| Converting from an IRIX DMF to a Linux DMF           |   | • |   | 170 |
| LS Error Analysis and Avoidance                      |   |   |   | 172 |
| LS Drive Scheduling                                  |   |   |   | 174 |
| LS Status Monitoring                                 |   |   |   | 175 |
| 7. DMF Maintenance and Recovery                      | • | • | • | 177 |
| Retaining Old DMF Daemon Log Files                   |   |   |   | 177 |
| Retaining Old DMF Daemon Journal Files               |   |   |   | 177 |
| Soft- and Hard-deletes                               |   |   |   | 178 |
| Backups and DMF                                      |   | • |   | 179 |
| DMF-managed User Filesystems                         |   |   |   | 179 |
| Using SGI xfsdump and xfsrestore with Migrated Files |   |   |   | 180 |
| Ensuring Accuracy with xfsdump                       |   |   |   | 182 |
| Dumping and Restoring Files without the DMF Scripts  |   | • |   | 182 |
| Filesystem Consistency with xfsrestore               |   |   |   | 183 |

| Using DMF-aware Third-Party Backup Packages                                                  |     |   | • | 183 |
|----------------------------------------------------------------------------------------------|-----|---|---|-----|
| XVM Snapshots and DMF                                                                        |     |   |   | 185 |
| Small Files and DMF                                                                          |     |   |   | 186 |
| Storage Used by an FTP MSP or a Standard Disk MSP                                            |     |   |   | 187 |
| Filesystems Used by a Disk MSP in DCM Mode                                                   |     |   |   | 187 |
| DMF's Private Filesystems                                                                    |     |   |   | 188 |
| Using dmfill                                                                                 |     |   |   | 189 |
| Database Recovery                                                                            |     |   |   | 189 |
| Database Backups                                                                             |     |   |   | 189 |
| Database Recovery Procedures                                                                 |     |   |   | 190 |
| Appendix A. Messages                                                                         | •   | • | • | 193 |
| Message Format                                                                               |     |   |   | 193 |
| Message Format for Catalog (CAT) Database and Daemon Database Comparisons                    |     |   |   | 193 |
| Message Format for Volume (VOL) Database and Catalog (CAT) Database and Database Comparisons | emo | n |   | 194 |
| dmcatadm Message Interpretation                                                              |     |   |   | 195 |
| dmvoladm Message Interpretation                                                              |     |   |   | 197 |
| Appendix B. DMF Directory Structure Prior to Release 2.8                                     | •   | • | • | 199 |
| Appendix C. Differences from UNICOS DMF and UNICOS/mk DMF                                    | 7   | • | • | 201 |
| Appendix D. Third-Party Backup Package Configuration                                         | •   | • | • | 203 |
| LEGATO NetWorker                                                                             |     |   |   | 203 |
| Atempo Time Navigator                                                                        |     |   |   | 204 |
| Time Navigator for NDMP                                                                      |     |   |   | 205 |
| Glossary                                                                                     | •   | • | • | 209 |

# Figures

| Figure 1-1 | Application Data Flow         .         .         .         .         .         .         .         .         .         .         .         .         .         .         .         .         .         .         .         .         .         .         .         .         .         .         .         .         .         .         .         .         .         .         .         .         .         .         .         .         .         .         .         .         .         .         .         .         .         .         .         .         .         .         .         .         .         .         .         .         .         .         .         .         .         .         .         .         .         .         .         .         .         .         .         .         .         .         .         .         .         .         .         .         .         .         .         .         .         .         .         .         .         .         .         .         .         .         .         .         .         .         .         .         . |
|------------|----------------------------------------------------------------------------------------------------|
| Figure 1-2 | DMF Mechanisms         .         .         .         .         .         .         .         .         .         .         .         .         .         .         .         .         .         .         .         .         .         .         .         .         .         .         .         .         .         .         .         .         .         .         .         .         .         .         .         .         .         .         .         .         .         .         .         .         .         .         .         .         .         .         .         .         .         .         .         .         .         .         .         .         .         .         .         .         .         .         .         .         .         .         .         .         .         .         .         .         .         .         .         .         .         .         .         .         .         .         .         .         .         .         .         .         .         .         .         .         .         .         .         .         .        |
| Figure 1-3 | Library Server Architecture                                                                                                    |
| Figure 1-4 | DMF Architecture         .         .         .         .         .         .         .         .         .         .         .         .         .         .         .         .         .         .         .         .         .         .         .         .         .         .         .         .         .         .         .         .         .         .         .         .         .         .         .         .         .         .         .         .         .         .         .         .         .         .         .         .         .         .         .         .         .         .         .         .         .         .         .         .         .         .         .         .         .         .         .         .         .         .         .         .         .         .         .         .         .         .         .         .         .         .         .         .         .         .         .         .         .         .         .         .         .         .         .         .         .         .          .         .               |
| Figure 3-1 | Relationship of Automated Space Management Targets                                                                                                    |
| Figure 6-1 | Media Concepts         .         .         .         .         .         .         .         .         .         .         .         .         .         .         .         .         .         .         .         .         .         .         .         .         .         .         .         .         .         .         .         .         .         .         .         .         .         .         .         .         .         .         .         .         .         .         .         .         .         .         .         .         .         .         .         .         .         .         .         .         .         .         .         .         .         .         .         .         .         .         .         .         .         .         .         .         .         .         .         .         .         .         .         .         .         .         .         .         .         .         .         .         .         .         .         .         .         .         .         .         .         .         .         .         .        |
| Figure D-1 | NDMP Three-way Architecture                                                                                                    |

# **Tables**

| Table 2-1 | Automated Maintenance Task Summary .      | • |  |  |  | • | • | • | • | 35  |
|-----------|-------------------------------------------|---|--|--|--|---|---|---|---|-----|
| Table 2-2 | NAME_FORMAT Strings                       | • |  |  |  | • |   |   |   | 94  |
| Table 2-3 | DMF Log File Message Types                | • |  |  |  | • |   |   | • | 104 |
| Table 2-4 | Parameters for the DMF Configuration File | • |  |  |  | • |   |   |   | 105 |
| Table 5-1 | dmlockmgr Token Files                     |   |  |  |  |   |   |   |   | 130 |
| Table C-1 | Differences From UNICOS and UNICOS/mk     | • |  |  |  |   |   |   |   | 201 |

# Examples

| LS Statistics Messages                      | •                                               |                                                                                                    |                                                                                                    | •                                                                                                    |                                                                                                    | •                                                                                                    | •                                                                                                    |                                                                                                    | •                                                                      | 141                    |
|---------------------------------------------|-------------------------------------------------|----------------------------------------------------------------------------------------------------|----------------------------------------------------------------------------------------------------|----------------------------------------------------------------------------------------------------|----------------------------------------------------------------------------------------------------|----------------------------------------------------------------------------------------------------|----------------------------------------------------------------------------------------------------|----------------------------------------------------------------------------------------------------|------------------------------------------------------------------------|------------------------|
| dmcatadm list Directive                     |                                                 |                                                                                                    |                                                                                                    |                                                                                                    |                                                                                                    |                                                                                                    |                                                                                                    |                                                                                                    |                                                                        | 150                    |
| dmvoladm list Directives                    |                                                 |                                                                                                    |                                                                                                    |                                                                                                    |                                                                                                    |                                                                                                    |                                                                                                    |                                                                                                    |                                                                        | 159                    |
| Restoring Hard-deleted Files Using dmatread |                                                 |                                                                                                    | •                                                                                                    |                                                                                                    |                                                                                                    |                                                                                                    | •                                                                                                    |                                                                                                    |                                                                        | 163                    |
| IRIX to Linux Conversion (Single LS)        |                                                 |                                                                                                    |                                                                                                    |                                                                                                    |                                                                                                    |                                                                                                    |                                                                                                    |                                                                                                    |                                                                        | 172                    |
| Database Recovery Example                   |                                                 |                                                                                                    |                                                                                                    |                                                                                                    |                                                                                                    |                                                                                                    | •                                                                                                    |                                                                                                    |                                                                        | 191                    |
|                                             | dmcatadm list Directivedmvoladm list Directives | dmcatadm list Directive <t< th=""><th>dmcatadm list Directivedmvoladm list DirectivesRestoring Hard-deleted Files Using dmatreadIRIX to Linux Conversion (Single LS)</th><th>dmcatadm list Directive<t< th=""><th>dmcatadm list Directive<t< th=""><th>dmcatadm list Directive<t< th=""><th>dmcatadm list Directive<t< th=""><th>dmcatadm list Directive<t< th=""><th>dmcatadm list Directive<t< th=""><th>LS Statistics Messages</th></t<></th></t<></th></t<></th></t<></th></t<></th></t<></th></t<> | dmcatadm list Directivedmvoladm list DirectivesRestoring Hard-deleted Files Using dmatreadIRIX to Linux Conversion (Single LS) | dmcatadm list Directive <t< th=""><th>dmcatadm list Directive<t< th=""><th>dmcatadm list Directive<t< th=""><th>dmcatadm list Directive<t< th=""><th>dmcatadm list Directive<t< th=""><th>dmcatadm list Directive<t< th=""><th>LS Statistics Messages</th></t<></th></t<></th></t<></th></t<></th></t<></th></t<> | dmcatadm list Directive <t< th=""><th>dmcatadm list Directive<t< th=""><th>dmcatadm list Directive<t< th=""><th>dmcatadm list Directive<t< th=""><th>dmcatadm list Directive<t< th=""><th>LS Statistics Messages</th></t<></th></t<></th></t<></th></t<></th></t<> | dmcatadm list Directive <t< th=""><th>dmcatadm list Directive<t< th=""><th>dmcatadm list Directive<t< th=""><th>dmcatadm list Directive<t< th=""><th>LS Statistics Messages</th></t<></th></t<></th></t<></th></t<> | dmcatadm list Directive <t< th=""><th>dmcatadm list Directive<t< th=""><th>dmcatadm list Directive<t< th=""><th>LS Statistics Messages</th></t<></th></t<></th></t<> | dmcatadm list Directive <t< th=""><th>dmcatadm list Directive<t< th=""><th>LS Statistics Messages</th></t<></th></t<> | dmcatadm list Directive <t< th=""><th>LS Statistics Messages</th></t<> | LS Statistics Messages |

# **Procedures**

| Procedure 2-1  | Configuration Steps         .         .         .         .         .         .         .         .         .         .         .         .         .         .         .         .         .         .         .         .         .         .         .         .         .         .         .         .         .         .         .         .         .         .         .         .         .         .         .         .         .         .         .         .         .         .         .         .         .         .         .         .         .         .         .         .         .         .         .         .         .         .         .         .         .         .         .         .         .         .         .         .         .         .         .         .         .         .         .         .         .         .         .         .         .         .         .         .         .         .         .         .         .         .         .         .         .         .         .         .         .         .         .         .         .      |
|----------------|----------------------------------------------------------------------------------------------------|
| Procedure 2-2  | Daemon Database Record Length Configuration                                                                                                    |
| Procedure 2-3  | Running dmmaint                                                                                                    |
| Procedure 2-4  | Base Object Configuration                                                                                                    |
| Procedure 2-5  | Daemon Configuration         .         .         .         .         .         .         .         .         .         .         .         .         .         .         .         .         .         .         .         .         .         .         .         .         .         .         .         .         .         .         .         .         .         .         .         .         .         .         .         .         .         .         .         .         .         .         .         .         .         .         .         .         .         .         .         .         .         .         .         .         .         .         .         .         .         .         .         .         .         .         .         .         .         .         .         .         .         .         .         .         .         .         .         .         .         .         .         .         .         .         .         .         .         .         .         .         .         .         .         .         .         .         .         .         .     |
| Procedure 2-6  | Configuring the daemon_tasks Object                                                                                                    |
| Procedure 2-7  | Configuring the dump_tasks Object                                                                                                    |
| Procedure 2-8  | Configuring filesystem Objects                                                                                                    |
| Procedure 2-9  | Configuring Objects for Automated Space Management 62                                                                                                    |
| Procedure 2-10 | Configuring Objects for MSP or Volume Group Selection                                                                                                    |
| Procedure 2-11 | Configuring an LS and Its Components                                                                                                    |
| Procedure 2-12 | Configuring DMF to Use OpenVault                                                                                                    |
| Procedure 2-13 | Configuring the msp_tasks Object                                                                                                    |
| Procedure 2-14 | Creating LS Database Records                                                                                                    |
| Procedure 2-15 | Configuring the ftp Object                                                                                                    |
| Procedure 2-16 | Configuring the dsk Object                                                                                                    |
| Procedure 6-1  | IRIX to Linux Conversion         .         .         .         .         .         .         .         .         .         .         .         .         .         .         .         .         .         .         .         .         .         .         .         .         .         .         .         .         .         .         .         .         .         .         .         .         .         .         .         .         .         .         .         .         .         .         .         .         .         .         .         .         .         .         .         .         .         .         .         .         .         .         .         .         .         .         .         .         .         .         .         .         .         .         .         .         .         .         .         .         .         .         .         .         .         .         .         .         .         .         .         .         .         .         .         .         .         .         .         .         .         .         .         .         . |
| Procedure 7-1  | Recovering the Databases         .         .         .         .         .         .         .         .         .         .         .         .         .         .         .         .         .         .         .         .         .         .         .         .         .         .         .         .         .         .         .         .         .         .         .         .         .         .         .         .         .         .         .         .         .         .         .         .         .         .         .         .         .         .         .         .         .         .         .         .         .         .         .         .         .         .         .         .         .         .         .         .         .         .         .         .         .         .         .         .         .         .         .         .         .         .         .         .         .         .         .         .         .         .         .         .         .         .         .         .         .         .         .         .         . |

# **About This Guide**

This publication documents administration of the Data Migration Facility (DMF) 3.1 on SGI Altix systems running the SGI ProPack for Linux operating system and other SGI systems running the IRIX operating system. For the currently supported release levels, see the DMF.Install\_platform file.

## **Related Publications**

The DMF Recovery and Troubleshooting Guide for SGI InfiniteStorage describes how to solve problems with DMF should you encounter them.

See the following files on the CD-ROM:

- /CDROM/platform/DMF.Readme contains general information about DMF
- /CDROM/platform/DMF.News contains a history of features and bug fixes provided with each DMF release
- /CDROM/platform/DMF.Install\_platform contains installation instructions

For example, for the Altix platform see:

```
/CDROM/altix/DMF.Readme
/CDROM/altix/DMF.News
/CDROM/altix/DMF.Install_altix
```

See the following man pages:

dmatsnf(8)
dmattr(1)
dmaudit(8)
dmatvfy(8)
dmcheck(8)
dmconfig(8)
dmconfig(8)
dmdadm(8)
dmdate(8)
dmdbcheck(8)
dmdbrecover(8)

dmdidle(8)dmdskvfy(8)dmdstat(8)dmdstop(8)dmdump(8)dmdumpj(8) dmfill(8) dmfind(1)dmfsfree(8)dmfsmon(8)dmfdaemon(8)dmget(1)dmhdelete(8)dmlockmgr(8)dmmaint(8)dmmigrate(8) dmmove(8)dmov\_loadtapes(8) dmov\_makecarts(8) dmov\_keyfile(8) dmscanfs(8)dmselect(8)dmsnap(8) dmtag(1)dmversion(8)dmvoladm(8)dmxfsrestore(8)dmxfsprune(8)vi(1) xfsdump(1M)(IRIX) xfsdump(8) (Linux) xfsrestore(1M) (IRIX) xfsrestore(8) (Linux)

For information about XVM, see:

• XVM Volume Manager Administrator's Guide

## **Obtaining Publications**

You can obtain SGI documentation as follows:

- See the SGI Technical Publications Library at http://docs.sgi.com. Various formats are available. This library contains the most recent and most comprehensive set of online books, release notes, man pages, and other information.
- On IRIX systems, you can use InfoSearch (if installed), an online tool that provides a more limited set of online books, release notes, and man pages. Enter infosearch at a command line or select Help > InfoSearch from the Toolchest.
- On IRIX systems, you can view release notes by entering either grelnotes or relnotes at a command line.
- On Linux systems, you can view release notes on your system by accessing the README file(s) for the product. This is usually located in the /usr/share/doc/*productname* directory, although file locations may vary.
- On IRIX and Linux systems, you can view man pages by typing man *title* at a command line.

## Conventions

The following conventions are used throughout this document:

| Convention  | Meaning                                                                                                    |
|-------------|----------------------------------------------------------------------------------------------------|
| command     | This fixed-space font denotes literal items such as commands, files, routines, path names, signals, messages, and programming language structures. |
| manpage (x) | Man page section identifiers appear in parentheses after man page names.                                                                           |
| variable    | Italic typeface denotes variable entries and words or concepts being defined.                                                                      |
| user input  | This bold, fixed-space font denotes literal items that the user enters in interactive sessions. (Output is shown in nonbold, fixed-space font.)    |
| []          | Brackets enclose optional portions of a command or directive line.                                                                                 |

Ellipses indicate that a preceding element can be repeated.

## **Reader Comments**

...

If you have comments about the technical accuracy, content, or organization of this publication, contact SGI. Be sure to include the title and document number of the publication with your comments. (Online, the document number is located in the front matter of the publication. In printed publications, the document number is located at the bottom of each page.)

You can contact SGI in any of the following ways:

• Send e-mail to the following address:

techpubs@sgi.com

• Use the Feedback option on the Technical Publications Library Web page:

http://docs.sgi.com

- Contact your customer service representative and ask that an incident be filed in the SGI incident tracking system.
- Send mail to the following address:

Technical Publications SGI 1500 Crittenden Lane, M/S 535 Mountain View, California 94043–1351

SGI values your comments and will respond to them promptly.

Chapter 1

## Introduction

This chapter provides an overview of the Data Migration Facility (DMF) and its administration. It discusses the following:

- "What Is DMF?"
- "How DMF Works" on page 6
- "Ensuring Data Integrity" on page 11
- "DMF Architecture" on page 11
- "Capacity and Overhead" on page 13
- "DMF Administration" on page 14
- "The User's View of DMF" on page 17
- "DMF File Concepts and Terms" on page 17
- "Command Overview" on page 19
- "Customizing DMF" on page 25

## What Is DMF?

DMF is a hierarchical storage management system for SGI environments. DMF allows you to oversubscribe your online disk in a manner that is transparent to users; a user cannot determine, by using POSIX-compliant commands for filesystem enquiry, whether a file is online or offline. Only when special commands or command options are used can a file's actual residence be determined. This transparent migration is possible because DMF leaves inodes and directories intact within the native filesystem.

DMF automatically detects a drop below the filesystem free-space threshold and migrates selected data from expensive online disk to cheaper secondary storage, such as tapes. DMF automatically recalls the file data from offline media when the user accesses the file with normal operating system commands. You can also manually force a file to be migrated or recalled.

DMF can migrate data to the following:

- Disk
- Tape
- Another server
- Disk cache on serial ATA disk and then to tape, providing multiple levels of migration using *n*-tier capability

Figure 1-1 provides a conceptual overview of the data flow between applications and storage media.

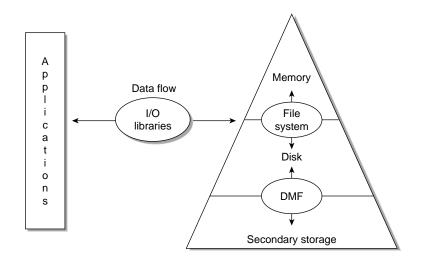

Figure 1-1 Application Data Flow

DMF supports a range of storage management applications. In some environments, DMF is used strictly to manage highly stressed online disk resources. In other environments, it is also used as an organizational tool for safely managing large volumes of offline data. In all environments, DMF scales to the storage application and to the characteristics of the available storage devices.

DMF interoperates with the following:

- Standard data export services such as Network File System (NFS) and File Transfer Protocol (FTP)
- XFS filesystems
- CXFS (clustered XFS) filesystems
- Microsoft's Server Message Block (SMB), which is also known as the Common Internet File System (CIFS), as used by Samba when fileserving to Windows systems

By combining these services with DMF, you can configure an SGI system as a high-performance fileserver.

DMF transports large volumes of data on behalf of many users. Because system interrupts and occasional storage device failures cannot be avoided, it is essential that the safety and integrity of data be verifiable. Therefore, DMF also provides tools necessary to validate your storage environment.

DMF has evolved around these customer requirements for scalability and the safety of data. As a filesystem migrator, DMF manages the capacity of online disk resources by transparently moving file data from disk to offline media. Most commonly, the secondary storage is tape, managed by OpenVault or the Tape Management Facility (TMF). However, the secondary storage can be any bulk-storage device accessible locally through NFS or FTP.

## **DMF Client and Server**

DMF includes the following software subsystems:

- Server, which provides the full set of DMF functionality, including the DMF daemon, infrastructure, user and administrator commands, online manuals, and all man pages. This applies to IRIX systems and SGI ProPack for Linux 64-bit on SGI Altix systems.
- **Client**, which provides the limited set of user commands, libraries, and a subset of the man pages. This applies to all supported operating systems (see "Hardware and Software Requirements" on page 4).

Only one of these subsystems can be installed on a given machine.

## Hardware and Software Requirements

The DMF server subsystem runs on the following:

- SGI ProPack for Linux on SGI Altix systems
- IRIX

The DMF client subsystem supports nodes running the following operating systems:

- SGI ProPack for Linux
- IRIX
- Red Hat Linux on supported IA32 platforms
- Sun Microsystems Solaris:

For the currently supported release levels, see the DMF.Readme file.

The client-only user commands are as follows:

- IRIX and SGI ProPack:
  - dmattr dmcopy dmget dmfind dmls dmput
- Solaris and Red Hat Linux:
  - dmattr dmcopy dmget dmput

The DMF libdmfusr.so user library lets you write your own site-defined DMF user commands that use the same application program interface (API) as the above DMF user commands.

The most commonly used devices on IRIX and Linux systems are as follows:

- DLT 7000/8000
- IBM/HP/Seagate LTO

- IBM3590
- SAIT
- STK 9840/9940

All STK and ADIC libraries plus the IBM 3494 library are supported.

Note: On operating systems other than IRIX, the DMF client commands rely on the xinetd daemon to communicate with the DMF server machine. That communication is based on the TCPMUX functionality in xinted, which is not present in versions of xinetd prior to xinetd-2.3.11. If you want to export DMF-managed filesystems, the machine doing the exporting must run the appropriate level of xinetd.

The following releases contain the required version of xinetd and are supported for exporting DMF-managed filesystems:

- xinetd version 2.3.11 or later available with SGI ProPack 2.3 or later.
- xinetd 2.3.10 in Solaris

## **DMAPI** Requirement

For filesystems to be managed by DMF, they must be mounted on the DMF server in order to enable the Data Management API (DMAPI) interface. Do one of the following for each platform:

- IRIX:
  - Use the following command:

mount -o dmi

- Declare parameter 4 in the fstab entry to be dmi
- Linux:
  - Use the following command:

mount -o dmapi -o mtpt = mountpoint

- Add dmapi, mtpt = *mountpoint* to the fourth field in the fstab entry

For more information, see the mount and fstab man pages.

## Licensing Requirement

The software licensing used by DMF servers is based on the FLEXIm product from Macrovision Corporation. You must have a separate license for each DMF server. (No licensing is required on the client host.)

Software keys are used to enforce licensing. DMF licenses apply to a single specific system. DMF license fees vary depending on the amount of data being managed.

When you order DMF, you will receive an entitlement ID and the URL to a key generation webpage. You must submit the system host ID, hostname, and entitlement ID when requesting your permanent DMF license. To determine the hostname and host ID number, launch dmmaint and select License Info.

To obtain your permanent DMF license, follow the instructions on the key generation page. After the required information is provided, a key will be generated and displayed on the webpage along with installation instructions. You can use the **Update License** button on the dmmaint GUI to install the license.

For more information about licensing, see the following webpage:

http://www.sgi.com/support/licensing

## **How DMF Works**

As a DMF administrator, you determine how disk space capacity is handled by selecting the filesystems that DMF will manage and by specifying the volume of free space that will be maintained on each filesystem. Space management begins with a list of user files that are ranked according to criteria you define. File size and file age are among the most common ranking criteria.

File migration occurs in two stages:

- Stage One: A file is copied (*migrated*) to secondary storage.
- Stage Two: After the copy is secure, the file is eligible to have its data blocks released (this usually occurs only after a minimum space threshold is reached).

A file with all offline copies completed is called *fully migrated*. A file that is fully migrated but whose data blocks have not yet been released is called a *dual-state file;* its data exists both online and offline, simultaneously. After a file's data blocks have been released, the file is called an *offline file*.

You choose both the percentage of filesystem volume to migrate and the volume of free space. You can trigger file migration, or file owners can issue manual migration requests.

Offline media is the destination of all migrated data and is managed by daemon-like DMF components called the *library server* (LS) and the *media-specific process* (MSP):

- LS (dmatls) transfers to and from magnetic tape in a tape library (also known as a *robotic library* or *silo*).
- *FTP MSP* (dmftpmsp) uses the file transfer protocol to transfer to and from disks of another system on the network.
- *Disk MSP* (dmdskmsp) uses a filesystem mounted on the DMF server itself. This can be a local filesystem or a remote one mounted through NFS or similar filesharing protocol.
- *Disk cache manager (DCM)* is the disk MSP configured for *n*-tier capability. DMF can manage the disk MSP's storage filesystem and further migrate it to tape, thereby using a slower and less-expensive dedicated filesystem as a cache to improve the performance when recalling files. If the disk MSP is configured as a DCM, the filesystem used by the DCM must be a local XFS filesystem.

A site can use any combination of LS, disk MSP, FTP MSP, or DCM; they are not mutually exclusive.

Figure 1-2 summarizes using DMF.

#### Before DMF

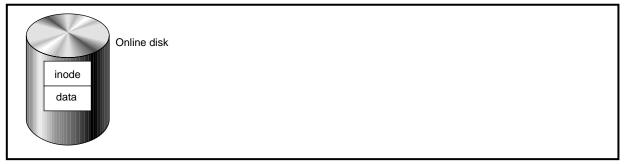

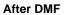

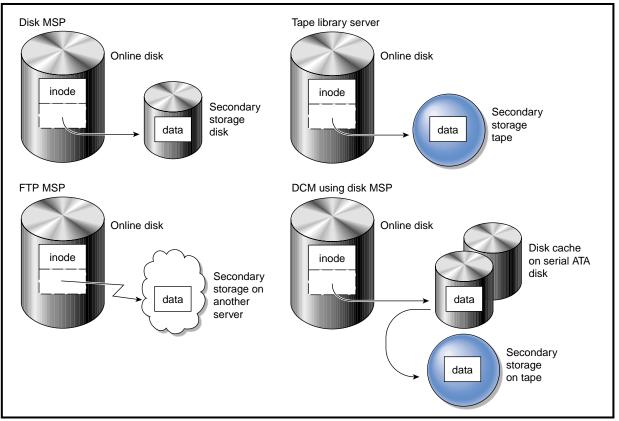

Figure 1-2 DMF Mechanisms

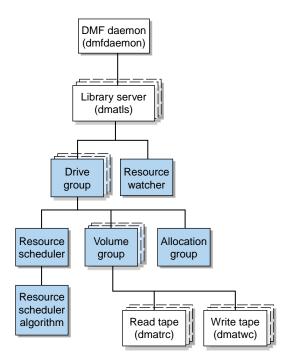

Figure 1-3 shows the architecture of the LS.

Figure 1-3 Library Server Architecture

There is one LS process (dmatls) per tape library, which maintains a database that all of its components share. The entities in the shaded boxes in Figure 1-3 are internal components of the dmatls process. Their functions are as follows:

Drive group

The drive group is responsible for the management of a group of interchangeable tape drives located in the tape library. These drives can be used by multiple volume groups (see volume groups below) and by non-DMF processes, such as backups and interactive users. However, in the latter cases, the drive group has no management involvement; the mounting service (TMF or OpenVault) is responsible for ensuring that these possibly competing uses of the tape drives do not interfere with each other.

|                                 | The main task of the drive group is to monitor tape I/O for errors, attempt to classify them as volume, drive, or mounting service problems, and to take preventive action.                                                                                                    |
|---------------------------------|----------------------------------------------------------------------------------------------------|
| Volume group                    | The volume group holds at most one copy of user files<br>on a pool of tape volumes, of which it has exclusive<br>use. It can use only the tape drives managed by a<br>single drive group.                                                                                                    |
| Allocation group                | The allocation group is really a special type of volume<br>group, used to hold a communal pool of empty tapes.<br>These tapes can be transferred to a volume group as<br>they are needed, and can be returned when empty<br>again. Use of an allocation group is optional.                                                                                                    |
| Resource scheduler              | In a busy environment, it is common for the number of<br>drives requested by volume groups to exceed the<br>number available. The purpose of the resource<br>scheduler is to decide which volume groups should<br>have first access to drives as they become available, and<br>which should wait, and to advise the drive group of the<br>result. The DMF administrator can configure the<br>resource scheduler to meet site requirements. |
| Resource scheduler<br>algorithm | Given the wide variety of site requirements, sites can<br>write their own scheduling routines in C++. These<br>routines are packaged in a dynamically-loadable<br>Dynamic Shared Object library (DSO or .so file).<br>When loaded, these routines are an internal component<br>of the dmatls process. In the absence of a site-supplied<br>algorithm, standard algorithms are provided with DMF.                                           |
| Resource watcher                | The resource watcher monitors the activity of the other<br>components, and frequently updates files that contain<br>data of use to the administrator. The main format is<br>HTML files viewable by a web browser, but text files<br>designed for use by awk or perl scripts are also<br>maintained.                                                                                                    |

The dmatrc and dmatwc processes are called the read- and write-children. They are created by volume groups to perform the actual reading and writing of tapes. Unlike most of the other DMF processes that run indefinitely, these processes are created as needed, and are terminated when their specific work has been completed. Media transports and robotic automounters are also key components of all DMF installations. Generally, DMF can be used with any transport and automounter that is supported by either OpenVault or TMF. Additionally, DMF supports *absolute block positioning*, a media transport capability that allows rapid positioning to an absolute block address on the tape volume. When this capability is provided by the transport, positioning speed is often three times faster than that obtained when reading the volume to the specified position. For details, see "Hardware and Software Requirements" on page 4.

## **Ensuring Data Integrity**

DMF provides capabilities to ensure the integrity of offline data. For example, you can have multiple MSPs or volume groups with each managing its own pool of media volumes. Therefore, you can configure DMF to copy filesystem data to multiple offline locations.

DMF stores data that originates in a CXFS or XFS filesystem. (You can also convert other fileservers to IRIX or Linux fileservers running DMF.) Each object stored corresponds to a file in the native filesystem. When a user deletes a file, the inode for that file is removed from the filesystem. Deleting a file that has been migrated begins the process of invalidating the offline image of that file. In the LS, this eventually creates a gap in the migration medium. To ensure effective use of media, the LS provides a mechanism for reclaiming space lost to invalid data. This process is called *volume merging*.

Much of the work done by DMF involves transaction processing that is recorded in databases. The DMF database provides for full transaction journaling and employs two-phase commit technology. The combination of these two features ensures that DMF applies only whole transactions to its database. Additionally, in the event of an unscheduled system interrupt, it is always possible to replay the database journals in order to restore consistency between the DMF databases and the filesystem. DMF utilities also allow you to verify the general integrity of the DMF databases themselves.

See "DMF Administration" on page 14 for more information

## **DMF** Architecture

DMF consists of the DMF daemon and one or more MSPs or LSs. The DMF daemon accepts requests from the DMF administrator or from users to migrate filesystem

data, and communicates with the operating system kernel to maintain a file's migration state in that file's inode.

The DMF daemon is responsible for dispensing a unique *bit file identifier* (BFID) for each file that is migrated. The daemon also determines the destination of migration data and forms requests to the appropriate MSP/LS to make offline copies.

The MSP/LS accepts requests from the DMF daemon. For outbound data, the LS accrues requests until the volume of data justifies a volume mount. Requests for data retrieval are satisfied as they arrive. When multiple retrieval requests involve the same volume, all file data is retrieved in a single pass across the volume.

DMF uses the DMAPI kernel interface defined by the Data Management Interface Group (DMIG). DMAPI is also supported by X/Open, where it is known as the XDSM standard.

Figure 1-4 illustrates the DMF architecture.

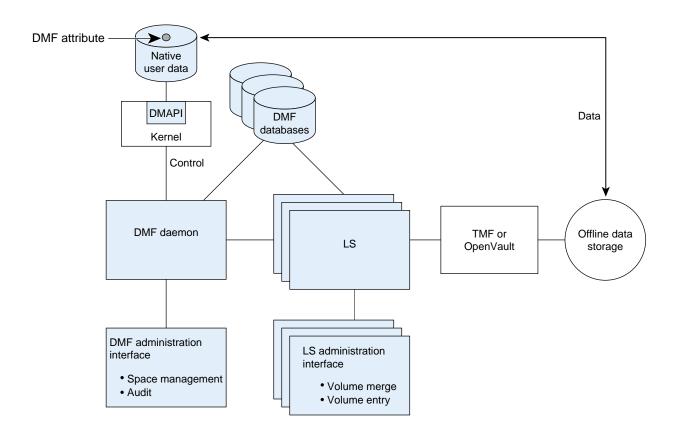

Figure 1-4 DMF Architecture

## **Capacity and Overhead**

DMF has evolved in production-oriented, customer environments. It is designed to make full use of parallel and asynchronous operations, and to consume minimal system overhead while it executes, even in busy environments in which files are constantly moving online or offline. Exceptions to this rule will occasionally occur during infrequent maintenance operations when a full scan of filesystems or databases is performed.

The capacity of DMF is measured in several ways, as follows:

• Total number of files. The DMF daemon database addressing limits the size of the daemon database to approximately 4 billion entries. There is one database entry

for each copy of a file that DMF manages. Therefore, if a site makes two copies of each DMF-managed file, DMF can manage approximately 2 billion files.

- Total volume of data. Capacity in data volume is limited only by the physical environment and the density of media.
- Total volume of data moved between online and offline media. The number of tape drives configured for DMF, the number of tape channels, and the number of disk channels all figure highly in the effective bandwidth. In general, DMF provides full-channel performance to both tape and disk.
- Storage capacity. DMF can support any file that can be created on the CXFS or XFS filesystem being managed.

## **DMF** Administration

DMF can be configured for a variety of environments including the following:

- Support of batch and interactive processing in a general-purpose environment with limited disk space
- Dedicated fileservers
- Lights-out operations

DMF manages two primary resources: pools of offline media and free space on native filesystems.

As a DMF administrator, you must characterize and determine the size of the environment in which DMF will run. You should plan for a certain capacity, both in the number of files and in the volume of data. You should also estimate the rate at which you will be moving data between the DMF store and the native filesystem. You should select autoloaders and media transports that are suitable for the data volume and delivery rates you anticipate.

Beyond initial planning and setup, DMF requires that you perform recurring administrative duties. DMF allows you to configure tasks that automate these duties. A *task* is a cron-like process initiated on a time schedule you determine. Configuration tasks are defined with configuration file parameters. The tasks are described in detail in "Configuring Daemon Maintenance Tasks" on page 47 and "Configuring Maintenance Tasks for the LS" on page 87.

DMF requires administrative duties to be performed in the following areas:

- File ranking. You must decide which files are most important as migration candidates. When DMF migrates and frees files, it chooses files based on criteria you chose. The ordered list of files is called the DMF *candidate list*. Whenever DMF responds to a critical space threshold, it builds a new migration candidate list for the filesystem that reached the threshold. See "Generating the Candidate List" on page 112.
- Automated space management. You must decide how much free space to maintain on each managed filesystem. DMF has the ability to monitor filesystem capacity and to initiate file migration and the freeing of space when free space falls below the prescribed thresholds. See Chapter 3, "Automated Space Management" on page 111.
- Offline data management. DMF offers the ability to migrate data to multiple offline locations. Each location is managed by a separate MSP or volume group and is usually constrained to a specific type of medium.

Complex strategies are possible when using multiple MSPs, LSs, or volume groups. For example, short files can be migrated to a device with rapid mount times, while long files can be routed to a device with extremely high density.

You can describe criteria for MSP or volume group selection. When setting up a volume group, you assign a pool of tapes for use by that volume group. The dmvoladm(8) utility provides management of the LS media pools.

You can configure DMF to automatically merge tapes that are becoming *sparse*—that is, full of data that has been deleted by the owner. With this configuration (using the run\_merge\_tapes.sh task), the media pool is merged on a regular basis in order to reclaim unusable space.

Recording media eventually becomes unreliable. Sometimes, media transports become misaligned so that a volume written on one cannot be read from another. Two utilities are provided that support management of failing media:

- dmatsnf(8) utility is used to scan a DMF volume for flaws
- dmatread(8) is used for recovering data.

Additionally, the volume merge process built into the LS is capable of effectively recovering data from failed media.

Chapter 6, "Media-Specific Processes and Library Servers" on page 133, provides more information on administration.

- Integrity and reliability. Integrity of data is a central concern to the DMF administrator. You must understand and monitor processes in order to achieve the highest levels of data integrity, as follows:
  - Even though you are running DMF, you must still run backups because DMF moves only the data associated with files, not the file inodes or directories. You can configure DMF to automatically run backups of your DMF-managed filesystems.

The xfsdump and xfsrestore utilities understand when a file is fully migrated. The xfsdump utility has an option that allows for dumping only files that are not fully migrated. Files that are dual-state or offline have only their inodes backed up.

You can establish a policy of migrating 100% of DMF-managed filesystems, thereby leaving only a small volume of data that the dump utility must record. This practice can greatly increase the availability of the machine on which DMF is running because, generally, dump commands must be executed in a quiet environment.

You can configure the run\_full\_dump.sh and run\_partial\_dump.sh tasks to ensure that all files have been migrated. These tasks can be configured to run when the environment is quiet.

 DMF databases record all information about stored data. The DMF databases must be synchronized with the filesystems DMF manages. Much of the work done by DMF ensures that the DMF databases remain aligned with the filesystems.

You can configure DMF to automatically examine the consistency and integrity of the DMF daemon and LS databases. You can configure DMF to periodically copy the databases to other devices on the system to protect them from loss (using the run\_copy\_databases.sh task). This task also uses the the dmdbcheck utility to ensure the integrity of the databases before saving them.

DMF uses journal files to record database transactions. Journals can be replayed in the event of an unscheduled system interrupt. You must ensure that journals are retained in a safe place until a full backup of the DMF databases can be performed.

You can configure the run\_remove\_logs.sh and run\_remove\_journals.sh tasks to automatically remove old logs and journals, which will prevent the DMF SPOOL\_DIR directory from overflowing. You can configure the run\_hard\_delete.sh task to automatically perform hard-deletes, which are described in "Recalling a Migrated File" on page 18.

## The User's View of DMF

While the administrator has access to a wide variety of commands for controlling DMF, the end user sees very little. Migrated files remain cataloged in their original directories and are accessed as if they were still on online disk. The only difference users might notice is a delay in access time.

However, commands are provided for file owners to affect the manual storing and retrieval of data. Users can do the following:

- Explicitly migrate files by using the dmput(1) command
- Explicitly recall files by using the dmget(1) command
- Copy all or part of the data from a migrated file to an online file by using the dmcopy(1) command
- Determine whether a file is migrated by using the dmfind(1) or dmls(1) commands
- Test in shell scripts whether a file is online or offline by using the dmattr(1) command

**Note:** The functionality of some of these commands can be modified by site–defined policies; see "Customizing DMF" on page 25.

## **DMF File Concepts and Terms**

DMF regards files as being one of the following:

- *Regular files* are user files residing only on online disk
- *Migrating files* are files whose offline copies are in progress
- *Migrated files* can be one of the following:
  - Dual-state files are files whose data resides both on online disk and on secondary storage

- Offline files are files whose data is no longer on online disk
- Unmigrating files are previously offline files in the process of being recalled to online disk

DMF does not migrate pipes, directories, or UNIX special files.

Like a regular file, a migrated file has an inode. Only an offline file requires the intervention of the DMF daemon to access its data; a dual-state file is accessed directly from the online disk copy.

The operating system informs the DMF daemon when a migrated file is modified. If anything is written to a migrated file, the offline copy is no longer valid, and the file becomes a regular file until it is migrated again.

### Migrating a File

A file is migrated when the automated space management controller dmfsmon(8) selects the file or when an owner requests that the file be migrated by using the dmput(1) command.

The DMF daemon keeps a record of all migrated files in its database. The key to each file is its bit file identifier (BFID). For each migrated file, the daemon assigns a BFID that is stored in the file's inode.

When the daemon receives a request to migrate a file, it adjusts the state of the file, ensures that the necessary MSPs or volume groups are active, and sends a request to the MSPs or volume groups. MSPs or volume groups then copy data to the offline storage media.

When the MSPs or volume groups have completed the offline copies, the daemon marks the file as fully migrated in its database and changes the file to dual-state. If the user specified the dmput -r option, or if dmfsmon requested that the file's space be released, the daemon releases the data blocks and changes the user file state to offline.

For more information, see the dmput man page.

#### **Recalling a Migrated File**

When a migrated file must be recalled, a request is made to the DMF daemon. The daemon selects an MSP or volume group from its internal list and sends that MSP/volume group a request to recall a copy of the file. If more than one MSP or

volume group has a copy, the first one in the list is used. (The list is created from the configuration file.)

After a user has modified or removed a migrated file, its bit file identifier (BFID) is *soft-deleted*, meaning that it is logically deleted from the daemon database. This is accomplished by setting the delete date field in the database to the current date and time for each entry referring to the modified or removed file.

A file is *hard-deleted* when its BFID is physically removed from the DMF database. You can configure DMF to automatically perform hard-deletes. This is done using the run\_hard\_delete.sh task, which uses the dmhdelete(8) utility.

The soft-delete state allows for the possibility that the filesystem might be restored after the user has removed a file. When a filesystem is reloaded from a dump image, it is restored to a state at an earlier point in time. A file that had been migrated and then removed might become migrated again due to the restore operation. This can create serious problems if the database entries for the file have been physically deleted (hard-deleted). In this case, the user would receive an error when trying to open the file because the file cannot be retrieved.

Do not hard-delete a database entry until after you are sure that the corresponding files will never be restored. Hard-delete requests are sent to the relevant MSPs and volume groups so that copies of the file can be removed from media. For a volume group, this involves compression (or merging).

## **Command Overview**

The following section provides definitions for administrator commands grouped by function.

**Note:** The functionality of some of these commands can be affected by site-defined policies; see "Customizing DMF" on page 25.

### **Configuration Commands**

The configuration file, /etc/dmf/dmf.conf, contains *configuration objects* and associated *configuration parameters* that control the way DMF operates. By changing the values associated with these objects and parameters, you can modify the behavior of DMF.

For information about editing the configuration file, see Chapter 2, "Configuring DMF" on page 27. The following man pages are related to the configuration file:

| Man page    | Description                                                      |
|-------------|------------------------------------------------------------------|
| dmf.conf(5) | Describes the DMF configuration objects and parameters in detail |
| dmconfig(8) | Prints DMF configuration parameters to standard output           |

### **DMF** Daemon and Related Commands

The DMF daemon, dmfdaemon(8), communicates with the kernel through a device driver and receives backup and recall requests from users through a socket. The daemon activates the appropriate MSPs and LSs for file migration and recall, maintaining communication with them through unnamed pipes. It also changes the state of inodes as they pass through each phase of the migration and recall process. In addition, dmfdaemon maintains a database containing entries for every migrated file on the system. Updates to database entries are logged in a journal file for recovery. See Chapter 4, "The DMF Daemon" on page 117, for a detailed description of the DMF daemon.

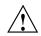

**Caution:** If used improperly, commands that make changes to the DMF database can cause data to be lost.

The following administrator commands are related to dmfdaemon and the daemon database:

| Command      | Description                                                                                                    |  |
|--------------|----------------------------------------------------------------------------------------------------|--|
| dmaudit(8)   | Reports discrepancies between filesystems and the daemon database. This command is executed automatically if you configure the run_audit.sh task. |  |
| dmcheck(8)   | Checks the DMF installation and configuration and reports any problems.                                                                           |  |
| dmdadm(8)    | Performs daemon database administrative functions, such as viewing individual database records.                                                   |  |
| dmfdaemon(8) | Starts the DMF daemon. The preferred method is to use the /etc/init.d/dmf script.                                                                 |  |

007-3681-009

| dmdbcheck(8)   | Checks the consistency of a database by validating the<br>location and key values associated with each record and<br>key in the data and key files (also an LS command). If<br>you configure the run_copy_database.sh task, this<br>command is executed automatically as part of the task.<br>The consistency check is completed before the DMF<br>databases are saved. |  |
|----------------|----------------------------------------------------------------------------------------------------|--|
| dmdbrecover(8) | Updates the daemon and LS databases with journal entries.                                                                                                    |  |
| dmdidle(8)     | Causes files not yet copied to tape to be flushed to tape,<br>even if this means forcing only a small amount of data<br>to a volume.                                                                                                    |  |
| dmdstat(8)     | Indicates to the caller the current status of dmfdaemon.                                                                                                    |  |
| dmdstop(8)     | Causes dmfdaemon to shut down.                                                                                                    |  |
| dmhdelete(8)   | Deletes expired daemon database entries and releases<br>corresponding MSP or volume group space, resulting in<br>logically less active data. This command is executed<br>automatically if you configure the<br>run_hard_delete.sh task.                                                                                                    |  |
| dmmigrate(8)   | Migrates regular files that match specified criteria in the<br>specified filesystems, leaving them as dual-state. This<br>utility is often used to migrate files before running<br>backups of a filesystem, hence minimizing the size of<br>the dump image. It may also be used in a DCM<br>environment to force cache files to be copied to tape if<br>necessary.      |  |
| dmsnap(8)      | Copies the DMF daemon and the LS databases to a specified location. If you configure the run_copy_database.sh task, this command is executed automatically as part of the task.                                                                                                    |  |
| dmversion(8)   | Reports the version of DMF that is currently executing.                                                                                                    |  |

### **Space Management Commands**

The following commands are associated with automated space management, which allows DMF to maintain a specified level of free space on a filesystem through automatic file migration:

007-3681-009

| Command     | Description                                                                                                    |
|-------------|----------------------------------------------------------------------------------------------------|
| dmfsfree(8) | Attempts to bring the free space and migrated space of a filesystem into compliance with configured values.                                                                |
| dmfsmon(8)  | Monitors the free space levels in filesystems configured<br>with automated space management is enabled (as auto)<br>and lets you maintain a specified level of free space. |
| dmscanfs(8) | Scans DMF filesystems or DCM caches and prints status information to stdout.                                                                                               |

See Chapter 3, "Automated Space Management" on page 111, for details.

### **MSP/LS Commands**

The LS maintains a database that contains the following:

- Volume (VOL) records, which contain information about tape volumes
- Catalog (CAT) records, which contain information about offline copies of migrated files

The disk and FTP MSPs allow the use of local or remote disk storage for storing migrated data. They use no special commands, utilities, or databases. For more information, see "Disk MSP" on page 167, and "FTP MSP" on page 164.

The following commands manage the CAT and VOL records for the LS:

| Command     | Description                                                                                                    |
|-------------|----------------------------------------------------------------------------------------------------|
| dmcatadm(8) | Provides maintenance and recovery services for the CAT database.                                                               |
| dmvoladm(8) | Provides maintenance and recovery services for the VOL database, including the selection of volumes for tape merge operations. |
|             |                                                                                                    |

Most data transfers to and from tape media are performed by components internal to the LS. However, there are also two utilities that can read LS volumes directly:

| Command     | Description                                   |
|-------------|-----------------------------------------------|
| dmatread(8) | Copies data directly from LS volumes to disk. |

| dmatsnf(8)                                                       | Audits and verifies the format of LS volumes.                                                                                                    |  |
|------------------------------------------------------------------|----------------------------------------------------------------------------------------------------|--|
| There are also tools that check for LS database inconsistencies: |                                                                                                    |  |
| Command Description                                              |                                                                                                    |  |
| dmatvfy(8)                                                       | Verifies the LS database contents against the dmfdaemon(8) database. This command is executed automatically if you configure the run_audit.sh task. |  |
| dmdbcheck(8)                                                     | Checks the consistency of a database by validating the location and key values associated with each record and key in the data and key files.       |  |
| dmdskvfy(8)                                                      | Verifies disk MSP file copies against the dmfdaemon database.                                                                                       |  |

### Disk Cache Manager (DCM) Commands

The following commands support the DCM:

| Command      | Description                                                                                                    |
|--------------|----------------------------------------------------------------------------------------------------|
| dmdskfree(8) | Manages file space within the disk cache and as needed<br>migrates files to tape or removes them from the disk<br>cache. |

### **Commands for Other Utilities**

The following utilities are also available:

| Command      | Description                                                                                                    |
|--------------|----------------------------------------------------------------------------------------------------|
| dmclripc(8)  | Frees system interprocess communication (IPC) resources and token files used by dmlockmgr and its clients when abnormal termination prevents orderly exit processing.                                   |
| dmcollect(8) | Collects relevant details for problem analysis when<br>DMF is not functioning properly. You should run this<br>command before submitting a bug report to DMF<br>support, should this ever be necessary. |

| dmdate(8)         | Performs calculations on dates for administrative support scripts.                                                                                                    |  |
|-------------------|----------------------------------------------------------------------------------------------------|--|
| dmdump(8)         | Creates a text copy of an inactive database file or a text copy of an inactive complete DMF daemon database.                                                                                                    |  |
| dmdumpj(8)        | Creates a text copy of DMF journal transactions.                                                                                                    |  |
| dmfill(8)         | Recalls migrated files to fill a percentage of a filesystem.<br>This command is mainly used in conjunction with<br>dump and restore commands to return a corrupted<br>filesystem to a previously known valid state.                                                                                                    |  |
| dmlockmgr(8)      | Invokes the database lock manager. The lock manager<br>is an independent process that communicates with all<br>applications that use the DMF database, mediates<br>record lock requests, and facilitates the automatic<br>transaction recovery mechanism.                                                                                                    |  |
| dmmove(8)         | Moves copies of a migrated file's data to the specified MSPs/volume groups.                                                                                                    |  |
| dmmaint(8)        | Performs DMF maintenance and provides interfaces for licensing and initial configuration.                                                                                                    |  |
| dmov_keyfile(8)   | Creates the file of DMF OpenVault keys, ensuring the<br>the contents of the file are semantically correct and he<br>the correct file permissions. This command removes<br>any DMF keys in the file for the OpenVault server<br>system and adds new keys at the front of the file.                                                                                                    |  |
| dmov_loadtapes(8) | Scans a tape library for volumes not imported into the OpenVault database and allows the user to select a portion of them to be used by a volume group. The selected tapes are imported into the OpenVault database, assigned to the DMF application, and adde to the LS's database. This command can perform the equivalent actions for the filesystem backup scripts; use the name of the associated task group instead of name of a volume group. |  |
| dmov_makecarts(8) | Makes the tapes in one or more LS databases accessible<br>through OpenVault by importing into the OpenVault<br>database any tapes unknown to it and by registering all<br>volumes to the DMF application not yet so assigned.                                                                                                    |  |

007-3681-009

|                 | This command can perform the equivalent actions for<br>the filesystem backup scripts; just use the name of the<br>associated task group instead of the name of a volume<br>group.                                                                                                    |
|-----------------|----------------------------------------------------------------------------------------------------|
| dmselect(8)     | Selects migrated files based on given criteria. The output of this command can be used as input to $dmmove(8)$ .                                                                                                    |
| dmsort(8)       | Sorts files of blocked records.                                                                                                    |
| dmstat(8)       | Displays a variety of status information about DMF,<br>including details about the requests currently being<br>processed by the daemon, statistics about requests that<br>have been processed since the daemon last started, and<br>details of current tape drive usage by volume groups. |
| dmtag(1)        | Allows a site-assigned 16-bit integer to be associated<br>site with a specific file, which can be tested in the when<br>clause of particular configuration parameters and in<br>site-defined policies. See "Customizing DMF" on page<br>25.                                               |
| dmxfsrestore(8) | Calls the xfsrestore(1M) command to restore files<br>dumped to tape volumes that were produced by DMF<br>administrative maintenance scripts.                                                                                                    |

## **Customizing DMF**

You can modify the default behavior of DMF as follows:

• *File tagging* allows an arbitrary 16-bit integer to be associated with specific files so that they can be subsequently identified and acted upon. The specific values are chosen by the site; they have no meaning to DMF.

Non-root users may only set or change a tag value on files that they own, but the root may do this on any files. The files may or may not have been previously migrated.

To set a tag, use the dmtag(1) command or the libdmfusr.so library. For example:

% dmtag -t 42 myfile

To view the tag set for a given file, use the dmtag or dmattr commands. For example:

```
% dmtag myfile
42 myfile
% dmattr -a sitetag myfile
42
```

A file's tag (if any) can be tested in the when clause of the following configuration parameters by using the keyword sitetag:

AGE\_WEIGHT CACHE\_AGE\_WEIGHT CACHE\_SPACE\_WEIGHT SELECT\_LOWER\_VG SELECT\_MSP SELECT\_VG SPACE\_WEIGHT

For example:

SELECT\_VG fasttape when sitetag = 42

It may also be accessed in site-defined policies, as described below.

For more information, see the dmtag(1) man page and the /CDROM/*platform*/DMF.Readme file.

 Site-defined policies allow you to do site-specific modifications by writing your own library of C++ functions that DMF will consult when making decisions about its operation. For example, you could write a policy that decides at migration time which volume group or MSP an individual file should be sent to, using selection criteria that are specific to your site.

**Note:** If you customize DMF, you should inform your users so that they can predict how the user commands will work with your policies in place. You can add error, warning, and informational messages for commands so that the user will understand why the behavior of the command differs from the default.

For information about the aspects of DMF that may be modified, see the /usr/share/doc/dmf-\*/info/sample/sitelib.readme file.

# **Configuring DMF**

This chapter describes how to configure DMF, verify the configuration, and perform some periodic maintenance tasks:

- "Overview of the Configuration Steps"
- "Configuration Considerations" on page 28
- "Using dmmaint To Install the License and Configure DMF" on page 36
- "Configuration Objects" on page 39
- "Verifying the Configuration" on page 102
- "Initializing DMF" on page 102
- "General Message Log File Format" on page 103
- "Parameter Table" on page 104

## **Overview of the Configuration Steps**

To configure DMF, you will perform the following steps. Before starting, read "Configuration Considerations" on page 28.

Procedure 2-1 Configuration Steps

- 1. Install DMF according to the platform-specific instructions in the /CDROM/*platform*/DMF.Install file.
- 2. Determine how you want to complete periodic maintenance tasks. See "Automated Maintenance Tasks" on page 33.
- 3. Invoke dmmaint(8) (see "Overview of dmmaint" on page 36) to do the following:
  - a. Install the FLEXIm license on each DMF server. (DMF clients do not require a license.)
  - b. Create or modify your configuration file and define the following objects:
    - Base object

- Daemon object
- Daemon maintenance tasks
- Automated space management
- Media-specific process (MSP) or library server (LS)

You must also define the object for MSP/LS maintenance tasks, set up the MSPs and/or LSs, and configure your mounting service. See "Configuration Objects" on page 39.

4. Verify the configuration by clicking the **Inspect** button, which runs the dmcheck(8) script. See "Verifying the Configuration" on page 102.

If there are errors, fix them by clicking the **Configure** button to edit the configuration file. Repeat these steps until there are no errors.

5. Start DMF. See "Initializing DMF" on page 102.

## **Configuration Considerations**

This section discusses the configuration considerations that will affect your system:

- "Configuration File Requirements"
- "Filesystem Mount Options" on page 29
- "Mounting Service" on page 30
- "Inode Size Configuration" on page 30
- "Configuring Daemon Database Record Length" on page 31
- "Interprocess Communication Parameters" on page 33
- "Automated Maintenance Tasks" on page 33

### **Configuration File Requirements**

The DMF server uses a set of pathnames in which it stores databases, log and journal files, and temporary file directories. These filesystems have the following requirements:

- HOME\_DIR is the base pathname for DMF directories in which databases reside. It must be a separate filesystem.
- JOURNAL\_DIR is the base pathname for DMF directories in which the daemon and LS database journal files reside. It must be a separate filesystem on a different disk from HOME\_DIR.
- SPOOL\_DIR is the base pathname used to construct the directory names for DMF directories in which DMF log files reside. It must be a separate filesystem.
- TMP\_DIR is the base pathname used to construct the directory names for DMF directories in which DMF puts temporary files such as pipes. It should exist, but does not necessarily need to be a separate filesystem.
- MOVE\_FS is the base pathname for the scratch filesystem used to move files between MSPs or volume groups. This is a requirement only if you configure more than one MSP or volume group. If you have more than one MSP or volume group, MOVE\_FS must be a separate filesystem, and it must be mounted to enable the Data Management API (DMAPI) interface.

All of these configuration requirements are checked by the dmcheck(8) command, which can be invoked with the dmmaint GUI's **Inspect** button.

#### **Filesystem Mount Options**

DMAPI is the mechanism between the kernel and the XFS or CXFS filesystem for passing file management requests between the kernel and DMF. Ensure that you have installed DMAPI and the appropriate patches as listed in the files accessed by the **News** button on the dmmaint(8) GUI.

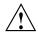

**Caution:** For filesystems to be managed by DMF, they must be mounted with the DMAPI interface enabled. Failure to enable DMAPI for DMF-managed user filesystems will result in a configuration error. See "DMAPI Requirement" on page 5.

#### **Mounting Service**

Tape mounting services are available through OpenVault or the Tape Management Facility (TMF). The LS checks the availability of the mounting service when it is started and after each occurrence in which an LS write child or read child was unable to reserve its drive. If the mounting service is found to be unavailable, the LS does not start any new child processes until the mounting service is once again available.

If the unavailable mounting service is OpenVault, the LS sends an e-mail message to the administrator, asking that OpenVault be started, and then periodically polls OpenVault until it becomes available, at which time child processes are again allowed to run. For LS, this is the default procedure. You can use MAX\_MS\_RESTARTS to configure the number of automatic restarts.

If the unavailable mounting service is TMF, the LS not only attempts to initiate tmdaemon if it is not up (based on the exit status of tmstat), but it waits until a TMF device in the configuration pending state is configured up before it resumes processing. If TMF cannot be started or if no devices are configured up, the LS sends e-mail to the administrator and polls TMF until a drive becomes available. For LS, this is the default procedure. You can use MAX\_MS\_RESTARTS to configure the number of automatic restarts.

#### **Inode Size Configuration**

DMF state information is kept within a filesystem structure called an *extended attribute*. Extended attributes can be either inside the inode or in attribute blocks associated with the inode. DMF runs much faster when the extended attribute is inside the inode, because this minimizes the number of disk references that are required to determine DMF information. In certain circumstances, there can be a large performance difference between an inode-resident extended attribute and a non-resident extended attribute.

SGI recommends that you configure your filesystems so that the extended attribute is always inode-resident by using the IRIX mkfs\_xfs command or the Linux mkfs.xfs command. Declare the inode size to be 512 bytes (-i size=512). Filesystems that already exist must be dumped, recreated, and restored.

#### **Configuring Daemon Database Record Length**

A daemon database entry is composed of one or more fixed-length records: a base record (dbrec) and zero or more path segment extension (pathseg) records. The dbrec consists of several fields, including the path field.

If the value that is returned to the daemon by the MSP/LS (such as the pathname resulting from the NAME\_FORMAT value template in an ftp or dsk MSP definition) can fit into the path field of the daemon's dbrec record, DMF does not require pathseg records. If the MSP/LS supplies a path value that is longer than the path field, DMF creates one or more pathseg records to accommodate the extra space.

The default size of the path field of the dbrec is 34 characters. This size allows the default paths returned by dmatls, dmdskmsp, and dmftpmsp to fit in the path field of dbrec as long as the user name portion of the dmftpmsp or dmdskmsp default path (*username/bit\_file\_identifier*) is 8 characters or fewer. If you choose to use a value for NAME\_FORMAT that results in longer pathnames, you may want to resize the path field in dbrec in order to increase performance.

The default size of the path field in the pathseg record is 64. For MSP path values that are just slightly over the size of the dbrec path field, this will result in a large amount of wasted space for each record that overflows into the pathseg record. The ideal situation would be to have as few pathseg records as possible.

The advantage of having very few pathseg records lies in increased efficiency for retrieving daemon database records. There is no need to access the pathseg key and data files to retrieve a complete daemon database record.

The size of the path field in the daemon dbrec record can be configured at any time before or after installation. (The same holds true for any installation that might be using the dmftpmsp or dmdskmsp with a different path-generating algorithm or any other MSP that supplies a path longer than 34 characters to the daemon.)

Procedure 2-2 Daemon Database Record Length Configuration

The steps to configure the database entry length are as follows:

1. If the dmfdaemon is running, use the following command to halt processing:

/etc/init.d/dmf stop

2. If a daemon database already exists, perform the following commands:

cd HOME\_DIR/daemon dmdump -c . > textfile

```
cp dbrec* pathseg* dmd_db.dbd backup_dir
rm dbrec* pathseg* dmd_db.dbd
```

Where:

- *HOME\_DIR* is the value of HOME\_DIR returned by the dmconfig base command
- *textfile* is the name of a file that will contain the text representation of the current database
- *backup\_dir* is the name of the directory that will hold the old version of the database
- 3. Change to the rdm directory:

cd /usr/lib/dmf/rdm

- Back up the dmd\_db.dbd and dmd\_db.ddl files that reside in /usr/lib/dmf/rdm. This will aid in disaster recovery should something go wrong.
- 5. Edit dmd\_db.ddl to set the new path field lengths for the dbrec and/or pathseg records.
- 6. Regenerate the new database definition, as follows:

/usr/lib/dmf/support/dmddlp -drsx dmd\_db.ddl

- 7. Back up the new versions of dmd\_db.dbd and dmd\_db.ddl for future reference or disaster recovery.
- 8. If the daemon database was dumped to text in step 2, enter the following commands:

cd *HOME\_DIR*/daemon dmdadm -u -c "load *textfile*"

(textfile was created in step 2)

9. If the daemon was running in step 1, restart it by executing the following command:

/etc/init.d/dmf start

### **Interprocess Communication Parameters**

Ensure that the following interprocess communication kernel configuration parameters are set equal to or greater than the default before running DMF:

- IRIX:
  - MSGMAX
  - MSGMNI
  - MSGSEG
  - MSGSSZ

For more information, see *IRIX Admin: System Configuration and Operation* and the msgop(2) man page.

- Linux:
  - MSGMAX
  - MSGMNI

For more information, execute info ipc and see the sysctl(8) and msgop(2) man pages.

### **Automated Maintenance Tasks**

DMF lets you configure parameters for completing periodic maintenance tasks such as the following:

- Making backups (full or partial) of user filesystems to tape
- Making backups of DMF databases to disk
- Removing old log files and old journal files
- Monitoring DMF logs for errors
- Running hard deletes
- Running dmaudit(8)
- Monitoring the status of tapes in LSs

• Merging tapes that have become sparse (and stopping this process at a specified time)

Each of these tasks can be configured in the DMF configuration file through the use of TASK\_GROUPS parameters for the DMF daemon and the LS. The tasks are then defined as objects.

For each task you configure, a time expression defines when the task should be done and a script file is executed at that time. The tasks are provided for you in the /usr/lib/dmf directory.

The automated tasks are described in "Configuring Daemon Maintenance Tasks" on page 47. Table 2-1 provides a summary of the automated maintenance tasks.

| Object Type          | Task                    | Purpose                                                            | Parameters                                                                                                    |
|----------------------|-------------------------|--------------------------------------------------------------------|----------------------------------------------------------------------------------------------------|
| Daemon               | run_audit               | Audit databases                                                    |                                                                                                    |
|                      | run_copy_databases      | Backup DMF databases                                               | DATABASE_COPIES                                                                                                    |
|                      | run_full_dump           | Full backup of filesystems<br>For restores, see<br>dmxfsrestore(8) | DUMP_DEVICE<br>DUMP_INVENTORY_COPY<br>DUMP_FILE_SYSTEMS<br>DUMP_MIGRATE_FIRST<br>DUMP_RETENTION<br>DUMP_VSNS_USED<br>DUMP_TAPES |
|                      | run_hard_deletes        | Hard-delete files                                                  | Uses DUMP_RETENTION                                                                                                    |
|                      | run_partial_dump        | Partial backup of filesystems                                      | Uses parameters set for run_full_dump                                                                                           |
|                      | run_remove_journals     | Remove old journal files                                           | JOURNAL_RETENTION                                                                                                    |
|                      | run_remove_logs         | Remove old log files                                               | LOG_RETENTION                                                                                                    |
|                      | run_scan_logs           | Scan log files for errors                                          |                                                                                                    |
| LS                   | run_compact_tape_report | Create tape reports                                                |                                                                                                    |
|                      | run_merge_stop          | Stop tape merges                                                   |                                                                                                    |
|                      | run_tape_merge          | Merge sparse tapes                                                 | DATA_LIMIT<br>THRESHOLD<br>VOLUME_LIMIT                                                                                         |
|                      | run_tape_report         | Create tape reports                                                |                                                                                                    |
|                      | run_merge_mgr           | Merge sparse tapes                                                 | DATA_LIMIT<br>THRESHOLD<br>VOLUME_LIMIT                                                                                         |
| DCM-mode<br>disk MSP | run_dcm_admin           | Routine disk cache manager<br>(DCM) administration                 |                                                                                                    |

## Table 2-1 Automated Maintenance Task Summary

007-3681-009

## Using dmmaint To Install the License and Configure DMF

On DMF servers, you can use the dmmaint utility to view DMF release-specific news and to view information related to the dependencies you should be aware of before you start DMF. (You can also view these files directly from the CD-ROM by using an editor such as vi on the /CDROM/*platform*/DMF.News and /CDROM/*platform*/DMF.Readme files.)

You can also use dmmaint to install your DMF licenses and edit the DMF configuration file. The advantage to using dmmaint rather than a text editor such as vi is that you can edit the configuration file and apply your changes atomically. dmmaint also allows you to verify your changes.

#### **Overview of dmmaint**

To use the dmmaint graphical user interface (GUI), ensure that your DISPLAY environment variable is defined, and then enter the following command:

```
# /usr/sbin/dmmaint &
```

**Note:** If DISPLAY is not defined, dmmaint reverts to line mode, which has menu selections that are equivalent to the fields and buttons on the graphic user interface. Line mode is provided for remote log in, and is not recommended for general use.

The GUI displays the installed version of DMF. The **Help** menu provides access to the dmmaint and dmf.conf man pages. The GUI buttons are as follows:

| Button    | Description                                                                                                    |
|-----------|----------------------------------------------------------------------------------------------------|
| Configure | Lets you customize the DMF configuration file for the selected version of DMF.                                                                                                    |
|           | If this is the first time you have configured DMF, a<br>window appears telling you that there is no<br>configuration file. You are asked which file you would<br>like to use as a basis for the new configuration. You<br>may choose an existing file or one of several sample<br>files that are preconfigured for different types of MSP<br>or the LS. |
|           | If a configuration file exists, a window appears that<br>asks if you would like to modify the existing file or use                                                                                                    |

|              | an alternate file. If you choose an alternate file, you see<br>the same window that you would see if this were a<br>new configuration.                                                                                                    |
|--------------|----------------------------------------------------------------------------------------------------|
|              | After you choose a file to use as a basis, an editing<br>session is started (in a new window) that displays a<br>copy of that configuration file. You can make changes<br>as desired.                                                                                                    |
|              | After exiting from the editor, you are prompted for<br>confirmation before the original configuration file is<br>replaced with the edited copy.                                                                                                    |
|              | For more information on configuration parameters, see<br>Chapter 2, "Configuring DMF" on page 27, and the<br>dmf.conf(5) man page (available from the <b>Help</b><br>button).                                                                                                    |
| Inspect      | Runs the dmcheck(8) program to report errors. You should run this program after you have created a configuration file. If there are errors, you can click the <b>Configure</b> button, make changes, and continue to alternate between <b>Configure</b> and <b>Inspect</b> until you are satisfied that the configuration is correct. |
| Dependencies | Displays the dependencies file, which contains<br>information such as supported releases, patch<br>requirements, and so on. The file is installed on the<br>server platform in the following file:                                                                                                    |
|              | • IRIX: /usr/relnotes/dmf/chl.z                                                                                                    |
|              | • Linux:<br>/usr/share/doc/dmf-version_number/Readme                                                                                                    |
| News         | Displays the news file, which contains information such<br>as new DMF features, changes in the products,<br>descriptions of fixed bugs, and future product plans.<br>The file is installed on the server platform in the<br>following file:                                                                                           |
|              |                                                                                                    |

• IRIX: /usr/relnotes/dmf/ch2.z

|                | <ul> <li>Linux:<br/>/usr/share/doc/dmf-version_number/News</li> </ul>                                                                                                    |
|----------------|----------------------------------------------------------------------------------------------------|
| License Info   | Displays the host name and FLEXIm host ID (which<br>you need to obtain a DMF server license), the name of<br>the license file, and a short description of the state of<br>any DMF license within the file.                                                                                                    |
| Update License | Lets you make changes to the FLEXIm license file. An<br>editing session is started in a new window displaying a<br>copy of the contents of the license file. You can add or<br>delete licenses as desired. After you exit the editor,<br>positive confirmation is requested before the original<br>license file is replaced by the modified copy. For more<br>information, see "Licensing Requirement" on page 6. |

### Installing the License, Reading News, and Defining the Configuration File

The following procedure uses dmmaint to complete the initial configuration of DMF:

Procedure 2-3 Running dmmaint

- 1. Select **Dependencies** to read about all the hardware and software requirements that must be fulfilled before running DMF.
- 2. Select News to read about what is new with this revision of DMF.
- If needed, select the Update License button and use the mouse to copy and paste your license into the file. Close the window. Select License Info and examine the output to verify that the license is installed correctly.
- 4. Select **Configure** to edit the configuration file. The first time that you select this button, dmmaint will prompt you for the file you want to use as a basis for the configuration. Choose to use your existing configuration file or one of the sample files provided. If you choose to use your existing configuration, you may need to add new parameters to implement new features.

If a configuration file exists, a window appears that asks if you would like to modify the existing configuration file or use an alternate file. If you choose an alternate file, you see the same window that you would see if this were a new configuration.

dmmaint then opens an editing window containing the configuration file, allowing you to modify the configuration to suit your needs.

When you exit the window, dmmaint will ask if you want to make your changes permanent. If so, click OK.

- 5. Click the **Inspect** button, which runs dmcheck to report any errors in that configuration. If there are errors, you can click the **Configure** button, make changes, and continue to alternate between **Configure** and **Inspect** until you are satisfied that the configuration is correct.
- 6. If you do not want DMF to be automatically started and stopped, enter the following command (you must be running as root):

chkconfig dmf off

For information about how to start and stop DMF, see "Initializing DMF" on page 102 and the dmfdaemon(8) and dmdstop(8) man pages.

## **Configuration Objects**

The configuration file consists of configuration objects and parameters. The file uses the following types of configuration objects:

- The *base object*, which defines pathname and file size parameters necessary for DMF operation.
- The *daemon object*, which defines parameters necessary for dmfdaemon(8) operation.
- The *device objects*, which define parameters necessary for automatic use of tape devices. Normally, the backup scripts would refer to a DMF drive group to define parameters necessary for accessing tape drives. But if they are to use drives not in use by DMF, a device object may be used to define these parameters.

Device objects are not used by tape LSs; instead, LSs reference drive group objects.

- The *filesystem object*, which defines parameters necessary for migrating files in that filesystem.
- The *policy objects*, which specify parameters to determine MSP or volume group selection, automated space-management policies, and/or file weight calculations in automatic space management.
- The *MSP objects*, which define parameters necessary for that MSP's operation.

- The *taskgroup objects*, which define parameters necessary for automatic completion of specific maintenance tasks.
- The *library server (LS) object*, which defines parameters relating to a tape library.
- The *drive group object*, which defines parameters relating to a pool of tape devices in a specific library.
- The *volume group object*, which defines parameters relating to a pool of tape volumes mountable on the drives of a specific drive group, capable of holding, at most, one copy of user files.
- The *resource scheduler object*, which defines parameters relating to scheduling of tape devices in a drive group when requests from volume groups exceed the number of devices available.
- The *resource watcher object*, which defines parameters relating to the production of files informing the administrator about the status of the LS and its components.

DMF configuration objects and parameters are also defined in the dmf.conf(5) man page and in Table 2-4 on page 105.

Each object is configured by a sequence of lines called a *configuration stanza*. These have the following general form:

| define    | object_name |
|-----------|-------------|
| TYPE      | object_type |
| parameter | r–1 values  |
|           |             |
| parameter | r–n values  |
| enddef    |             |

For filesystems, *object\_name* is the mount point. Otherwise, it is chosen by the administrator. *object\_type* identifies the type (detailed in the following subsections). The parameters and their values depend on the type of the object. These stanzas are case-sensitive and can be indented for readability. The fields can be separated by spaces and/or tabs. Blank lines and all commentary text between a hash character (#) and the end of that line are ignored. Except for comments, any line ending in a back-slash (\) continues onto the next line. Before placing a new configuration into production, it is important to check it by running dmcheck(8).

## **Configuring the Base Object**

The base configuration parameters define pathnames and file sizes necessary for DMF operation. It is expected that you will modify the pathnames, although those provided will work without modification. All pathnames must be unique.

| Parameter    | Description                                                                                                    |
|--------------|----------------------------------------------------------------------------------------------------|
| TYPE         | base (required name for this type of object)                                                                                                    |
| ADMIN_EMAIL  | E-mail address to receive output from administrative<br>tasks. The mail can include errors, warnings, and<br>output from any configured tasks. You can specify a list<br>of addresses, separated by spaces.                                                                                                    |
| HOME_DIR     | Base pathname used to construct directory names for DMF directories in which databases and related files reside. The value of this parameter is generally referred to as <i>HOME_DIR</i> .                                                                                                    |
| JOURNAL_DIR  | Base pathname used to construct directory names for DMF directories in which the daemon and LS database journal files will be written. To provide the best chance for database recovery, this directory should be a separate filesystem and a different physical device from <i>HOME_DIR</i> . The value of this parameter is generally referred to as <i>JOURNAL_DIR</i> . |
| JOURNAL_SIZE | Maximum size (in bytes) of the database journal file before DMF closes it and starts a new file.                                                                                                    |
| LICENSE_FILE | Full pathname of the file containing the FLEXIm license used by DMF. The default is as follows:                                                                                                    |
|              | • IRIX: /var/flexlm/license.dat                                                                                                    |
|              | • Linux: /etc/flexlm/license.dat                                                                                                    |
|              | There is no need to use this parameter if the default is being used.                                                                                                    |
| OV_KEY_FILE  | File containing the OpenVault keys used by DMF. It is<br>usually located in <i>HOME_DIR</i> and called ovkeys.<br>There is no default. (Use this parameter only if you are<br>using OpenVault as your tape mounting service.)                                                                                                    |

| OV_SERVER | Name returned by the hostname(1) command on the<br>machine on which the OpenVault server is running.<br>This parameter only applies when OpenVault is used as<br>the mounting service. The default value is the host<br>name of the machine on which you are running.                                                                                                    |
|-----------|----------------------------------------------------------------------------------------------------|
| SPOOL_DIR | Base pathname used to construct the directory names for DMF directories in which DMF log files are kept. The value of this parameter is generally referred to as <i>SPOOL_DIR</i> .                                                                                                    |
| TMP_DIR   | Base pathname used to construct the directory names<br>for DMF directories in which DMF puts temporary files<br>such as pipes. It is also used by scripts for temporary<br>files and is the directory used by default by the LS for<br>caching files if the CACHE_DIR parameter is not<br>defined. The value of this parameter is generally<br>referred to as <i>TMP_DIR</i> . |

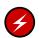

**Warning:** Do **not** change the directory names while DMF is running (changing the directory names can result in data corruption or loss).

If you intend to run the OpenVault library management facility as the mounting service for DMF, you must configure the OV\_KEY\_FILE and OV\_SERVER parameters. If you are running a different mounting service, you do not need these parameters. More configuration steps are necessary to configure DMF to use OpenVault; see "Using OpenVault for LS Drive Groups" on page 82.

Procedure 2-4 Base Object Configuration

The following example defines a base object:

```
define base
```

| TYPE                          | base                         |
|-------------------------------|------------------------------|
| ADMIN_EMAIL                   | root@dmfserver               |
| HOME_DIR                      | /dmf/home                    |
| TMP_DIR                       | /tmp/dmf                     |
| SPOOL_DIR                     | /dmf/spool/                  |
| JOURNAL_DIR                   | /dmf/journals                |
| JOURNAL_SIZE                  | 10m                          |
| _<br>SPOOL_DIR<br>JOURNAL_DIR | /dmf/spool/<br>/dmf/journals |

007-3681-009

```
OV_KEY_FILE /dmf/home/ovkeys
OV_SERVER localhost
enddef
```

Note: Do not use automated space management to manage the HOME\_DIR, SPOOL\_DIR, or JOURNAL\_DIR directories because DMF daemon processes will deadlock if files that they are actively using within these directories are migrated. dmcheck(8) reports an error if any of the HOME\_DIR, SPOOL\_DIR, or JOURNAL\_DIR parameters are also configured as DMF-managed filesystems. Configure the daemon\_tasks object to manage old log files and journal files in these directories (you can change the namedaemon\_tasks to be anything you prefer). See "Configuring Daemon Maintenance Tasks" on page 47, for more information.

The following steps explain pertinent information for configuring the base object:

- 1. Ensure that TYPE is set to base.
- Configure the e-mail address specified by the ADMIN\_EMAIL parameter to be the user to whom you want to send the output of the configured tasks described in "Automated Maintenance Tasks" on page 33.
- 3. Configure the filesystem specified by the HOME\_DIR configuration parameter (referred to as *HOME\_DIR*) as a separate filesystem, and restrict its contents to DMF databases and relatively static files such as DMF scripts.

DMF cannot run if *HOME\_DIR* runs out of space, and such an event is more likely to happen if it is simply another directory in /usr.

- 4. Set TMP\_DIR to be any filesystem that can store temporary files. /tmp or a directory below /tmp is a common choice.
- 5. Configure the log file directory (referred to as *SPOOL\_DIR*) as a separate filesystem so that log file growth does not impact the rest of the system.
- 6. Ensure that the journal file directory (referred to as *JOURNAL\_DIR*) resides on a physical device completely separate from the one on which *HOME\_DIR* resides. Backup copies of DMF databases should also be stored on the *JOURNAL\_DIR* filesystem.
- Configure the JOURNAL\_SIZE parameter to be the maximum size allowable for a journal file before DMF closes it.
- 8. If you plan to run OpenVault, do the following:

- Configure the OV\_KEY\_FILE parameter to be the name of the key file that holds security information for OpenVault.
- Configure the OV\_SERVER parameter to the name of the server that runs OpenVault.

For more information, see Procedure 2-12, page 82.

### Configuring the DMF Daemon

The daemon object defines configuration parameters necessary for the DMF daemon operation. It is expected that you will modify the values for the pathnames and MSP names.

| Parameter       | Description                                                                                                    |
|-----------------|----------------------------------------------------------------------------------------------------|
| TYPE            | dmdaemon (required name for this type of object)                                                                                                    |
|                 | Note: This cannot be specified as dmfdaemon. It must be dmdaemon.                                                                                                    |
| MESSAGE_LEVEL   | Specifies the highest message level number that will be<br>written to the daemon log. It must be an integer in the<br>range 0–6; the higher the number, the more messages<br>written to the log file. The default is 2. For more<br>information on message levels, see "General Message<br>Log File Format" on page 103. |
| MIGRATION_LEVEL | Sets the highest level of migration service allowed on<br>all DMF filesystems (you can configure a lower service<br>level for a specific filesystem). The value can be:                                                                                                    |
|                 | • none (no migration)                                                                                                    |
|                 | <ul> <li>user (requests from dmput(1) or dmmigrate(8) only)</li> </ul>                                                                                                    |
|                 | <ul> <li>auto (automated space management)</li> </ul>                                                                                                    |
|                 | The default is auto.                                                                                                    |

| MOVE_FS                  | Names the scratch filesystem used by dmmove(8) to<br>move files between MSPs or volume groups. The<br>filesystem specified must have been mounted with<br>DMAPI enabled. There is no default. Necessary only if<br>you wish to use dmmove.                                                                                                    |
|--------------------------|----------------------------------------------------------------------------------------------------|
| LS_NAMES or<br>MSP_NAMES | Names the LSs or MSPs used by the DMF daemon. You must specify either LS_NAMES or MSP_NAMES, but not both (however, the value of either parameter can be a mixture of both forms). There is no default.                                                                                                    |
|                          | The order of the values specified for this parameter is<br>integral to the determination of the MSP or volume<br>group from which the DMF daemon attempts to recall<br>an offline file. If the offline file has more than one copy,<br>DMF uses a specific order when it attempts to recall the<br>file. It searches for a good copy of the offline file in MSP<br>or LS order, from the dmdaemon object's MSP_NAMES or<br>LS_NAMES parameter. If one of those names refers to<br>an LS, it searches for the copy in drive group order,<br>from the LS object's DRIVE_GROUPS parameter. It then<br>searches for the copy in volume group order from the<br>drivegroup object's VOLUME_GROUPS parameter. |
| TASK_GROUPS              | Names the task groups that contain tasks the daemon<br>should run. They are configured as objects of TYPE<br>taskgroup. There is no default. For more information,<br>see "Configuring Daemon Maintenance Tasks" on page<br>47.                                                                                                    |
|                          | SGI recommends that you use the task groups specified<br>in the sample configuration file, changing the<br>parameters as necessary for your site.                                                                                                    |

Procedure 2-5 Daemon Configuration

The following example defines a daemon object:

| define | daemon          |                         |
|--------|-----------------|-------------------------|
|        | TYPE            | dmdaemon                |
|        | MOVE_FS         | /move_fs                |
|        | MIGRATION_LEVEL | auto                    |
|        | LS_NAMES        | lib1 ftp2               |
|        | TASK_GROUPS     | daemon_tasks dump_tasks |
| enddef |                 |                         |

The following steps explain pertinent information for configuring the daemon object:

1. Ensure that TYPE is set to dmdaemon. There is no default.

Note: This cannot be set to dmfdaemon. It must be dmdaemon.

- 2. If you have more than one MSP or volume group, ensure that the MOVE\_FS parameter is set to a filesystem that can accept temporary files. This must be the root of a DMAPI filesystem. There is no default.
- 3. The MIGRATION\_LEVEL parameter determines the level of service for migration **to** offline media. Migration **from** offline media (either automatic or manual recall) is not affected by the value of MIGRATION\_LEVEL.

Configure MIGRATION\_LEVEL to be one of the following:

- none (no migration will take place on any DMF filesystem)
- user (users/administrators can perform dmput(1) or dmmigrate(8) commands and no other migration will take place)
- auto (automated space management on at least one DMF filesystem)

This value is the highest level you want to allow anywhere in your DMF environment. The default is auto. See "Configuring DMF Policies" on page 57, for information about configuring automated space management.

4. Configure MSP\_NAMES or LS\_NAMES to be the names of the MSPs or LSs to be used by this daemon. You will use these names when defining the MSP/LS objects and, for MSPs only, in SELECT\_MSP parameters within policies. You must specify a value for LS\_NAMES or MSP\_NAMES (but not both); there is no default. 5. Configure the TASK\_GROUPS parameter to the names of the objects used to define how periodic maintenance tasks are completed. In the example, daemon\_tasks defines the tasks such as scanning and managing log files and journal files. The dump\_tasks object defines tasks that back up DMF-managed filesystems. You can change the object names themselves (dump\_tasks and daemon\_tasks) to be any name you like. There is no default value for the object. See "Configuring Daemon Maintenance Tasks" for more information.

## **Configuring Daemon Maintenance Tasks**

You can configure daemon\_tasks parameters to manage how the DMF daemon performs the following maintenance tasks:

- Running dmscanfs(8) on filesystems to collect file information for subsequent use by for use by other scripts and programs (the run\_filesystem\_scan.sh task)
- Creating a regular report (the run\_daily\_report.sh task)
- Auditing databases (the run\_audit.sh task)
- Scanning recent log files for errors (the run\_scan\_logs.sh task)
- Removing old log files (the run\_remove\_logs.sh task and the LOG\_RETENTION parameter)
- Removing old journal files (the run\_remove\_journals.sh task and the JOURNAL\_RETENTION parameter)
- Backing up DMF databases (the run\_copy\_databases.sh task and the DATABASE\_COPIES parameter)

For each of these tasks, you can configure when the task should be run. For some of the tasks, you must provide more information such as destinations or retention times for output.

You can configure dump\_tasks parameters to manage how the daemon completes the following tasks to back up the DMF-managed filesystems:

- Fully backing up DMF-managed filesystems (the run\_full\_dump.sh task)
- Partially backing up DMF-managed filesystems (the run\_partial\_dump.sh task)
- Hard-deleting files no longer on backup tape (the run\_hard\_deletes.sh task)

| ٠ | Managing the data from the filesystem dumps (the DUMP_TAPES, |
|---|--------------------------------------------------------------|
|   | DUMP_RETENTION, DUMP_DEVICE, DUMP_MIGRATE_FIRST,             |
|   | DUMP_INVENTORY_COPY, DUMP_FILE_SYSTEMS, and DUMP_VSNS_USED   |
|   | parameters)                                                  |

For each of these tasks, you can configure when the task is run. To manage the tapes, you must provide information such as tape and device names, retention times for output, whether to migrate files before dumping the filesystem, and locations for inventory files. Table 2-1 on page 35 provides a summary of automated maintenance tasks.

Procedure 2-6 Configuring the daemon\_tasks Object

The following steps explain how to define a daemon\_tasks object. You can change the object name itself (daemon\_tasks) to be any name you like.

Do not change the script names.

You may comment out the RUN\_TASK parameters for any tasks you do not want to run.

The following example configures a daemon\_tasks object:

| define | daemon_task | s            |                                                                      |
|--------|-------------|--------------|----------------------------------------------------------------------|
|        | TYPE        |              | taskgroup                                                            |
|        | RUN_TASK    | \$ADMINDIR/r | run_filesystem_scan.sh at 2:00                                       |
|        | SCAN_FAST   | yes          |                                                                      |
|        | RUN_TASK    | \$ADMINDIR/r | run_daily_report.sh at 3:00                                          |
|        | RUN_TASK    |              | <pre>\$ADMINDIR/run_audit.sh every day \   at 23:00</pre>            |
|        | RUN_TASK    |              | \$ADMINDIR/run_scan_logs.sh at 00:01                                 |
|        | RUN_TASK    |              | <pre>\$ADMINDIR/run_remove_logs.sh every \     day at 1:00</pre>     |
|        | LOG_RETENT  | FION         | 4w                                                                   |
|        | RUN_TASK    |              | <pre>\$ADMINDIR/run_remove_journals.sh every \     day at 1:00</pre> |
|        | JOURNAL_RE  | ETENTION     | 4w                                                                   |

```
RUN_TASK $ADMINDIR/run_copy_databases.sh \
every day at 3:00 12:00 21:00
DATABASE_COPIES /save/dmf_home /alt/dmf_home
```

enddef

- 1. Define the object to have the same name that you provided for the TASK\_GROUPS parameter of the daemon object. In the example it is daemon\_tasks.
- 2. Ensure that TYPE is set to taskgroup. There is no default.
- 3. Configure the RUN\_TASK parameters. DMF substitutes \$ADMINDIR in the path with the actual directory containing auxiliary programs and scripts (that is, /usr/lib/dmf). When the task is run, it is given the name of the object that requested the task as the first parameter and the name of the task group (in this case daemon\_tasks) as the second parameter. The task itself may use the dmconfig(8) command to obtain further parameters from either of these objects.

All of the RUN\_TASK parameters require that you provide a *time\_expression*.

The *time\_expression* defines when a task should be done. It is a schedule expression that has the following form:

[every n period] [at hh:mm[:ss] ...] [on day ...]

period is one of minute[s], hour[s], day[s], week[s], or month[s].

*n* is an integer.

*day* is a day of the month (1 through 31) or day of the week (sunday through saturday).

The following are examples of valid time expressions:

at 2:00 every 5 minutes at 1:00 on tuesday

Some of the tasks defined by the RUN\_TASK parameters require more information. You must provide the following:

 The run\_filesystem\_scan.sh task runs dmscanfs(8) on filesystems specified by SCAN\_FILESYSTEMS (by default, all DMF-managed filesystems) writing the output to a file specified by SCAN\_OUTPUT (by default /tmp/dmscanfs.output). This file, if it exists, is used by run\_daily\_report.sh and dmstat(8) and may be of use to site-written scripts or programs. Although DMF does not require this file, the output from run\_daily\_report.sh and dmstat will be incomplete if it is unavailable.

If SCAN\_FAST is set to no or off, dmscanfs will use its recursive option, which is much slower but results in pathnames being included in the output file. The default is yes.

By default, another output file is written to the bfid2path file in the daemon's *SPOOL\_DIR* directory, optimized for use by dmstat; setting SCAN\_FAST or SCAN\_FOR\_DMSTAT to no will suppress this.

- The run\_daily\_report.sh task reports on DCM MSPs and managed filesystems (if run\_filesystem\_scan.sh has been run recently) and on all LSs, and has superseded run\_tape\_report.sh and run\_compact\_tape\_report.sh.
- The run\_audit.sh task runs dmaudit. For this task, provide a *time\_expression*. If it detects any errors, the run\_audit.sh task mails the errors to the e-mail address defined by the ADMIN\_EMAIL parameter of the base object (described in "Configuring the Base Object" on page 41).
- The run\_scan\_logs.sh task scans the DMF log files for errors. For this task, provide a *time\_expression*. If the task finds any errors, it sends e-mail to the e-mail address defined by the ADMIN\_EMAIL parameter of the base object.
- The run\_remove\_logs.sh task removes logs that are older than the value you provide by specifying the LOG\_RETENTION parameter. You also provide a *time\_expression* to specify when you want the run\_remove\_logs.sh to run. In the example, log files more than 4 weeks old are deleted each day at 1:00 A.M. Valid values for LOG\_RETENTION are a number followed by m[inutes], h[ours], d[ays], or w[eeks].
- The run\_remove\_journals.sh task removes journals that are older than the value you provide by specifying the JOURNAL\_RETENTION parameter. You also provide a *time\_expression* to specify when you want the run\_remove\_journal.sh to run. In the example, journal files more than 4 weeks old are deleted each day at 1:00 A.M. Valid values for JOURNAL\_RETENTION are a number followed by m[inutes], h[ours], d[ays], or w[eeks].

**Note:** The run\_remove\_journals.sh and run\_remove\_logs.sh tasks are not limited to the daemon logs and journals; they also clear the logs and journals for MSPs and LSs.

• The run\_copy\_databases.sh task makes a copy of the DMF databases. For this task, in addition to a value for *time\_expression*, provide a value for the DATABASE\_COPIES parameter that specifies one or more directories. If you specify multiple directories, spreading the directories among multiple disk devices minimizes the chance of losing all the copies of the database.

The task copies a snapshot of the current DMF databases to the directory with the oldest copy. Integrity checks are done on the databases before the copy is saved. If the checks fail, the copy is not saved, and the task sends e-mail to the e-mail address defined by the ADMIN\_EMAIL parameter of the base object.

Procedure 2-7 Configuring the dump\_tasks Object

The following steps explain how to define a dump\_tasks object. You can change the object name itself (dump\_tasks) to be any name you like.

Do not change the script names.

You may comment out the RUN\_TASK parameters for any tasks you do not want to run.

The following example would configure a dump\_tasks object:

| dump_tasks         |                                                                                        |
|--------------------|----------------------------------------------------------------------------------------|
| TYPE               | taskgroup                                                                              |
| RUN_TASK           | <pre>\$ADMINDIR/run_full_dump.sh on \     sunday at 00:01</pre>                        |
| RUN_TASK           | <pre>\$ADMINDIR/run_partial_dump.sh on \     monday tuesday wednesday thursday \</pre> |
|                    | friday saturday at 00:01                                                               |
| RUN_TASK           | <pre>\$ADMINDIR/run_hard_deletes.sh at 23:00</pre>                                     |
|                    |                                                                                        |
| DUMP_TAPES         | HOME_DIR/tapes                                                                         |
| DUMP_RETENTION     | 4w                                                                                     |
| DUMP_DEVICE        | SILO_2                                                                                 |
| DUMP_MIGRATE_FIRST | yes                                                                                    |
|                    | RUN_TASK<br>RUN_TASK<br>RUN_TASK<br>DUMP_TAPES<br>DUMP_RETENTION<br>DUMP_DEVICE        |

DUMP\_INVENTORY\_COPY /save/dump\_inventory

enddef

- 1. Define the object to have the same name that you provided for the TASK\_GROUPS parameter of the daemon object. In the example it is dump\_tasks.
- 2. Ensure that TYPE is set to taskgroup. There is no default.
- 3. Configure the RUN\_TASK parameters. See step 3 in Procedure 2-6, page 48, for information about \$ADMINDIR and *time\_expression*.

The following steps specify the information you must provide for the tasks to run correctly:

- a. The run\_full\_dump.sh task runs a full backup of DMF-managed filesystems at intervals specified by the *time\_expression*. In the example, the full backup is run each week on Sunday morning one minute after midnight.
- b. The run\_partial\_dump.sh task backs up only those files in DMF-managed filesystems that have changed since the time a full backup was completed. The backups are run at intervals specified by the *time\_expression*. In the example, it is run each day of the week except Sunday, at one minute after midnight.
- c. The run\_hard\_deletes.sh task removes from the database any files that have been deleted but can no longer be restored because the backup tapes have been recycled (that is, it hard-deletes the files). The backup tapes are recycled at the time interval set by the DUMP\_RETENTION parameter described in the next step. For more information on hard-deleting files, see "Soft- and Hard-deletes" on page 178.
- d. Manage the data from the filesystem dumps by configuring the following parameters:

DUMP\_DEVICE DUMP\_FILE\_SYSTEMS DUMP\_FLUSH\_DCM\_FIRST DUMP\_INVENTORY\_COPY DUMP\_MIGRATE\_FIRST DUMP\_RETENTION DUMP\_TAPES

| The parameters specified in the task group include: |                                                                                                    |  |
|-----------------------------------------------------|----------------------------------------------------------------------------------------------------|--|
| DUMP_DEVICE                                         | Specifies the name of the drive group in the configuration file that defines how to mount the tapes that the dump tasks will use.                                                                                                    |  |
| DUMP_FILE_SYSTEMS                                   | Specifies one or more filesystems to dump. If not<br>specified, the tasks will dump all the DMF-managed<br>user filesystems configured in the configuration file.<br>Use this parameter if your site needs different dump<br>policies (such as different dump times) for different<br>filesystems or wishes to back up filesystems that are not<br>managed by DMF. It is safest not to specify a value for<br>this parameter and therefore dump all filesystems<br>configured for management by DMF. |  |
| DUMP_FLUSH_DCM_FIRST                                | If set to YES, specifies that the dmmigrate command is<br>run before the dumps are done to ensure that all<br>non-dual-resident files in the DCM caches are migrated<br>to tape. If DUMP_MIGRATE_FIRST is also enabled, that<br>is processed first.                                                                                                    |  |
| DUMP_INVENTORY_COPY                                 | Specifies the pathnames of one or more directories into<br>which are copied the XFS inventory files for the<br>backed-up filesystems. If you specify multiple<br>directories, spreading the directories among multiple<br>disk devices minimizes the chance of losing all the<br>copies of the inventory. The dump scripts choose the<br>directory with the oldest inventory copy and copy the<br>current one to it.                                                                                 |  |
| DUMP_MIGRATE_FIRST                                  | If set to YES, specifies that the dmmigrate command is<br>run before the dumps are done to ensure that all<br>migratable files in the DMF-managed user filesystems<br>are migrated, thus reducing the number of tapes<br>needed for the dump and making it run much faster.                                                                                                    |  |
| DUMP_RETENTION                                      | Specifies how long the backups of the filesystem will be<br>kept before the tapes are reused. Valid values are a<br>number followed by one of m[inutes], h[ours],<br>d[ays] or w[eeks]. On some older versions of IRIX, a<br>backup cannot be retired on the same day it was<br>created, so short retention periods may not be very<br>effective on those systems.                                                                                                    |  |

The parameters specified in the task group include:

DUMP\_TAPESSpecifies the path of a file that contains tape volume<br/>serial numbers (VSNs), one per line, for the dump tasks<br/>to use. Any text in that file after a # character is<br/>considered to be a comment.

## **Configuring Device Objects**

Normally, a drive group object is used to define the tape devices to be used by a dump\_tasks task, with the DMF library server and the backup scripts sharing the same devices. However, if backups are to use different drives from those in use by DMF, they should be defined by a device object. The parameters you define are based on the mounting service you intend to use.

The following parameters are common to all device objects:

| Option               | Description                                                                                                    |
|----------------------|----------------------------------------------------------------------------------------------------|
| TYPE                 | device (required name for this type of object)                                                                                                    |
| MOUNT_SERVICE        | Specifies the mounting service to use. Supported values are openvault and tmf. This parameter is required; there is no default.                                                                                                    |
| OV_ACCESS_MODES      | Specifies a list of access mode names that control how<br>data is written to tape. The default value is readwrite<br>when migrating and readonly when recalling. This<br>parameter is optional.                                                           |
| OV_INTERCHANGE_MODES | Specifies a list of interchange mode names that control<br>how data is written to tape. This can be used to control<br>whether the device compresses data as it is written.<br>This optional parameter is applied when a tape is<br>mounted or rewritten. |
| TMF_TMMNT_OPTIONS    | Specifies command options that should be added to the tmmnt command when mounting a tape. DMF uses the -Z option to tmmnt, so options controlling block size and label parameters are ignored. Use -g if the group                                        |

name is different from the device object's name. Use -i to request compression.

# **Configuring Filesystems**

You must have a filesystem object for each filesystem that can migrate files.

The filesystem object parameters are as follows:

| Parameter       | Value                                                                                                    |
|-----------------|----------------------------------------------------------------------------------------------------|
| TYPE            | filesystem (required name for this type of object)                                                                                                    |
| MESSAGE_LEVEL   | Specifies the highest message level number that will be<br>written to the automated space management log<br>(autolog). It must be an integer in the range 0–6; the<br>higher the number, the more messages written to the<br>log file. The default is 2. For more information on<br>message levels, see "General Message Log File Format"<br>on page 103. |
| MIGRATION_LEVEL | Sets the level of migration service for the filesystem.<br>Valid values are:                                                                                                    |
|                 | none (no migration)                                                                                                    |
|                 | <ul> <li>user (only user-initiated migration)</li> </ul>                                                                                                    |
|                 | <ul> <li>auto (automated space management)</li> </ul>                                                                                                    |
|                 | The migration level actually used for the filesystem is<br>the lesser of the MIGRATION_LEVEL of the daemon<br>object and this value. The default is auto.                                                                                                    |
| POLICIES        | Specifies the names of the configuration objects defining policies for this filesystem.                                                                                                    |
| TASK_GROUPS     | Names the task groups that contain tasks the daemon should run. They are configured as objects of TYPE                                                                                                    |

taskgroup. There is no default. Currently there are no defined tasks for filesystems.

The following example defines a filesystem object:

| define | /c              |            |  |
|--------|-----------------|------------|--|
|        | TYPE            | filesystem |  |
|        | MIGRATION_LEVEL | user       |  |
|        | POLICIES        | fs_msp     |  |
| enddef |                 |            |  |

Procedure 2-8 Configuring filesystem Objects

The following steps explain pertinent information for configuring the above filesystem object:

- 1. Ensure that define has a value that is the mount point of the filesystem you want DMF to manage. Do not use the name of a symbolic link. There is no default.
- 2. Ensure that TYPE is set to filesystem. There is no default.
- 3. The MIGRATION\_LEVEL parameter determines the level of service for migration **to** offline media. Migration **from** offline media (either automatic or manual recall) is not affected by the value of MIGRATION\_LEVEL.

Configure MIGRATION\_LEVEL to be one of the following:

- none (no migration will take place on this filesystem)
- user (users/administrators can perform dmput(1) or dmmigrate(8) commands but no other migration will take place)
- auto (automated space management will be used on this filesystem)

The default is auto.

See "Configuring DMF Policies" and Procedure 2-9, page 62, for information about configuring automated space-management policies.

**Note:** user is the highest migration level that can be associated with a real-time partition.

4. Use the POLICIES parameter to declare one or more migration policies that will be associated with this filesystem. Policies are defined with policy objects (see

"Configuring DMF Policies"). The POLICIES parameter is required; there is no default value. A policy can be unique to each DMF-managed filesystem, or it can be reused numerous times.

## **Configuring DMF Policies**

A policy object is used to specify a migration policy. The following types of migration policies can be defined:

- Automated space management
- File weighting
- MSP/VG selection
- Disk cache manager (DCM) use (see "DCM Policies" on page 66)

The following rules govern the use of policy objects with the POLICIES parameter of the filesystem object:

- The POLICIES parameter for a filesystem must specify one and only one MSP/VG selection policy.
- If the MIGRATION\_LEVEL for a filesystem is auto, the POLICIES parameter for that filesystem must specify one and only one space-management policy.
- You do not need to specify a weighting policy if the default values are acceptable.
- You can configure one policy that defines all three groups of policy parameters (space management, file weight, and MSP or volume group selection) and share that policy among all the filesystems. Alternatively, you might create an MSP or volume group selection policy for all filesystems and a space-management policy (including weighting parameters) for all filesystems.

The policy object parameters described below are grouped by function.

### **Automated Space Management Parameters**

DMF lets you automatically monitor filesystems and migrate data as needed to prevent filesystems from filling. This capability is implemented in DMF with a daemon called dmfsmon(8). After the dmfsmon daemon has been initiated, it will begin to monitor the DMF-managed filesystem to maintain the level of free space configured (in the configuration file). Chapter 3, "Automated Space Management" on page 111, describes automated space management in more detail.

The following are parameters that control automated space management on a filesystem:

**Note:** Ideal values for these parameters are highly site-specific, based largely on filesystem sizes and typical file sizes.

| Parameter            | Description                                                                                                    |
|----------------------|----------------------------------------------------------------------------------------------------|
| TYPE                 | policy (required name for this type of object)                                                                                                    |
| FREE_DUALSTATE_FIRST | When set to on, dmfsmon will first free dual-state files<br>before freeing files it will have to migrate. The default<br>is off.                                                                                                    |
| FREE_SPACE_DECREMENT | Percentage of filesystem space by which dmfsmon will<br>decrement FREE_SPACE_MINIMUM if it cannot find<br>enough files to migrate so that the value is reached.<br>The decrement is applied until a value is found that<br>dmfsmon can achieve. If space later frees up, the<br>FREE_SPACE_MINIMUM is reset to its original value.<br>Valid values are in the range 1 through the value of<br>FREE_SPACE_TARGET. The default is 2. |
| FREE_SPACE_MINIMUM   | Minimum percentage of free filesystem space that dmfsmon maintains. dmfsmon will begin to migrate files when the available free space for the filesystem falls below this percentage value. This parameter is required; there is no default.                                                                                                    |
| FREE_SPACE_TARGET    | Percentage of free filesystem space that dmfsmon will<br>try to achieve if free space reaches or falls below<br>FREE_SPACE_MINIMUM. This parameter is required;<br>there is no default.                                                                                                    |
| MIGRATION_TARGET     | Percentage of filesystem capacity that DMF maintains<br>as a reserve of dual-state files whose online space can<br>be freed if free space reaches or falls below<br>FREE_SPACE_MINIMUM. dmf smon tries to make sure<br>that this percentage of the filesystem is migrated,                                                                                                    |

migrating, or free after it runs to make space available. This parameter is required; there is no default.

### File Weighting and MSP or Volume Group Selection Parameters

An important part of automatic space management is selecting files to migrate and determining where to migrate them. When DMF is conducting automated space management, it derives an ordered list of files, called a *candidate list*, and migrates or frees files starting at the top of the list. The ordering of the candidate list is determined by weighting factors that are defined by using weighting-factor parameters in the configuration file.

DMF can be configured to have many MSPs or volume groups. Each MSP or volume group manages its own set of volumes. The MSP or volume group selection parameters allow you to direct DMF to migrate files with different characteristics to different MSPs or volume groups.

The file weighting and MSP or volume group selection parameters can be used more than once to specify that different files should have different weighting or MSP or volume group selection values.

The policy parameters for file weighting are as follows:

| Parameter    | Description                                                                                                    |
|--------------|----------------------------------------------------------------------------------------------------|
| AGE_WEIGHT   | Specifies a floating point constant and floating point multiplier to use to calculate the weight given to a file's age. AGE_WEIGHT is calculated as <i>constant</i> + ( <i>multiplier</i> * <i>file_age_in_days</i> ). If DMF cannot locate values for this parameter, it uses a floating point constant of 1 and a floating point multiplier of 1.                           |
|              | This parameter allows conditional expressions based on the value of a file tag.                                                                                                    |
| SPACE_WEIGHT | Specifies a floating point constant and floating point<br>multiplier to use to calculate the weight given to a file's<br>size. SPACE_WEIGHT is calculated as <i>constant</i> +<br>( <i>multiplier</i> * <i>file_disk_space_in_bytes</i> ). If DMF cannot<br>locate values for this parameter, it uses a floating point<br>constant of 0 and a floating point multiplier of 0. |

This parameter allows conditional expressions based on the value of a file tag.

The parameter for MSP or volume group selection follows:

| Parameter                  | Description                                                                                                    |
|----------------------------|----------------------------------------------------------------------------------------------------|
| SELECT_MSP or<br>SELECT_VG | Specifies the MSPs or volume groups to use for a file.<br>You can list as many MSP or volume group names as<br>you have MSP or volume group objects defined. A<br>copy of the file will be migrated to each MSP or volume<br>group listed.  |
|                            | The special MSP or volume group name none means<br>that the file will not be migrated. If you define more<br>than one MSP or volume group, separate the names<br>with white space.                                                          |
|                            | You can specify either SELECT_MSP or SELECT_VG, but<br>not both (however, the value of either parameter can be<br>a mixture of both forms).                                                                                                 |
|                            | If no SELECT_MSP or SELECT_VG parameter applies to<br>a file, it will not be migrated. The parameters are<br>processed in the order they appear in the policy. There<br>is no default.                                                      |
|                            | This parameter allows conditional expressions based on<br>the value of a file tag. See "Customizing DMF" on page<br>25.                                                                                                    |
|                            | The root user on the DMF server can override the selection specified in this parameter through the use of the -V option on dmput, or with libdmfusr.so calls. If site-defined policies are in place, they may also override this parameter. |
| The file weighting and MSP | selection parameters accept an optional when to restrict                                                                                                    |

The file weighting and MSP selection parameters accept an optional when to restrict the set of files to which that parameter applies. It has the following form:

when *expression* 

| Expression  | Description                                                                                                    |
|-------------|----------------------------------------------------------------------------------------------------|
| age         | Days since last modification or last access of the file, whichever is more recent                                                                                                    |
| space       | Number of bytes the file occupies on disk (always a multiple of the blocksize, which may be larger or smaller than the length of the file)                                                                                                    |
| gid         | Group ID or group name of the file                                                                                                    |
| uid         | User ID or user name of the file                                                                                                    |
| sitetag     | A site-determined number associated with a file by the $dmtag(1)$ command, in the range 0 - 4294967295. For example:                                                                                                    |
|             | sitetag = 27<br>sitetag in (20-40, 5000, 4000000000)                                                                                                    |
| size        | The logical size of the file, as shown by ls -1.                                                                                                    |
| softdeleted | Whether or not the file corresponding to a cached copy<br>has been soft deleted; only applicable to the<br>CACHE_AGE_WEIGHT, CACHE_SPACE_WEIGHT, and<br>SELECT_LOWER_VG parameters in a DCM-mode MSP's<br>policy stanza. Values are false and true. |

expression can include any of the following simple expressions:

Combine expressions by using and, or, and ().

Use the following operators to specify values:

= != > < >= <= in

The following are examples of valid expressions:

| space < 10m | (space used is less than 10 million bytes)    |
|-------------|-----------------------------------------------|
| uid <= 123  | (file's user ID is less than or equal to 123) |
| gid = 55    | (file's group ID is 55)                       |

```
age >= 15(file's age is greater than or equal to 15 days)space > 1g(space used is greater than 1 billion bytes)uid in (10 82-110 200)(file's user ID is 10, in the range 82-110, or 200)(gid = 55 or uid <= 123)</td>and age < 5</td>(file's age is greater than 5 days and its<br/>group ID is 55 or its user ID is higher than 123)
```

#### **Configuring Policies**

The following procedures explain how to create policies for automated space management (including file weighting) and MSP or volume group selection.

The following example defines a policy object for automated space management:

| define | fs_space         |       |          |   |     |
|--------|------------------|-------|----------|---|-----|
|        | <br>TYPE         |       | policy   |   |     |
|        | MIGRATION_TARGE  | Г     | 50       |   |     |
|        | FREE_SPACE_TARG  | ΞT    | 10       |   |     |
|        | FREE_SPACE_MININ | MUM   | 5        |   |     |
|        | FREE_DUALSTATE_  | FIRST | off      |   |     |
|        |                  |       |          |   |     |
|        | AGE_WEIGHT 0     | 0.00  | when age | < | 10  |
|        | AGE_WEIGHT 1     | 0.01  | when age | < | 30  |
|        | AGE_WEIGHT 10    | 0.05  | when age | < | 120 |
|        | AGE_WEIGHT 50    | 0.1   |          |   |     |
|        |                  |       |          |   |     |
|        | SPACE_WEIGHT 0   | 0     |          |   |     |
| enddef |                  |       |          |   |     |

Procedure 2-9 Configuring Objects for Automated Space Management

The following steps explain pertinent information for configuring the above policy object:

- 1. Ensure that define has a value you set previously in the POLICIES parameter of a filesystem object. There is no default.
- 2. Ensure that TYPE is set to policy. There is no default.
- 3. Configure automated space management as follows:
  - a. Configure MIGRATION\_TARGET to an integer percentage of total filesystem space. DMF attempts to maintain this percentage as a reserve of space that is

free or occupied by dual-state files that can be deleted if the filesystem free space reaches or falls below FREE\_SPACE\_MINIMUM. The default is 30.

- b. Configure FREE\_SPACE\_TARGET to an integer percentage of total filesystem space. DMF will try to achieve this level of free space when free space reaches or falls below FREE\_SPACE\_MINIMUM. The default is 20.
- c. Configure FREE\_SPACE\_MINIMUM to an integer percentage of the total filesystem space that DMF must maintain as free. DMF will begin to migrate files when the available free space for the configured filesystem reaches or falls below this percentage value. The default is 10.
- d. Configure FREE\_DUALSTATE\_FIRST to be on if you want DMF to free the space used by dual-state files before it migrates and frees regular files. The default is off.
- 4. Configure the age and size weighting factors associated with a file when it is evaluated for migration as follows:
  - a. The syntax of the AGE\_WEIGHT parameter is a floating-point constant followed by a floating-point multiplier. The age weight is calculated as follows:

constant + (multiplier x age\_in\_days)

Add a when clause to select which files should use these values. DMF checks each AGE\_WEIGHT parameter in turn, in the order they occur in the configuration file. If the when clause is present, DMF determines whether the file matches the criteria in the clause. If no clause is present, a match is assumed. If the file matches the criteria, the file weight is calculated from the parameter values. If they do not match, the next instance of that parameter is examined.

An AGE\_WEIGHT of 1 1.0 is used if no AGE\_WEIGHT applies for a file.

In the example policy, files that have been accessed or modified within the last 10 days have a weight of 0. File migration likelihood increases with the length of time since last access because the file will have a greater weight. The final line specifies that files which have not been accessed or modified in 120 days or more have a far greater weight than all other files.

b. The syntax of SPACE\_WEIGHT parameters is a floating-point constant followed by a floating-point multiplier. Calculate the space weight as follows:

constant + (multiplier x file\_disk\_space\_in\_bytes)

In the example policy, the size of the file does not affect migration because all files have SPACE\_WEIGHT of 0.

A SPACE\_WEIGHT of 0 0.0 is used if no SPACE\_WEIGHT applies for a file.

c. Configure negative values to ensure that files are never automatically migrated. For example, you might want to set a minimum age for migration. The following parameter specifies that files that have been accessed or modified within 1 day are never automatically migrated:

AGE\_WEIGHT -1 0.0 when age <= 1

The following parameter specifies that small files are never automatically migrated:

SPACE\_WEIGHT -1 0 when space <= 4k

**Note:** DMF calculates the size weight and age weight separately. If either value is less than zero, the file is **not** automatically migrated or freed. Otherwise, the two values are summed to form the file's weight.

The following example defines a policy object for MSP or volume group selection:

```
define fs_msp
TYPE policy
SELECT_MSP none when space < 65536
SELECT_MSP cart1 cart2 when gid = 22
SELECT_MSP cart1 when space >= 50m
SELECT_VG cart2
enddef
```

Procedure 2-10 Configuring Objects for MSP or Volume Group Selection

The following steps explain pertinent information for configuring the above policy object:

- 1. Ensure that define has a value that you set previously in the POLICIES parameter of the filesystem object. There is no default.
- 2. Ensure that TYPE is set to policy. There is no default.
- 3. Ensure that the MSP or volume group names you specify as the first value of the SELECT\_MSP or SELECT\_VG parameter is either the name of an MSP you set previously in the MSP\_NAMES or LS\_NAMES parameter of the daemon object, or is

the name of a volume group that is a component of an LS named in that same parameter. There is no default.

- 4. Configure MSP or volume group selection criteria as follows:
  - a. If you want to select an MSP or volume group based on file size, use parameters such as the following, which send large files to cart1 and small files to cart2:

SELECT\_MSP cart1 when space >= 50m SELECT\_MSP cart2 when space >= 65536

The order of the SELECT statements is important. The first SELECT statement that applies to the file is honored. For example, if the statements above were reversed, a 50m file would be migrated to cart2, because the check for greater than or equal to (>=) 65536 would be done first, and it would be true.

b. If you want certain files to be copied to more than one MSP or volume group, use syntax such as the following, which migrates all files that have a group ID of 22 to both of the configured MSPs or volume groups:

SELECT\_MSP cart1 cart2 when gid = 22

Separate multiple MSP or volume group names with a blank space.

c. If you want to ensure that some files are never migrated, you can designate the MSP or volume group selection as none. The following line from the sample file ensures that files smaller than 65,536 bytes are not migrated:

SELECT\_MSP none when space < 65536

**Note:** The space expression references the number of bytes the file occupies on disk, which may be larger or smaller than the length of the file. For example, you might use the following line in a policy:

SELECT\_VG none when space < 4096

Your intent would be to restrict files smaller than 4 Kbytes from migrating.

However, this line may actually allow files as small as 1 byte to be migrated, because while the amount of data in the file is 1 byte, it will take 1 block to hold that 1 byte. If your filesystem uses 4–Kbyte blocks, the space used by the file is 4096, and it does not match the policy line.

To ensure that files smaller than 4 Kbytes do not migrate, use the following line:

SELECT\_VG none when space <= 4096

(You could use either SELECT\_VG or SELECT\_MSP in these examples.)

#### **DCM Policies**

A *disk cache manager* (DCM) is a disk MSP that has been configured to use a dedicated filesystem as a cache to improve the performance of a tape-based volume group. This cache has similar requirements to those of a DMF-managed filesystem:

- Automatic space management
- File weighting
- Selection of one or more volume groups to provide tape-based storage

DCM uses the following configuration parameters, which are similar to standard disk MSP parameters:

| DCM                     | Standard Disk MSP    |
|-------------------------|----------------------|
| DUALRESIDENCE_TARGET    | MIGRATION_TARGET     |
| FREE_DUALRESIDENT_FIRST | FREE_DUALSTATE_FIRST |
| SELECT_LOWER_VG         | SELECT_VG            |
| CACHE_AGE_WEIGHT        | AGE_WEIGHT           |

CACHE\_SPACE\_WEIGHT

#### SPACE\_WEIGHT

The DCM parameters have the same format and acceptable values as their disk-MSP-managed filesystem counterparts, with the following differences:

- The DCM supports the concept of *dual-residence*, which means that a cache-resident copy of a migrated file has already been copied to tape, and can therefore be released quickly in order to prevent the cache filling, without any need to first copy it to tape. It is analogous to a dual-state file in the standard disk-MSP-managed filesystem and has equivalent policy parameters to control it.
- The age and space weighting parameters refer to the copies in the cache, not the originals in the managed filesystem.
- SELECT\_LOWER\_VG defines which volume groups should maintain tape-based copies of files in the cache, and under what conditions that would define dual-residence.

The following disk MSP space management parameters are also applicable to DCM:

FREE\_SPACE\_MINIMUM FREE\_SPACE\_TARGET FREE\_SPACE\_DECREMENT SITE\_SCRIPT

## Setting Up an LS

Each object shown in Figure 1-3 on page 9, must have an object defined in the configuration file. The options shown in the following sections are only the most common. For the complete set, see the dmf.conf(5) man page. For a summary of the parameters and the object to which they apply, see Table 2-4 on page 105.

## LS Objects

The entry for an LS, one for each tape library, has the following options:

| Option    | Description                                                                                                    |
|-----------|----------------------------------------------------------------------------------------------------|
| TYPE      | libraryserver (required name for this type of object)                                                                                                    |
| CACHE_DIR | Directory in which the volume group stores chunks<br>while merging them from sparse tapes. If you do not<br>specify this parameter, DMF uses the value of TMP_DIR<br>from the base object. |

| CACHE_SPACE    | Amount of disk space (in bytes) that dmatls can use<br>when merging chunks from sparse tapes. During<br>merging, small chunks from sparse tapes are cached on<br>disk before being written to a tape. The default is 0,<br>which causes all files to be merged via sockets.                                                                                                    |
|----------------|----------------------------------------------------------------------------------------------------|
| COMMAND        | Binary file to execute to initiate the LS. This value must be dmatls.                                                                                                    |
| DRIVE_GROUPS   | Names one or more drive groups containing drives that<br>the LS can use for mounting and unmounting volumes.<br>They are configured as objects of type drivegroup. This<br>parameter must be configured. There is no default.                                                                                                    |
|                | The order of the values specified for this parameter is<br>integral to the determination of the MSP or volume<br>group from which the DMF daemon attempts to recall<br>an offline file. If the offline file has more than one copy,<br>DMF uses a specific order when it attempts to recall the<br>file. It searches for a good copy of the offline file in MSP<br>or LS order, from the dmdaemon object's MSP_NAMES or<br>LS_NAMES parameter. If one of those names refers to<br>an LS, it searches for the copy in drive group order,<br>from the LS object's DRIVE_GROUPS parameter. It then<br>searches for the copy in volume group order from the<br>drivegroup object's VOLUME_GROUPS parameter. |
| MAX_CACHE_FILE | Largest chunk (in bytes) that will be merged using the merge disk cache. Larger files are transferred directly via a socket from the read child to the write child. The default is 25% of the CACHE_SPACE value. Valid values are 0 through the value of CACHE_SPACE.                                                                                                    |
| MESSAGE_LEVEL  | Highest message level number that will be written to<br>the LS log, which includes messages from the LS's<br>components. It must be an integer in the range 0–6; the<br>higher the number, the more messages written to the<br>log file. The default is 2.                                                                                                    |
| RUN_TASK       | See "Automated Maintenance Tasks" on page 33.                                                                                                    |
| TASK_GROUPS    | Names the task groups that contain tasks the LS should<br>run. They are configured as objects of TYPE<br>taskgroup. There is no default.                                                                                                    |

| WATCHER | Names the resource watcher that the LS should run.<br>They can be configured as objects of type<br>resourcewatcher, but if the default parameters are<br>acceptable, there is no need to do this. The default is no<br>watcher. |
|---------|----------------------------------------------------------------------------------------------------|
|         |                                                                                                    |

# **Drive Group Objects**

The entry for a drive group, one for each pool of interchangeable drives in a single library, has the following options:

| Option          | Description                                                                                                    |                                                                                                    |  |
|-----------------|----------------------------------------------------------------------------------------------------|----------------------------------------------------------------------------------------------------|--|
| TYPE            | drivegroup (require                                                                                                    | drivegroup (required name for this type of object)                                                                                                    |  |
| BLOCK_SIZE      | Block size used when writing tapes from the beginning.<br>The default depends upon the device, with DMF setting<br>defaults as follows:                                                                                                    |                                                                                                    |  |
|                 | AMPEX DIS/DST<br>DLT<br>STK 9840<br>Other devices                                                                                                    | 1199840<br>131072<br>126976<br>65536                                                                                                    |  |
| DISK_IO_SIZE    | writing to files within                                                                                                    | ) used when reading from or<br>a DMF filesystem. The value<br>4096 –16m (16 million). The                                                                                 |  |
| DRIVE_MAXIMUM   | Maximum number of drives within this drive group<br>that the LS is allowed to attempt to use simultaneously.<br>This can be more or less than the number of drives the<br>LS can physically detect. The maximum is 100; the<br>default is 100 for drive groups. If a negative value is<br>specified for DRIVE_MAXIMUM, the drive group uses the<br>sum of the number of available drives and<br>DRIVE_MAXIMUM. |                                                                                                    |  |
| DRIVE_SCHEDULER | should run for the sch<br>configured as objects<br>The default is a resou                                                                                                    | cheduler that the drive group<br>neduling of tape drives. They are<br>of type resourcescheduler.<br>rce scheduler of default type and<br>efaults, see "Resource Scheduler |  |

| DRIVES_TO_DOWN      | An integer value that controls the number of "bad"<br>drives the drive group is allowed to try to configure<br>down. When more than this number are down, whether<br>due to the drive group or to external influences such as<br>the system administrator, the drive group does not<br>attempt to disable any more. The default of 0 prevents<br>the drive group from disabling any. |
|---------------------|----------------------------------------------------------------------------------------------------|
| LABEL_TYPE          | Label type used when writing tapes from the beginning. Possible values are:                                                                                                    |
|                     | • nl (no label)                                                                                                    |
|                     | • sl (standard label, for IBM tapes)                                                                                                    |
|                     | • al (ANSI label)                                                                                                    |
|                     | The default is al.                                                                                                    |
| MAX_MS_RESTARTS     | Specifies the maximum number of times DMF can<br>attempt to restart the mounting service (TMF or<br>OpenVault) without requiring administrator<br>intervention. The default and recommended values are<br>1 for TMF and 0 for OpenVault.                                                                                                    |
| MOUNT_SERVICE       | Specifies the mounting service to use. Possible values are openvault and tmf. The default is openvault.                                                                                                    |
| MOUNT_SERVICE_GROUP | Specifies the name by which the drive group's devices<br>are known to the mounting service. In the case of TMF,<br>this is the device group name that would be used with<br>the -g option on the tmmnt command. For OpenVault,<br>this is the drive group name that is specified by the<br>ov_drivegroup command.                                                                    |
| MOUNT_TIMEOUT       | Specifies the maximum number of minutes to wait for a tape to be mounted. Default is 0, which means forever.                                                                                                    |
|                     | If a tape mount request waits for longer than this period<br>of time, the drive group attempts to stop and restart the<br>mount service, in an attempt to force the hanging<br>subsystem to resume normal operation, or to fail solidly.                                                                                                    |
|                     | Do not make this value too restrictive, as any non-LS tape activity (including xfsdump) can legitimately                                                                                                    |

|                                                            | delay a volume group's tape mount, which could result in this timeout being exceeded.                                                                                                    |
|------------------------------------------------------------|----------------------------------------------------------------------------------------------------|
| MSG_DELAY                                                  | Specifies the number of seconds that all drives in the<br>drive group can be down before an e-mail message is<br>sent to the administrator and an error message is<br>logged. The default is 0, which means that as soon as<br>DMF notices that the mounting service is up and all of<br>the drives are configured down, it will e-mail a message.                                     |
| OV_ACCESS_MODES                                            | Specifies a list of access mode names that control how data is written to tape. The default value is readwrite when migrating and readonly when recalling. This parameter is optional.                                                                                                    |
| OV_INTERCHANGE_MODES<br>(Open Vault<br>MOUNT_SERVICE only) | Specifies a list of names to be provided to OpenVault<br>for the firstmount clause when mounting a tape. Use<br>compression to request compression. By default, this<br>list is empty.                                                                                                    |
| POSITIONING                                                | Specifies how the tape should be positioned. The values can be:                                                                                                    |
|                                                            | <ul> <li>skip, which means use tape mark skipping to the zone</li> </ul>                                                                                                    |
|                                                            | <ul> <li>direct, which means use block ID seek capability<br/>to the zone if the block ID is known</li> </ul>                                                                                                    |
|                                                            | • data, which means the same as direct when the tape is being written. When the tape is being read, data means that the read child will try to determine the block ID of the data being read, and use the block ID seek capability to position there.                                                                                                    |
|                                                            | The default depends on the type of drive, and is either<br>direct or data. If data positioning is specified for a<br>drive whose default is direct, the block ID is<br>calculated by adding an estimate of the number of<br>blocks from the start of the zone to the data being<br>recalled and the block ID of the start of the zone. Not<br>all drives use this format for block ID. |
| POSITION_RETRY                                             | Specifies the level of retry in the event of a failure<br>during zone positioning. The values can be:                                                                                                    |
|                                                            |                                                                                                    |

|                                                  | • none                                                                                                    |
|--------------------------------------------------|----------------------------------------------------------------------------------------------------|
|                                                  | • lazy, which means the volume group retries if a reasonably fast alternative means of positioning is available.                                                                                                    |
|                                                  | • aggressive, which means the volume group can try more costly and time-consuming alternatives.                                                                                                    |
|                                                  | If the volume group is unable to position to a zone, all<br>recalls for files with data in that zone are aborted by the<br>volume group (though not by DMF if a copy exists in<br>another volume group).                                                                            |
|                                                  | The default is lazy, to give the best overall recall time.<br>If you are having trouble getting data from tape, you<br>might want to try aggressive.                                                                                                    |
| READ_IDLE_DELAY                                  | Specifies the number of seconds an idle tape LS read<br>child (dmatrc) can wait before being told to exit. If<br>other DMF requests are waiting for a tape drive, the<br>read child may be told to exit before<br>READ_IDLE_DELAY seconds have passed. The default<br>is 5 seconds. |
| REINSTATE_DRIVE_DELAY                            | Specifies the number of minutes after which a drive<br>that was configured down by the drive group will be<br>automatically reinstated and made available for use<br>again. A value of 0 means it should be left disabled<br>indefinitely. The default is 1440 (one day).           |
| REINSTATE_VOLUME_DELAY                           | Specifies the number of minutes after which a volume<br>that had its HLOCK flag set by DMF will be<br>automatically reinstated and made available for use<br>again. A value of 0 means they should be left disabled<br>indefinitely. The default is 1440 (one day).                 |
| RUN_TASK                                         | See "Automated Maintenance Tasks" on page 33.                                                                                                    |
| TASK_GROUPS                                      | Names the task groups that contain tasks the drive<br>group should run. They are configured as objects of<br>TYPE taskgroup. There is no default.                                                                                                    |
| TMF_TMMNT_OPTIONS<br>(TMF MOUNT_SERVICE<br>only) | Specifies command options that should be added to the tmmnt command when mounting a tape. DMF uses the                                                                                                    |

|                 | -Z option to tmmnt to ignore options controlling block<br>size and label parameters. Use the BLOCK_SIZE and<br>LABEL_TYPE drive group parameters instead. There is<br>no need for a -g option here. If it is provided, it must<br>match the value of the MOUNT_SERVICE_GROUP<br>parameter. To request compression, use -i. Options<br>that are ignored are -a, -b, -c, -D, -f, -F, -l, -L, -n,<br>-o, -O, -p, -P, -q, -R, -t, -T, -U, -v, -V, -w, -x , and<br>-X.                                                                                                    |
|-----------------|----------------------------------------------------------------------------------------------------|
| VERIFY_POSITION | Specifies whether the LS write child should (prior to writing) verify that the tape is correctly positioned and that the tape was properly terminated by the last use. The default is to verify. Specifying no or off turns verification off; anything else ensures verification.                                                                                                    |
| VOLUME_GROUPS   | Names the volume groups containing volumes that can<br>be mounted on any of the drives within this drive<br>group. They are configured as objects of type<br>volumegroup. This parameter must be configured.<br>There is no default.                                                                                                    |
|                 | The order of the values specified for this parameter is<br>integral to the determination of the MSP or volume<br>group from which the DMF daemon attempts to recall<br>an offline file. If the offline file has more than one copy,<br>DMF uses a specific order when it attempts to recall the<br>file. It searches for a good copy of the offline file in MSP<br>or LS order, from the dmdaemon object's MSP_NAMES or<br>LS_NAMES parameter. If one of those names refers to<br>an LS, it searches for the copy in drive group order,<br>from the LS object's DRIVE_GROUPS parameter. It then<br>searches for the copy in volume group order from the<br>drivegroup object's VOLUME_GROUPS parameter. |

WRITE\_CHECKSUM Specifies that tape block should be checksummed before writing. If a tape block has a checksum, it is verified when read. The default is on.

## **Volume Group Objects**

Option

The entry for a volume group, one for each pool of tape volumes of the same type, usable on the drives of the associated drive group, and which is capable of holding at most one copy of user files, has the following options:

Description

| option             | 2 courrent and                                                                                                    |
|--------------------|----------------------------------------------------------------------------------------------------|
| TYPE               | volumegroup (required name for this type of object)                                                                                                    |
| ALLOCATION_GROUP   | Name of an allocation group that serves as a source of<br>additional volumes if a volume group runs out of<br>media. Normally, one allocation group is configured to<br>serve multiple volume groups. As a volume's hfree<br>flag is cleared (see HFREE_TIME below) in a volume<br>group, it is immediately returned to the allocation<br>group subject to the restrictions imposed by the<br>configuration parameters ALLOCATION_MAXIMUM and<br>ALLOCATION_MINIMUM. The administrator must ensure<br>that volumes in the allocation group are mountable on<br>drives in the same drive group as any volume group<br>that references the allocation group. It is an error to<br>assign an ALLOCATION_GROUP name that is the same<br>as an existing volume group name. The<br>ALLOCATION_GROUP defines a logical pool of volumes<br>rather than an actual operational volume group. |
|                    | As allocation groups have no configurable parameters,<br>they have no configuration stanzas of their own; a<br>reference to them in a volume group's<br>ALLOCATION_GROUP parameter is all that is needed to<br>activate them. A volume group that does not define the<br>ALLOCATION_GROUP option will not use an allocation<br>group.                                                                                                    |
| ALLOCATION_MAXIMUM | Maximum size in number of volumes to which a volume group can grow by borrowing volumes from its allocation group. The minimum value is 0, the maximum is infinity, and the default is infinity. If the                                                                                                    |

|                    | volume group already contains ALLOCATION_MAXIMUM<br>or more volumes, no additional volumes are borrowed<br>from the allocation group. If no allocation group is<br>defined, this parameter is meaningless.                                                                                                    |
|--------------------|----------------------------------------------------------------------------------------------------|
| ALLOCATION_MINIMUM | Minimum size in number of volumes to which a<br>volume group can shrink by returning volumes to its<br>allocation group. The minimum value is 0, which is the<br>default, and the maximum is the current value of<br>ALLOCATION_MAXIMUM. If the volume group already<br>contains ALLOCATION_MINIMUM or fewer volumes, no<br>additional volumes are returned to the allocation group.<br>If no allocation group is defined, this parameter is<br>meaningless.                                                                                                    |
| DRIVE_MAXIMUM      | Maximum number of drives within this drive group<br>that this volume group is allowed to use<br>simultaneously. The value actually used is the least of<br>the drive group's DRIVE_MAXIMUM, this volume<br>group's DRIVE_MAXIMUM and the number of drives the<br>drive group can physically detect. The maximum is<br>100; the default is the drive group's DRIVE_MAXIMUM.                                                                                                    |
| HFREE_TIME         | Minimum number of seconds that a tape no longer<br>containing valid data must remain unused before the<br>volume group overwrites it. The default value is 172,800<br>seconds (2 days), and the minimum allowed value is 0.                                                                                                    |
|                    | When an LS removes all data from a tape, it sets the hfree (hold free tape) flag bit in the tape's volume (VOL) database entry to prevent that tape from being immediately reused. The next time the LS scans the database for volumes after HFREE_TIME seconds have passed, the LS clears the hfree flag, allowing the tape to be rewritten. If HFREE_TIME is set to 0, the LS will never clear hfree, so an unused tape will not be reused until you clear its hfree flag manually. For a description of how to set and clear the hfree flag manually, see the dmvoladm man page. |
| MAX_CHUNK_SIZE     | Specifies that the volume group should break up large<br>files into chunks no larger than this value (specified in<br>bytes) as it writes data to tape. If a file is larger than                                                                                                    |

and, depending on other activity, more than one write child may be used to write the data to tape. If MAX\_CHUNK\_SIZE is 0 (the default), the volume group breaks a file into chunks only when an end of volume is reached. Specifies the maximum number of write child (dmatwc) MAX\_PUT\_CHILDREN processes that will be simultaneously scheduled for the volume group. The maximum value is the value of DRIVE\_MAXIMUM for the associated drive group. The minimum value is 1. The default is the value that the volume group uses for DRIVE MAXIMUM. MERGE CUTOFF Specifies a limit at which the volume group will stop scheduling tapes for merging. This number refers to the sum of the active and queued children generated from gets, puts, and merges. The default value for this option is the value used by the volume group for DRIVE\_MAXIMUM. This means that if sparse tapes are available, the volume group will create DRIVE\_MAXIMUM number of children, thus using tape resources efficiently. However, if any recall requests arrive for that volume group, they will be started before new merges. Setting this number below DRIVE\_MAXIMUM, in effect, reserves some tape units for recalls at the expense of merge efficiency. Setting this number above DRIVE\_MAXIMUM increases the priority of merges relative to recalls. Minimum number of unused volumes that can exist in MIN VOLUMES the LS's volume database for this volume group without operator notification. If the number of unused volumes falls below MIN\_VOLUMES, the operator is asked to add new volumes. The default is 10; the minimum is 0. If a volume group has an allocation group configured, MIN\_VOLUMES is applied to the sum of the number of unused volumes in the volume group and in its allocation group subject to any ALLOCATION\_MAXIMUM restrictions. PUTS\_TIME Specifies the minimum number of seconds a volume group waits after it has requested a drive for a write

this size, it is broken up into pieces of the specified size,

|               | child before it tells a lower priority child to go away.<br>The default is 3600 seconds.                                                                                                    |
|---------------|----------------------------------------------------------------------------------------------------|
| READ_TIME     | Specifies the interval, in seconds, after which the volume group will evaluate whether a read child should be asked to go away (even if it is in the middle of recalling a file) so that a higher priority child can be started. If READ_TIME is 0, the volume group will not do this evaluation. The default is 0.                                                                                                    |
| RUN_TASK      | See "Automated Maintenance Tasks" on page 33.                                                                                                    |
| TASK_GROUP    | Names the task groups that contain tasks the volume group should run. They are configured as objects of TYPE taskgroup. There is no default.                                                                                                    |
| TIMEOUT_FLUSH | Minutes after which the volume group will flush files to tape. The default is 120 minutes.                                                                                                    |
| ZONE_SIZE     | Specifies approximately how much data the write child<br>should put in a zone. The write child adds files and<br>chunks to a zone until the data written equals or<br>exceeds this value, at which time it writes a tape mark<br>and updates the database. Smaller values allow faster<br>recalls and better recoverability but poorer write<br>performance. The volume group also uses zone size to<br>determine when to start write children. The default is<br>50 MB. |

## **Resource Scheduler Objects**

The entry for a resource scheduler, one for each drive group in a single library, has the following options:

| Option    | Description                                                                                                    |
|-----------|----------------------------------------------------------------------------------------------------|
| TYPE      | resourcescheduler (required name for this type of object)                                                                                                    |
| ALGORITHM | The resource scheduling algorithm to be used. Two are<br>currently supplied: a simple one called fifo, and a<br>more flexible one called weighted_roundrobin<br>(default). |

Note: Sites can write their own algorithm to meet specialized needs. Instructions can be found in the /usr/share/doc/dmfversion\_number/info/sample/RSA.readme file about the resource scheduling algorithm. MODULE PATH The pathname of a Dynamic Shared Object (library of runtime-loadable routines) that contains an RSA whose name was specified by the ALGORITHM parameter. The default is to use the built-in RSAs. Other parameters are specific to a particular RSA. There are no parameters for fifo. For weighted\_roundrobin, the following apply: Option Description PENALTY Reduces the priority of requests from a volume group that is not the next one preferred by the round-robin algorithm. It is a multiplier in the range 0.0–1.0. Low values result in the urgency assigned by the volume group being totally or partially ignored, and high values mean that the urgency is more important than selecting one whose turn ought to be next. The default is 0.7. WEIGHT Assigns a weighting to one or more volume groups. The ratio of these weightings to each other (within the one drive group) determines the number of opportunities the volume group has to obtain drives when they are needed. The weightings are integers in the range 1–99, and need not be unique. For efficiency reasons, small numbers are preferred, especially if large numbers of volume groups are defined. Usually, there are multiple WEIGHT lines in the configuration, and a given volume group might appear on more than one of them. In such cases, the sum of the weights is used as the effective weight for that volume group. Any volume groups that do not appear on a WEIGHT line are assigned the default of 5. If there are no WEIGHT lines, all volume groups will use this default, resulting in a strict round-robin behavior.

WEIGHT has the following format:

WEIGHT weight vg1 vg2 ...

### **Resource Watcher Objects**

The entry for a resource watcher is needed only if you wish to change its default parameters; a reference to an resource watcher by the LS is sufficient to activate it. The resource watcher has the following options:

| Option       | Description                                                                   |
|--------------|-------------------------------------------------------------------------------|
| TYPE         | resourcewatcher (required name for this type of object)                       |
| HTML_REFRESH | The refresh rate (in seconds) of the generated HTML pages. The default is 60. |

### Example

The following code example does not use all of the possible options for configuring an LS. It defines an LS containing a default resource watcher and one drive group, which in turn contains two volume groups sharing an allocation group, and a resource scheduler to give one volume group twice the priority than the other when competing for drives.

The volume group objects are slightly different, reflecting that the first one handles all of the recalls in normal circumstances as well as migrations, but the second is usually write-only.

define ls1

|        | TYPE<br>COMMAND<br>DRIVE_GROUPS<br>CACHE_SPACE<br>TASK_GROUPS | libraryserver<br>dmatls<br>dg1<br>500m<br>ls_tasks |  |
|--------|---------------------------------------------------------------|----------------------------------------------------|--|
| enddef | WATCHER                                                       | rw                                                 |  |
| define | dg1<br>TYPE<br>VOLUME_GROUPS<br>MOUNT_SERVICE                 | drivegroup<br>vg_prim vg_sec<br>openvault          |  |

|        | MOUNT_SERVICE_GROUP   | drives            |         |
|--------|-----------------------|-------------------|---------|
|        | OV_INTERCHANGE_MODES  | compression<br>rs |         |
|        | DRIVE_SCHEDULER       |                   |         |
|        | DRIVES TO DOWN        | 2                 |         |
|        | REINSTATE DRIVE DELAY | 60                |         |
| enddef |                       | 00                |         |
| enduer |                       |                   |         |
| define | rs                    |                   |         |
| actine | TYPE                  | resourcescheduler |         |
|        |                       |                   |         |
|        | WEIGHT                |                   | vg_prim |
|        | WEIGHT                | 5                 | vg_sec  |
| enddef |                       |                   |         |
|        |                       |                   |         |
| define | vg_prim               |                   |         |
|        | TYPE                  | volumegroup       |         |
|        | ALLOCATION_GROUP      | ag                |         |
| enddef |                       |                   |         |
|        |                       |                   |         |
| define | vg_sec                |                   |         |
|        | TYPE                  | volumegroup<br>aq |         |
|        | ALLOCATION_GROUP      |                   |         |
|        | DRIVE MAXIMUM         | 2                 |         |
| enddef | DICTOR_HANTHON        | 2                 |         |
| enquel |                       |                   |         |

The steps in Procedure 2-11, page 80 explain pertinent information for configuring each of the LS objects in the previous example.

Procedure 2-11 Configuring an LS and Its Components

- 1. Ensure that define has a value that you set previously in the LS\_NAMES or MSP\_NAMES parameter of the daemon object. There is no default.
- 2. Ensure that TYPE is set to libraryserver. There is no default.
- 3. Ensure that COMMAND is set to dmatls. There is no default.
- 4. Specify a DRIVE\_GROUPS parameter that names a collection of interchangeable tape drives. The assumption in this example is that there is only one such group. There is no default.
- 5. To tell the LS how much disk space it can use, set the CACHE\_SPACE parameter. The LS can merge tapes more efficiently if it can stage most of the files to disk. Configure the CACHE\_SPACE parameter to be at least twice the configured tape zone size. The default for CACHE\_SPACE is 0, which causes all data to be

transferred by sockets. For more information on tape zone sizes, see "Media Concepts" on page 135.

- 6. Configure the TASK\_GROUPS parameter to the names of the objects used to define how periodic maintenance tasks are completed. There is no default. For more information, see "Configuring Maintenance Tasks for the LS" on page 87.
- 7. To observe LS operation through a web browser, define a resource watcher. You need only a reference. Define an resource watcher object only if you want to change its default parameters.

Assuming that SPOOL\_DIR was set in the base object to be /dmf/spool, the URL to use in this example is file://dmf/spool/ls/\_rw/ls.html. Text files are generated in the same directory as the HTML files.

- 8. Define the drive group referenced in step 4. There is no COMMAND line; a drive group is not an independent program, but a component of an LS.
- 9. Define the volume groups using the drives managed by this drive group with the VOLUME\_GROUPS parameter.
- 10. Specify the use of OpenVault. Because Open Vault is the default mounting service, this line can be omitted.
- Specify the name that the mounting service uses to refer to this group of drives. When using OpenVault, the MOUNT\_SERVICE\_GROUP line specifies the OpenVault drive group to be used.

**Note:** OpenVault uses the same term as does DMF to describe a group of interchangeable tape devices, but the two uses are separate. Their names need not match, though it may be less confusing if they do.

If using TMF, the MOUNT\_SERVICE\_GROUP line names the TMF device group name.

- 12. Use the OV\_INTERCHANGE\_MODES and TMF\_TMMNT\_OPTIONS lines to specify that the drives (OpenVault and TMF, respectively) should be used in compression mode.
- 13. Override the default resource scheduler behavior by referring to an object called rs, to be defined later.
- 14. Allow the drive group to configure at most two drives down temporarily for 60 minutes for recovery from I/O errors if the drives are faulty and if doing so will

result in a more reliable operation. When this happens, the administrator is e-mailed so that maintenance can be performed.

- 15. In the rs object, specify that when there are more requests for tape drives than there are drives in the drive group, volume group vg\_prim is to be given access twice as often as vg\_sec. The ratio of the numbers is important, but the exact values are not.
- 16. Define the volume groups. The VOLUME\_GROUPS parameter of the drive group object and the SELECT\_LS or SELECT\_MSP lines in the filesystem objects refer to them.
- 17. Define a common allocation group called ag. allocation groups have no configurable parameters, so they have no defining object; just a reference is sufficient. Use of an allocation group is optional.
- 18. Include any other volume group parameters that you require. For example, one of the previous steps specified that the secondary volume group vg\_sec can use, at most, two tape drives, so that other drives in this drive group are immediately available for use by vg\_prim when it needs them.

#### Using OpenVault for LS Drive Groups

This section describes the steps you must take to configure OpenVault for a drive group. You must execute OpenVault commands, create security key files, and edit the DMF configuration file.

Procedure 2-12 Configuring DMF to Use OpenVault

The following procedure describes how to make OpenVault and DMF work together. When using OpenVault 1.5 and later versions, you can use the ov\_admin script to enable the DMF application. When using earlier versions of OpenVault, you can use the setup script. See the *OpenVault Operator's and Administrator's Guide* for a description of this script.

**Note:** The procedure that follows assumes that before you complete the steps described, the OpenVault server is configured and all drives and libraries are configured and OpenVault is running.

1. On the OpenVault server, add DMF as both a privileged and unprivileged OpenVault application for this host.

When using versions of OpenVault prior to 1.5, use the setup script, menu item 1, submenu 5.

When using OpenVault 1.5 or later versions, use the ov\_admin script, and select the menu option that allows you to manage applications. Create the DMF application then activate both a privileged and an unprivileged instance of it.

The application name should be dmf (in lowercase). The instance name should be dmf@*hostname* where dmf is in lowercase, and hostname is the output of the command hostname -s. For example:

% hostname -s
system1

In this case, dmf@system1 would be the instance name.

2. Add the DMF application as a valid user to appropriate OpenVault drive groups. The OpenVault drive groups that DMF uses must contain only fungible drives. That is, the drives in the OpenVault drive group must have identical characteristics and accessibility, so that any volume that can be mounted and written on one of the drives can also be mounted and read on any of the other drives within the group. Failure to provide identical mounting and accessibility characteristics to all drives in an OpenVault drive group used by an LS might result in tape mount failures.

When using OpenVault 1.4.*x* or earlier releases, it is preferable that you use the OpenVault setup script, menu item 2, submenu 7. When using OpenVault 1.5 or later, choose the appropriate item from the **ov\_admin** menu. If for some reason you cannot use the setup or ov\_admin script, you can enter the command manually, as follows:

ov\_drivegroup -a drive\_group -A dmf

3. Add DMF as a valid application to appropriate cartridge groups.

For OpenVault versions prior to 1.5, it is preferable that you use the OpenVault setup script, menu item 2, submenu 8.

For OpenVault 1.5 and later, the ov\_admin script allows you to specify the cartridge groups when the DMF application is created or, after creation of the DMF application, you can choose the menu option that allows you to manage cartridge groups.

If for some reason you cannot use the setup or the ov\_admin script, you can enter the command manually, as follows:

ov\_cartgroup -a tape\_group -A dmf

4. Configure the base object for use with OpenVault:

| define | base        |                  |
|--------|-------------|------------------|
|        | TYPE        | base             |
|        | HOME_DIR    | /dmf/home        |
| •      |             |                  |
| •      |             |                  |
| •      |             |                  |
|        | OV_KEY_FILE | /dmf/home/ovkeys |
|        | OV_SERVER   | hostname         |
| anddaf |             |                  |

enddef

- a. Configure the OV\_KEY\_FILE parameter name of the key file that holds security information for OpenVault. It is usually located in *HOME\_DIR* and called ovkeys.
- b. Configure the OV\_SERVER parameter to the value returned by the hostname(1) command on the machine on which the OpenVault server is running. This parameter only applies when OpenVault is used as the mounting service. The default value is the host name of the machine on which you are running.
- Use the dmov\_keyfile(8) command to create the file defined by the OV\_KEY\_FILE parameter. This command will prompt you for the privileged and unprivileged keys that you defined in step 1.
- 6. Configure the LS's drive group object for use with OpenVault. In the drive group object, use the following steps:
  - a. Configure the MOUNT\_SERVICE parameter to be openvault.
  - b. Configure the MOUNT\_SERVICE\_GROUP parameter to be the name of the OpenVault drive group, as seen in the output from the ov\_stat -d command.
  - c. Configure the OV\_ACCESS\_MODES parameter to be a list of access mode names that control how the tape is used. The parameter is optional. The default value is readwrite when migrating and readonly when recalling. Use this parameter to force readwrite.

The other possible values that OpenVault can use are not configurable in DMF: for rewind/norewind, DMF uses rewind; for variable/fixed, DMF uses variable.

d. Configure the OV\_INTERCHANGE\_MODES parameter to be a list of interchange mode names that control how data is written to tape. This can be used to control whether the device compresses data as it is written. This parameter is optional.

To specify that you want data compressed, use:

OV\_INTERCHANGE\_MODES compression

To force all tapes to be written as DLT4000, use:

OV\_INTERCHANGE\_MODES DLT4000

This parameter is applied when a tape is first used or rewritten.

- 7. Make the appropriate cartridges accessible to the allocation groups, volume groups, or filesystem backup scripts by assigning the cartridges to the DMF application in OpenVault. To do this, you must know the following:
  - Cartridge type name. To determine the cartridge types allowed by a given drive, enter the following:

ov\_stat -c -D drive | grep base

The fourth column shown in the output is the cartridge type.

Cartridge group. To determine the possible cartridge groups, enter the following:

ov\_cartgroup -1 -A dmf

a. If you already have tapes defined in your LS database, tell OpenVault about these tapes by entering one of the following:

dmov\_makecarts -g cartgroup -t carttype lsname dmov\_makecarts -g cartgroup -t carttype -v vg1, vg2 lsname dmov\_makecarts -g cartgroup -t carttype taskgroupname

You can replace any of the references to a volume group previously mentioned with an allocation group. If the -v parameter is omitted, all volume groups and allocation groups in the specified LS will be processed. Tapes will be added to the file controlling the run\_full\_dump.sh and run\_partial\_dump.sh scripts by specifying the name of the task group
that refers to them.

b. If there are unmanaged cartridges in an OpenVault managed library, you can import the unmanaged cartridges, assign them to DMF, and add them to a database by entering one of the following:

dmov\_loadtapes -1 library -g cartgroup -t cartype vgname
dmov\_loadtapes -1 library -g cartgroup -t cartype agname
dmov\_loadtapes -1 library -g cartgroup -t cartype taskgroupname

This command will invoke a vi(1) session. In the vi(1) session, delete any cartridges that you do **not** want added to the database. Tapes will be added to the file controlling the run\_full\_dump.sh and run\_partial\_dump.sh scripts by specifying the name of the task group which refers to them.

- c. If neither of the above cases are appropriate, you can manually configure the cartridges. The following commands can be useful in this effort:
  - To list cartridges in a library, enter the following:

ov\_stat -s -L *library* 

• To list information on cartridges known to OpenVault, enter the following:

ov\_lscarts -f '.\*'

- To import cartridges into OpenVault and optionally assign them to DMF use the ov\_import command.
- To assign a cartridge known to OpenVault to an application, use the ov\_vol command with the -n option.

#### Using TMF tapes with LS Drive Groups

Use one of the following dmvoladm(8) commands to add tapes to the LS databases:

dmvoladm -l *lsname* -c 'create vsn001-vsn010 vg vgname' dmvoladm -l *lsname* -c 'create vsn001-vsn010 vg agname'

An allocation group is specified by the vg option, just like a volume group.

There is no special procedure to inform TMF of the tapes' existence. TMF assumes that every tape it deals with is in the library or can be provided by an operator, as needed.

#### **Configuring Maintenance Tasks for the LS**

You can configure parameters for how the LS daemon performs the following maintenance tasks:

- Creating tape reports with the run\_tape\_report.sh and run\_compact\_tape\_report.sh tasks
- Merging sparse tapes with the run\_tape\_merge.sh task and the THRESHOLD, VOLUME\_LIMIT, and DATA\_LIMIT parameters
- Stopping tape merges at a specified time with the run\_merge\_stop.sh task

For each of these tasks, you can configure when the task is run. For merging sparse tapes, you must provide more information such as what determines that a tape is sparse and how many tapes can be merged at one time.

**Note:** The run\_remove\_journals.sh and run\_remove\_logs.sh tasks are configured as part of the daemon\_tasks object, but these tasks also clear the MSP/LS logs and journals. These tasks are described in "Configuring Daemon Maintenance Tasks" on page 47.

Table 2-1 on page 35, provides a summary of automated maintenance tasks.

The following example explains how to define the msp\_tasks object. You can change the object name itself (msp\_tasks) to be any name you like. This example assumes the LS using this task has only one volume group. For information about tape merging when an LS has multiple volume groups, see Procedure 2-13, step 3 on page 88.

Do not change the pathnames or task names.

You may comment out the RUN\_TASK parameters for any tasks you do not want to run.

#DATA\_LIMIT 5g
#
RUN\_TASK \$ADMINDIR/run\_merge\_stop.sh at 5:00

Procedure 2-13 Configuring the msp\_tasks Object

- 1. Define the object to have the same name that you provided for the TASK\_GROUPS parameter of the LS object. In the example it is msp\_tasks.
- 2. Ensure that TYPE is set to taskgroup. There is no default.
- 3. Configure the RUN\_TASK parameters. DMF substitutes \$ADMINDIR in the path with the /usr/lib/dmf directory. When the task is run, it is given the name of the object that requested the task as the first parameter and the name of the task group (in this case msp\_tasks) as the second parameter. The task itself may use the dmconfig(8) command to obtain further parameters from either of these objects.

The RUN\_TASK parameters require that you provide a *time\_expression*.

The *time\_expression* defines when a task should be done. It is a schedule expression that has the following form:

[every *n period*] [at *hh:mm*[:ss] ...] [on *day* ...]

period is one of minute[s], hour[s], day[s], week[s], or month[s].

*n* is an integer.

*day* is a day of the month (1 through 31) or day of the week (sunday through saturday).

The following are examples of valid time expressions:

at 2:00 every 5 minutes at 1:00 on tuesday

The following steps specify the information you must provide for the tasks to run correctly:

a. The run\_tape\_report.sh and run\_compact\_tape\_report.sh tasks generate a report on the tapes in the LS tape pool and on volume group activity. They are now superseded by the daemon task run\_daily\_report.sh.

- b. The run\_tape\_merge.sh task merges sparse tapes. Specify the criteria that DMF uses to determine that a tape is sparse, as follows:
  - Use the THRESHOLD parameter to set an integer percentage of active data on a tape. DMF will consider a tape to be sparse when it has less than this percentage of data that is still active.
  - Use the VOLUME\_LIMIT parameter to set the maximum number of tape volumes that can be selected for merging at one time.
  - Use the DATA\_LIMIT parameter to set the maximum amount of data (in bytes) that should be selected for merging at one time.

For LSs, you can configure tape merging as part of the LS object's TASK\_GROUPS parameter or as part of a RUN\_TASK parameter in the volume group object. If it is configured as part of the LS's TASK\_GROUPS parameter, volumes from any of the volume groups in that LS may be marked as sparse. This can lead to drive scheduling and cache usage conflicts. To avoid this problem, configure tape merging as part of the volume group object and ensure there is no overlap in the times that the various merge tasks run.

As this might become cumbersome when there are large numbers of volume groups configured, an alternative has been provided to run\_tape\_merge.sh, called run\_merge\_mgr.sh. This script establishes the needs of the volume groups for more tapes, using their MIN\_VOLUMES parameters as a guide to expected requirements. The script processes the most urgent requests first, minimizing interference with the production workload. To use this script, perform the following steps:

- 1.) Define a taskgroup, which is referred to by the drivegroup object (not the volume group or LS object).
- 2.) Specify a RUN\_TASK parameter for run\_merge\_mgr.sh in the taskgroup, and optionally, another for run\_merge\_stop.sh. You can also specify MESSAGE\_LEVEL, THRESHOLD, VOLUME\_LIMIT, and DATA\_LIMIT parameters.
- 3.) Ensure that the LS object that refers to this drive group has a resource watcher defined via the WATCHER parameter.
- 4.) For each volume group, confirm that the value of its MIN\_VOLUMES parameter is realistic.

c. Use the run\_merge\_stop.sh task to shut down volume merging (tape merging) at a time you specify by using a *time\_expression*. This task is an alternative to using the VOLUME\_LIMIT and DATA\_LIMIT parameters to stop merging at specified points. In the example, the limit parameters are commented out because run\_merge\_stop.sh is used to control volume merging.

#### LS Database Records

After you have added the LS information to the configuration file, use the dmvoladm(8) command with the -m option to create any missing directories with the proper labels and to create the volume (VOL) and catalog (CAT) records in the LS database.

You can follow the steps in Procedure 2-14, for all of the LSs you have defined.

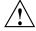

**Caution:** Each LS must have a unique set of volume serial numbers.

Procedure 2-14 Creating LS Database Records

The following procedure is shown as an example that assumes you have an LS called 1s1. This LS contains a volume group named vg\_pri.

1. Enter the following command and it will respond as shown:

```
% dmvoladm -m ls1
dmvoladm: at rdm_open - created database libsrv_db
adm: 1>
```

The response is an informational message indicating that dmvoladm could not open an existing LS database, so it is creating a new and empty one. You should get this message the first time you use dmvoladm for an LS, but never again. The next line is the prompt for dmvoladm directives.

2. Assume that you will use 200 tapes with standard labels VA0001 through VA0200.

After the prompt, enter the following directive:

adm:1> create VA0001-VA0200 vg vg\_pri

**Note:** You are specifying the volume group vg\_pri for the tapes being added. It is also valid to specify an allocation group name instead of a volume group name.

After entering this directive, you will receive 200 messages, one for each entry created, beginning with the following:

VSN VA0001 created. VSN VA0002 created.

3. Use the following dmvoladm directive to list all of the tape VSNs in the newly created library:

adm:2> list all

4. Issue the dmvoladm quit directive to complete setting up the LS.

adm:3> quit

#### Setting Up an FTP MSP

To enable a file transfer protocol (FTP) MSP, include a name for it on the MSP\_NAMES or LS\_NAMES parameter in the daemon object and define an msp object for it in the DMF configuration file.

DMF has the capability to use an FTP MSP to convert a non-DMF fileserver to DMF with a minimal amount of down time for the switch over, and at site-determined pace. Contact your customer service representative for information about technical assistance with fileserver conversion.

An FTP MSP object has the following options (defaults are provided here or in Procedure 2-16, page 99):

| Parameter     | Description                                                                                                    |
|---------------|----------------------------------------------------------------------------------------------------|
| TYPE          | msp (required name for this type of object)                                                                                                    |
| CHILD_MAXIMUM | Maximum number of child processes the MSP is allowed to fork. The default is 4; the maximum is 100.                                                                      |
| COMMAND       | Binary file to execute in order to initiate this MSP. For the FTP MSP, this value must be dmftpmsp.                                                                      |
| DISK_IO_SIZE  | Transfer size (in bytes) used when reading from or writing to files within a DMF filesystem. The value must be in the range 4096–16m (16 million). The default is 65536. |
| FTP_ACCOUNT   | Account ID to use when migrating files to the remote system.                                                                                                    |

| FTP_COMMAND        | Additional commands to send to the remote system.<br>There may be more than one instance of this parameter.                                                                                                    |
|--------------------|----------------------------------------------------------------------------------------------------|
| FTP_DIRECTORY      | Directory to use on the remote system.                                                                                                    |
| FTP_HOST           | Internet host name of the remote machine on which files are to be stored.                                                                                                    |
| FTP_PASSWORD       | File containing the password to use when migrating files to the remote system. This file must be owned by root and be only accessible by root.                                                                                               |
| FTP_PORT           | Port number of the FTP server on the remote system.<br>The default value is the value configured for ftp in the<br>services file.                                                                                                    |
| FTP_USER           | User name to use when migrating files to the remote system.                                                                                                    |
| GUARANTEED_DELETES | Number of child processes that are guaranteed to be<br>available for processing delete requests. If<br>CHILD_MAXIMUM is nonzero, its value must be greater<br>than the sum of GUARANTEED_DELETES and<br>GUARANTEED_GETS. The default is 1.   |
| GUARANTEED_GETS    | Number of child processes that are guaranteed to be<br>available for processing dmget(1) requests. If<br>CHILD_MAXIMUM is nonzero, its value must be greater<br>than the sum of GUARANTEED_DELETES and<br>GUARANTEED_GETS. The default is 1. |
| IMPORT_DELETE      | Specifies if the MSP should honor hard-delete requests from the DMF daemon. Legal values are:                                                                                                    |
|                    | • on (or yes)                                                                                                    |
|                    | • off (or no)                                                                                                    |
|                    | This parameter applies only if IMPORT_ONLY is set to<br>on. Set IMPORT_DELETE to on if you wish files to be<br>deleted on the destination system when hard deletes<br>are processed.                                                         |
| IMPORT_ONLY        | Specifies that the MSP is used for importing only. Set<br>this parameter ON when the data is stored as a<br>bit-for-bit copy of the file and needs to be available to<br>DMF as part of a conversion. The MSP will not accept                |
|                    |                                                                                                    |

007-3681-009

| dmput(1) requests when this parameter is enabled. The MSP will, by default, ignore hard-delete requests when this parameter is enabled.                                                                                                    |
|----------------------------------------------------------------------------------------------------|
| When the DMF daemon recalls a file from an IMPORT_ONLY MSP, it makes the file a regular file rather than a dual-state file, and it soft-deletes the MSP's copy of the file.                                                                                                    |
| Specifies the highest message level number that will be<br>written to the MSP log. It must be an integer in the<br>range 0–6; the higher the number, the more messages<br>written to the log file. The default is 2. For more<br>information on message levels, see "General Message<br>Log File Format" on page 103.                                                                                                    |
| Defines the storage device type on an MVS system.<br>This must be specified when the destination is an MVS<br>system. Valid values are 3330, 3350, 3380, and 3390.                                                                                                    |
| Specifies the strings that form a template to creates<br>names for files stored on remote machines in the<br>STORE_DIRECTORY. For a list of possible strings, see<br>Table 2-2.                                                                                                    |
| The default is %u/%b ( <i>username/bfid</i> ). This default works<br>well if the remote machine runs an operating system<br>based on UNIX. The default may not work at all if the<br>remote machine runs an operating system that is not<br>based on UNIX or if a given user has a large number of<br>files. The date- and time-related strings allow sites with<br>very large numbers of files to spread them over a large<br>number of directories, to minimize subsequent access<br>times. |
| Using the %b specification will guarantee a unique filename.                                                                                                    |
| The NAME_FORMAT must include %b or %2, %3, %4 in some combination.                                                                                                    |
| The default size allotted to the NAME_FORMAT value in the daemon database base record is 34 bytes. This is large enough to accommodate the default for                                                                                                    |
|                                                                                                    |

|                | NAME_FORMAT if the user name is 8 or fewer characters<br>(the %b value is always 24 characters). If you choose a<br>set of strings that will evaluate to a field that is larger<br>than 34 bytes, you may want to consider increasing the<br>size of this record; see "Configuring Daemon Database<br>Record Length" on page 31. |
|----------------|----------------------------------------------------------------------------------------------------|
| TASK_GROUPS    | Names the task groups that contain tasks the MSP should run. They are configured as objects of TYPE taskgroup. There is no default.                                                                                                    |
| WRITE_CHECKSUM | Specifies that the DMF MSP's copy of the file should be<br>checksummed before writing. If the file has been<br>checksummed, it is verified when read. The default is<br>on.                                                                                                    |

The MSP checks the DMF configuration file just before it starts child processes. If the DMF configuration file changed, it is reread.

If CHILD\_MAXIMUM is nonzero, its value must be greater than the sum of GUARANTEED\_DELETES and GUARANTEED\_GETS.

The parameters COMMAND, FTP\_HOST, FTP\_USER, FTP\_PASSWORD, and FTP\_DIRECTORY must be present.

The MVS\_UNIT parameter affects only IBM machines; they are further described in the dmf.conf(5) man page.

**Note:** The MSP will not operate if the FTP\_PASSWORD file is readable by anyone other than root.

#### Table 2-2 NAME\_FORMAT Strings

| String | Evaluates To                                                                                                    |
|--------|----------------------------------------------------------------------------------------------------|
| %1     | First 32 bits of the bit file identifier (BFID) in lowercase hexadecimal.<br>This is always 8 pad characters (00000000). |
| 82     | Second 32 bits of the BFID in lowercase hexadecimal.                                                                     |
| %3     | Third 32 bits of the BFID in lowercase hexadecimal.                                                                      |
| 84     | Fourth 32 bits of the BFID in lowercase hexadecimal.                                                                     |

| String | Evaluates To                                                                                                    |
|--------|----------------------------------------------------------------------------------------------------|
| %b     | BFID in hexadecimal (least significant 24 characters). This does not contain the 8 pad characters found in the 8 most significant characters of the full BFID. |
| %u     | User name of the file owner.                                                                                                    |
| %U     | User ID of the file owner.                                                                                                    |
| %g     | Group name of the file.                                                                                                    |
| %G     | Group ID of the file.                                                                                                    |
| 00     | Literal % character.                                                                                                    |
| %d     | Current day of month (two characters).                                                                                                    |
| %H     | Current hour (two characters).                                                                                                    |
| %m     | Current month (two digits).                                                                                                    |
| %M     | Current minute (two digits).                                                                                                    |
| %S     | Current second (two digits).                                                                                                    |
| ۶y     | Last two digits of the current year (such as 03 for 2003).                                                                                                    |

The following example defines an FTP MSP:

```
define ftp
        TYPE
                                 msp
        COMMAND
                                 dmftpmsp
        FTP_HOST
                                 fileserver
        FTP_USER
                                 dmf
        FTP_ACCOUNT
FTP_PASSWORD
                                 dmf.disk
                                 /dmf/ftp/password
        FTP_DIRECTORY
                                 ftpmsp
        FTP_COMMAND
                                 umask 022
enddef
```

------

Procedure 2-15 Configuring the ftp Object

The following steps explain pertinent information for configuring an ftp object that uses a NAME\_FORMAT of u/%:

- 1. Ensure that define has a value that you set previously in the MSP\_NAMES or LS\_NAMES parameter of the daemon object. There is no default.
- 2. Ensure that TYPE is set to msp. There is no default.
- 3. Ensure that COMMAND is set to dmftpmsp. There is no default.
- 4. Set the FTP\_USER parameter to the user name to use on the remote FTP server during session initialization. There is no default.
- 5. Set the FTP\_ACCOUNT parameter (if necessary) to the account to use on the remote FTP server during session initialization. Most FTP servers do not need account information. When account information is required, its nature and format will be dictated by the remote machine and will vary from operating system to operating system. There is no default.
- 6. Set the FTP\_PASSWORD parameter to the name of the file containing the password to be used on the remote FTP server during session initialization. This file must be owned by root and only be accessible by root. In the example, the password for the user dmf on fileserver is stored in the file /dmf/ftp/password. There is no default.
- 7. Set the FTP\_DIRECTORY parameter to the directory into which files will be placed on the remote FTP server. There is no default.
- 8. If necessary, specify commands to the remote machine's FTP daemon. In the example, the umask for files created is set to 022 (removes write permission for group and other). There is no default.

#### Setting Up a Disk MSP

To enable a disk MSP, include a name for it on the MSP\_NAMES or LS\_NAMES parameter in the daemon object and define an msp object for it in the DMF configuration file.

As with the FTP MSP, you can use a disk MSP to convert a non-DMF fileserver to DMF with a minimal amount of down time for the switch over, and at a site-determined pace. Contact your customer service representative for information about technical assistance with fileserver conversion.

A disk MSP object has the following options:

| Parameter          | Description                                                                                                    |
|--------------------|----------------------------------------------------------------------------------------------------|
| TYPE               | msp (required name for this type of object)                                                                                                    |
| CHILD_MAXIMUM      | Maximum number of child processes the MSP is allowed to fork. The default is 4; the maximum is 100.                                                                                                    |
| COMMAND            | Binary file to execute in order to initiate this MSP. For the disk MSP, this value must be dmdskmsp.                                                                                                    |
| DISK_IO_SIZE       | Transfer size (in bytes) used when reading from or writing to files within a DMF filesystem. The value must be in the range 4096–16m (16 million). The default is 65536.                                                                                                    |
| GUARANTEED_DELETES | Number of child processes that are guaranteed to be available for processing delete requests. The default is 1.                                                                                                    |
| GUARANTEED_GETS    | Number of child processes that are guaranteed to be available for processing dmget(1) requests. The default is 1.                                                                                                    |
| IMPORT_DELETE      | Applies only if IMPORT_ONLY is set to on. Set<br>IMPORT_DELETE to on if you wish files to be deleted in<br>STORE_DIRECTORY when hard deletes are processed.                                                                                                    |
|                    | Does not apply to DCM-mode.                                                                                                    |
| IMPORT_ONLY        | MSP is used for importing only. Set this parameter on<br>when the data is stored as a bit-for-bit copy of the file<br>and needs to be available to DMF as part of a<br>conversion. The MSP will not accept dmput(1) requests<br>when this parameter is enabled. By default, the MSP<br>will ignore hard delete requests when this parameter is<br>enabled. |
|                    | Does not apply to DCM-mode.                                                                                                    |
| MESSAGE_LEVEL      | Specifies the highest message level number that will be<br>written to the MSP log. It must be an integer in the<br>range 0– 6; the higher the number, the more messages<br>written to the log file. The default is 2. For more<br>information on message levels, see "General Message<br>Log File Format" on page 103.                                     |
| NAME_FORMAT        | Specifies the strings that form a template to creates<br>names for files stored on remote machines in the                                                                                                    |

STORE\_DIRECTORY. For a list of possible strings, see Table 2-2 on page 94.

The default is %u/%b (*username/bfid*). This default works well if the remote machine runs an operating system based on UNIX. The default may not work at all if the remote machine runs an operating system that is not based on UNIX or if a given user has a large number of files. The date- and time-related strings allow sites with very large numbers of files to spread them over a large number of directories, to minimize subsequent access times.

Using the %b specification will guarantee a unique filename.

The NAME\_FORMAT must include %b or %2, %3, %4 in some combination.

The default size allotted to the NAME\_FORMAT value in the daemon database base record is 34 bytes. This is large enough to accommodate the default for NAME\_FORMAT if the user name is 8 or fewer characters (the %b value is always 24 characters). If you choose a set of strings that will evaluate to a field that is larger than 34 bytes, you may want to consider increasing the size of this record; see "Configuring Daemon Database Record Length" on page 31.

For DCM disk MSP use only. See "Setting Up a Disk MSP in DCM Mode" on page 100.

PRIORITY\_PERIOD Specifies the number of minutes after which a migrating file gets special treatment. Normally, if there is insufficient room in the STORE\_DIRECTORY for a file, the DCM MSP will attempt to make room, while continuing to store files that will fit. If a file has not been stored into the STORE\_DIRECTORY within PRIORITY\_PERIOD, however, the DCM MSP will stop trying to store other files until either sufficient room has been made or it has determined that room cannot be made. This behavior may change in the future. The default value is 2 hours; the minimum is 1 minute, and

POLICIES

|                 | the maximum value is 2000000. (Applicable only to DCM-mode disk MSPs.)                                                                                                    |
|-----------------|----------------------------------------------------------------------------------------------------|
| STORE_DIRECTORY | Specifies the directory used to store files for this MSP.                                                                                                    |
| TASK_GROUPS     | Names the task groups that contain tasks the MSP should run. They are configured as objects of TYPE taskgroup. There is no default.                                         |
| WRITE_CHECKSUM  | Specifies that the DMF MSP's copy of the file should be<br>checksummed before writing. If the file has been<br>checksummed, it is verified when read. The default is<br>on. |

The following example describes setting up a disk MSP:

| define | dsk                |             |
|--------|--------------------|-------------|
|        | TYPE               | msp         |
|        | COMMAND            | dmdskmsp    |
|        | CHILD_MAXIMUM      | 8           |
|        | GUARANTEED_DELETES | 3           |
|        | GUARANTEED_GETS    | 3           |
|        | STORE_DIRECTORY    | /remote/dir |
|        |                    |             |

enddef

Procedure 2-16 Configuring the dsk Object

The following steps explain pertinent information for configuring the dsk object:

- 1. Ensure that define has a value that you set previously in the MSP\_NAMES or LS\_NAMES parameter of the daemon object. There is no default.
- 2. Ensure that TYPE is set to msp. There is no default.
- 3. Ensure that COMMAND is set to dmdskmsp. There is no default.
- 4. Set the CHILD\_MAXIMUM parameter to the maximum number of child processes you want this MSP to be able to fork. The default is 4. The example allows 8.
- 5. Set the GUARANTEED\_DELETES parameter to the number of child processes that are guaranteed to be available for processing delete requests. The default is 1. The example allows 3.
- 6. Set the GUARANTEED\_GETS parameter to the number of child processes that are guaranteed to be available for processing dmget requests. The default is 1. The example allows 3.

7. Set the STORE\_DIRECTORY to the directory where files will be stored. This parameter is required; there is no default. (In DCM-mode, the directory specified must be a dedicated XFS or CXFS filesystem; see "Setting Up a Disk MSP in DCM Mode".)

### Setting Up a Disk MSP in DCM Mode

To work with the DCM, the disk MSP requires the following:

- The STORE\_DIRECTORY field of the configuration stanza for the MSP must be the mount point of a dedicated XFS or CXFS filesystem mounted with DMAPI enabled. See "Filesystem Mount Options" on page 29 for instructions.
- The configuration stanza must contain at least one POLICIES parameter and the configuration stanza for that parameter must contain a SELECT\_LOWER\_VGS parameter.
- There must also be a taskgroup that runs the run\_dcm\_admin script during off-peak hours to perform routine maintenance for the MSP.

The default size allotted to the NAME\_FORMAT value in the daemon database base record is 34 bytes. This is large enough to accommodate the default for NAME\_FORMAT if the user name is 8 or fewer characters (the %b value is always 24 characters). If you choose a set of strings that will evaluate to a field that is larger than 34 bytes, you may want to consider increasing the size of this record; see "Configuring Daemon Database Record Length" on page 31.

When using DCM mode, dmdskmsp will no longer fail if the STORE\_DIRECTORY is full. Instead, it will queue the requests and wait to fulfill them until after dmdskfree has freed the required space.

Following is a sample of the configuration stanzas with some explanatory notes below. Many of these parameters have defaults and can be omitted if they are appropriate.

| define | daemon             |                                 |                  |
|--------|--------------------|---------------------------------|------------------|
|        | TYPE               | dmdaemon                        |                  |
|        | LS_NAMES           | dcm_msp ls                      | # [See note 1]   |
|        |                    |                                 | # [See note 2]   |
| enddef |                    |                                 |                  |
| define | msp_policy<br>TYPE | policy                          |                  |
|        | SELECT_MSP         | dcm_msp copy2 when space > 4096 | 5 # [See note 3] |

007-3681-009

| enddef           |                                                                                                    |                                                                 | # [See note 2]                   |
|------------------|----------------------------------------------------------------------------------------------------|-----------------------------------------------------------------|----------------------------------|
| define           | dcm_msp<br>TYPE<br>COMMAND<br>STORE_DIRECTORY<br>CHILD_MAXIMUM<br>POLICIES<br>TASK_GROUPS                                                | msp<br>dmdskmsp<br>/dcm_cache<br>10<br>dcm_policy<br>dcm_tasks  | # [See note 4]<br># [See note 5] |
| define           | dcm_policy<br>TYPE<br>FREE_SPACE_MINIMUM<br>FREE_SPACE_TARGET<br>DUALRESIDENCE_TARGET<br>FREE_SPACE_DECREMENT<br>FREE_DUALRESIDENT_FIRST | policy<br>10<br>70<br>90<br>1<br>on                             | # [See note 6]                   |
| enddef           | CACHE_AGE_WEIGHT<br>CACHE_SPACE_WEIGHT<br>SELECT_LOWER_VG<br>SELECT_LOWER_VG<br>SELECT_LOWER_VG                                          | 1 .1<br>1 .1<br>none when uid = 0<br>vg1 when space > 1G<br>vg2 |                                  |
| define<br>enddef | dcm_tasks<br>TYPE<br>RUN_TASK                                                                                                    | taskgroup<br>\$ADMINDIR/run_dcm_admin.sh at                     | 22:00:10                         |

Notes:

- 1. The DCM must be specified before the LSs that contain its lower volume groups. (Otherwise, all recalls will attempt to come directly from tape.)
- 2. Other parameters essential to the use of this stanza but not relevant to DCM have been omitted.

3. The DCM and its lower volume groups should be considered to act as a single high-speed volume group logically maintaining only one copy of a migrated file. You should always have a second copy of all migrated files, which is the purpose of copy2 in this example. It would probably be a tape volume group, but could be any type of MSP other than a disk MSP in DCM mode.

The copy that resides in the DCM STORE\_DIRECTORY is not to be considered a permanent copy of the file in terms of the safety of the file's data. It can be deleted at any time, though never before a copy of it exists in one of the SELECT\_LOWER\_VGS volume groups.

- 4. A dedicated DMAPI-mounted filesystem
- 5. Any other parameters applicable to a disk MSP may also be used, with the exception of IMPORT\_ONLY and IMPORT\_DELETE.
- 6. Several parameters in DCM policies have functions that are analogous to those in standard disk MSP policies; see "DCM Policies" on page 66.

# Verifying the Configuration

To verify the DMF configuration, run the dmcheck(8) script. This command checks the configuration file object and parameters, and reports on inconsistencies.

# Initializing DMF

The DMF daemon database is created in *HOME\_DIR*/daemon as dbrec.dat, dbrec.keys, pathseg.dat, and pathseg.keys. The database definition file (in the same directory) that describes these files and their record structure is named dmd\_db.dbd. The database journal file is named dmd\_db.yyyymmdd.[hhmmss]. It is created in the directory *JOURNAL\_DIR*/daemon (*JOURNAL\_DIR* is specified by the JOURNAL\_DIR configuration parameter).

The inst(8) utility on IRIX systems and the rpm(8) utility on Linux systems set up system startup and shutdown scripts to start and stop DMF. You can start and stop the DMF daemon manually by executing the following:

/etc/init.d/dmf start
/etc/init.d/dmf stop

You could also use the dmfdaemon(8) and dmdstop(8) commands, but this is not the recommended method.

## General Message Log File Format

The dmfdaemon, dmlockmgr, dmfsmon, MSP, and LS processes all create message files that are used to track various DMF events. These DMF message log files use the same general naming convention and message format. The message log file names are created using the extension *.yyyymmdd*, which represents the year, month, and day of log file creation.

Each line in a message log file begins with the time the message was issued, an optional message level, the process ID number, and the name of the program that issued the message.

The optional message level is described below. The remainder of the line contains informative or diagnostic information. The following sections provide details about each of these log files:

- "Automated Space Management Log File" on page 115 for information about dmfsmon and autolog.yyyymmdd
- "Daemon Logs and Journals" on page 126 for information about dmfdaemon and dmdlog.yyyymmdd
- "dmlockmgr Communication and Log Files" on page 129 for information about dmlockmgr and dmlocklog.*yyymmdd*
- "LS Logs" on page 140 and "FTP MSP Activity Log" on page 166 for information about dmatls, dmdskmsp, dmftpmsp, and msplog.*yyyymmdd*
- Chapter 7, "DMF Maintenance and Recovery" on page 177, for information about log file maintenance

Messages in the dmdlog, dmlocklog, and msplog files contain a 2-character field immediately following the time field in each message that is issued. This feature helps to categorize the messages and can be used to extract error messages automatically from these logs. Because the only indication of DMF operational failure may be messages written to the DMF logs, recurring problems can go undetected if you do not check the logs daily. Possible message types for autolog, dmdlog, msplog, and dmlocklog are defined in Table 2-3. The table also lists the corresponding message levels in the configuration file.

| Field | Message type  | Message level |
|-------|---------------|---------------|
| -E    | Error         | 0             |
| -0    | Ordinary      | 0             |
| -I    | Informative   | 1             |
| -V    | Verbose       | 2             |
| -1    | Debug level 1 | 3             |
| -2    | Debug level 2 | 4             |
| -3    | Debug level 3 | 5             |
| -4    | Debug level 4 | 6             |

 Table 2-3 DMF Log File Message Types

# **Parameter Table**

Table 2-4 on page 105, lists the parameters that can be specified in the /etc/dmf/dmf.conf file and the objects to which they apply.

Note: the most up-to-date list of parameters is in the dmf.conf(5) man page.

Legend:

BS: Base DM: Daemon DV: Device DG: Device group DP: Non-DCM Disk MSP DC: DCM Disk MSP FS: Filesystem FP: FTP MSP LS: Library server PO: Policy RS: Resource scheduler RW: Resource watcher TG: Task group VG: Volume group

# Table 2-4 Parameters for the DMF Configuration File

| Parameter          | BS | DM | DV | DG | DP | DC | FS | FP | LS | РО | RS | RW | TG | VG |
|--------------------|----|----|----|----|----|----|----|----|----|----|----|----|----|----|
| ADMIN_EMAIL        | Х  |    |    |    |    |    |    |    |    |    |    |    |    |    |
| AGE_WEIGHT         |    |    |    |    |    |    |    |    |    | Х  |    |    |    |    |
| ALGORITHM          |    |    |    |    |    |    |    |    |    |    | Х  |    |    |    |
| ALLOCATION_GROUP   |    |    |    |    |    |    |    |    |    |    |    |    |    | Х  |
| ALLOCATION_MAXIMUM |    |    |    |    |    |    |    |    |    |    |    |    |    | Х  |
| ALLOCATION_MINIMUM |    |    |    |    |    |    |    |    |    |    |    |    |    | Х  |
| BLOCK_SIZE         |    |    |    | Х  |    |    |    |    |    |    |    |    |    |    |
| CACHE_AGE_WEIGHT   |    |    |    |    |    |    |    |    |    | Х  |    |    |    |    |
| CACHE_DIR          |    |    |    |    |    |    |    |    | Х  |    |    |    |    |    |
| CACHE_SPACE        |    |    |    |    |    |    |    |    | Х  |    |    |    |    |    |
| CACHE_SPACE_WEIGHT |    |    |    |    |    |    |    |    |    | Х  |    |    |    |    |
| CHILD_MAXIMUM      |    |    |    |    | X  | Х  |    | Х  |    |    |    |    |    |    |
| COMMAND            |    |    |    |    | X  | Х  |    | Х  | Х  |    |    |    |    |    |
| DATABASE_COPIES    |    |    |    |    |    |    |    |    |    |    |    |    | Х  |    |
| DATA_LIMIT         |    |    |    |    |    |    |    |    |    |    |    |    | Х  |    |
| DISK_IO_SIZE       |    |    |    | Х  | Х  | Х  |    | Х  |    |    |    |    |    |    |
| DRIVES_TO_DOWN     |    |    |    | Х  |    |    |    |    |    |    |    |    |    |    |
| DRIVE_GROUPS       |    |    |    |    |    |    |    |    | Х  |    |    |    |    |    |
| DRIVE_MAXIMUM      |    |    |    | Х  |    |    |    |    |    |    |    |    |    | Х  |
| DRIVE_SCHEDULER    |    |    |    | Х  |    |    |    |    |    |    |    |    |    |    |

## 2: Configuring DMF

| Parameter            | BS | DM | DV | DG | DP | DC | FS | FP | LS | РО | RS | RW | TG | VG |
|----------------------|----|----|----|----|----|----|----|----|----|----|----|----|----|----|
| DUALRESIDENCE_TARGET |    |    |    |    |    |    |    |    |    | Х  |    |    |    |    |
| DUMP_DATABASE_COPY   |    |    |    |    |    |    |    |    |    |    |    |    | Х  |    |
| DUMP_DEVICE          |    |    |    |    |    |    |    |    |    |    |    |    | Х  |    |
| DUMP_FILE_SYSTEMS    |    |    |    |    |    |    |    |    |    |    |    |    | Х  |    |
| DUMP_FLUSH_DCM_FIRST |    |    |    |    |    |    |    |    |    |    |    |    | Х  |    |
| DUMP_INVENTORY_COPY  |    |    |    |    |    |    |    |    |    |    |    |    | Х  |    |
| DUMP_MIGRATE_FIRST   |    |    |    |    |    |    |    |    |    |    |    |    | Х  |    |
| DUMP_RETENTION       |    |    |    |    |    |    |    |    |    |    |    |    | Х  |    |
| DUMP_TAPES           |    |    |    |    |    |    |    |    |    |    |    |    | Х  |    |
| FREE_DUALSTATE_FIRST |    |    |    |    |    |    |    |    |    | Х  |    |    |    |    |
| FREE_SPACE_DECREMENT |    |    |    |    |    |    |    |    |    | Х  |    |    |    |    |
| FREE_SPACE_MINIMUM   |    |    |    |    |    |    |    |    |    | Х  |    |    |    |    |
| FREE_SPACE_TARGET    |    |    |    |    |    |    |    |    |    | Х  |    |    |    |    |
| FTP_ACCOUNT          |    |    |    |    |    |    |    | Х  |    |    |    |    |    |    |
| FTP_COMMAND          |    |    |    |    |    |    |    | Х  |    |    |    |    |    |    |
| FTP_DIRECTORY        |    |    |    |    |    |    |    | Х  |    |    |    |    |    |    |
| FTP_HOST             |    |    |    |    |    |    |    | Х  |    |    |    |    |    |    |
| FTP_PASSWORD         |    |    |    |    |    |    |    | Х  |    |    |    |    |    |    |
| FTP_PORT             |    |    |    |    |    |    |    | Х  |    |    |    |    |    |    |
| FTP_USER             |    |    |    |    |    |    |    | Х  |    |    |    |    |    |    |
| GUARANTEED_DELETES   |    |    |    |    | Х  | Х  |    | Х  |    |    |    |    |    |    |
| GUARANTEED_GETS      |    |    |    |    | Х  | Х  |    | Х  |    |    |    |    |    |    |
| HFREE_TIME           |    |    |    |    |    |    |    |    |    |    |    |    |    | Х  |
| HOME_DIR             | Х  |    |    |    |    |    |    |    |    |    |    |    |    |    |
| HTML_REFRESH         |    |    |    |    |    |    |    |    |    |    |    | Х  |    |    |
| IMPORT_DELETE        |    |    |    |    | Х  |    |    | Х  |    |    |    |    |    |    |

| Parameter           | BS | DM | DV | DG | DP | DC | FS | FP | LS | РО | RS | RW | TG | VG |
|---------------------|----|----|----|----|----|----|----|----|----|----|----|----|----|----|
| IMPORT_ONLY         |    |    |    |    | X  |    |    | X  |    |    |    |    |    |    |
| JOURNAL_DIR         | X  |    |    |    |    |    |    |    |    |    |    |    |    |    |
| JOURNAL_RETENTION   |    |    |    |    |    |    |    |    |    |    |    |    | Х  |    |
| JOURNAL_SIZE        | X  |    |    |    |    |    |    |    |    |    |    |    |    |    |
| LABEL_TYPE          |    |    |    | Х  |    |    |    |    |    |    |    |    |    |    |
| LICENSE_FILE        | X  |    | -  |    |    |    |    |    |    |    |    |    |    |    |
| LOG_RETENTION       |    |    | -  |    |    |    |    |    |    |    |    |    | Х  |    |
| LS_NAMES            |    | Х  |    |    |    |    |    |    |    |    |    |    |    |    |
| MAX_CACHE_FILE      |    |    |    |    |    |    |    |    | Х  |    |    |    |    |    |
| MAX_CHUNK_SIZE      |    |    |    |    |    |    |    |    |    |    |    |    |    | Х  |
| MAX_MS_RESTARTS     |    |    |    | Х  |    |    |    |    |    |    |    |    |    |    |
| MAX_PUT_CHILDREN    |    |    |    |    |    |    |    |    |    |    |    |    |    | Х  |
| MERGE_CUTOFF        |    |    |    |    |    |    |    |    |    |    |    |    |    | Х  |
| MESSAGE_LEVEL       |    | Х  |    |    | Х  | Х  | Х  | Х  | Х  |    |    |    |    |    |
| MIGRATION_LEVEL     |    | Х  |    |    |    | Х  | Х  |    |    |    |    |    |    |    |
| MIGRATION_TARGET    |    |    |    |    |    |    |    |    |    | Х  |    |    |    |    |
| MIN_TAPES           |    |    |    |    |    |    |    |    |    |    |    |    |    |    |
| MIN_VOLUMES         |    |    |    |    |    |    |    |    |    |    |    |    |    | Х  |
| MODULE_PATH         |    |    |    |    |    |    |    |    |    |    | Х  |    |    |    |
| MOUNT_SERVICE       |    |    | Х  | Х  |    |    |    |    |    |    |    |    |    |    |
| MOUNT_SERVICE_GROUP |    |    |    | Х  |    |    |    |    |    |    |    |    |    |    |
| MOUNT_TIMEOUT       |    |    |    | Х  |    |    |    |    |    |    |    |    |    |    |
| MOVE_FS             |    | Х  |    |    |    |    |    |    |    |    |    |    |    |    |
| MSG_DELAY           |    |    |    | Х  |    |    |    |    |    |    |    |    |    |    |
| MSP_NAMES           |    | Х  |    |    |    |    |    |    |    |    |    |    |    |    |
| MVS_UNIT            |    |    |    |    |    |    |    | Х  |    |    |    |    |    |    |

## 2: Configuring DMF

| Parameter              | BS | DM | DV | DG | DP | DC | FS | FP | LS | РО | RS | RW | TG | VG |
|------------------------|----|----|----|----|----|----|----|----|----|----|----|----|----|----|
| NAME_FORMAT            |    |    |    |    | X  | X  |    | X  |    |    |    |    |    |    |
| OV_ACCESS_MODES        |    |    | Х  | Х  |    |    |    |    |    |    |    |    |    |    |
| OV_INTERCHANGE_MODES   |    |    | Х  | Х  |    |    |    |    |    |    |    |    |    |    |
| OV_KEY_FILE            | X  |    |    |    |    |    |    |    |    |    |    |    |    |    |
| OV_SERVER              | X  |    |    |    |    |    |    |    |    |    |    |    |    |    |
| PENALTY                |    |    |    |    |    |    |    |    |    |    | X  |    |    |    |
| POLICIES               |    |    |    |    |    | Х  | Х  |    |    |    |    |    |    |    |
| POSITIONING            |    |    |    | Х  |    |    |    |    |    |    |    |    |    |    |
| POSITION_RETRY         |    |    |    | Х  |    |    |    |    |    |    |    |    |    |    |
| PUTS_TIME              |    |    |    |    |    |    |    |    |    |    |    |    |    | Х  |
| READ_IDLE_DELAY        |    |    |    | Х  |    |    |    |    |    |    |    |    |    |    |
| READ_TIME              |    |    |    |    |    |    |    |    |    |    |    |    |    | Х  |
| REINSTATE_DRIVE_DELAY  |    |    |    | Х  |    |    |    |    |    |    |    |    |    |    |
| REINSTATE_VOLUME_DELAY |    |    |    | Х  |    |    |    |    |    |    |    |    |    |    |
| RUN_TASK               |    |    |    |    |    |    |    |    |    |    |    |    | Х  | *  |
| SELECT_LOWER_VG        |    |    |    |    |    |    |    |    |    | Х  |    |    |    |    |
| SELECT_MSP             |    |    |    |    |    |    |    |    |    | Х  |    |    |    |    |
| SELECT_VG              |    |    |    |    |    |    |    |    |    | Х  |    |    |    |    |
| SITE_SCRIPT            |    |    |    |    |    |    |    |    |    | Х  |    |    |    |    |
| SPACE_WEIGHT           |    |    |    |    |    |    |    |    |    | Х  |    |    |    |    |
| SPOOL_DIR              | Х  |    |    |    |    |    |    |    |    |    |    |    |    |    |
| STORE_DIRECTORY        |    |    |    |    | Х  | Х  |    |    |    |    |    |    |    |    |
| TAPE_TYPE              |    |    |    |    |    |    |    |    |    |    |    |    |    |    |
| TASK_GROUPS            |    | Х  |    | Х  | Х  | Х  | Х  | Х  | Х  |    |    |    |    | Х  |
| THRESHOLD              |    |    |    |    |    |    |    |    |    |    |    |    | Х  |    |
| TIMEOUT_FLUSH          |    |    |    |    |    |    |    |    |    |    |    |    |    | Х  |

| Parameter         | BS | DM | DV | DG | DP | DC | FS | FP | LS | РО | RS | RW | TG | VG |
|-------------------|----|----|----|----|----|----|----|----|----|----|----|----|----|----|
|                   |    |    | 24 | 24 |    |    |    |    |    |    |    |    |    |    |
| TMF_TMMNT_OPTIONS |    |    | Х  | Х  |    |    |    |    |    |    |    |    |    |    |
| TMP_DIR           | Х  |    |    |    |    |    |    |    |    |    |    |    |    |    |
| VERIFY_POSITION   |    |    |    | Х  |    |    |    |    |    |    |    |    |    |    |
| VOLUME_GROUPS     |    |    |    | Х  |    |    |    |    |    |    |    |    |    |    |
| VOLUME_LIMIT      |    |    |    |    |    |    |    |    |    |    |    |    | Х  |    |
| WATCHER           |    |    |    |    |    |    |    |    | Х  |    |    |    |    |    |
| WEIGHT            |    |    |    |    |    |    |    |    |    |    | Х  |    |    |    |
| WRITE_CHECKSUM    |    |    |    | Х  |    |    |    |    |    |    |    |    |    |    |
| ZONE_SIZE         |    |    |    |    |    |    |    |    |    |    |    |    |    | Х  |

\* The run\_tape\_merge.sh and run\_merge\_stop.sh tasks and their associated parameters can be specified in the volume group object.

# **Automated Space Management**

The dmfsmon(8) daemon monitors the free-space levels in filesystems configured with automated space management enabled (auto). When the free space in one of the filesystems falls below the free-space minimum, dmfsmon invokes dmfsfree(8). The dmfsfree command attempts to bring the free space and migrated space of a filesystem into compliance with configured values. dmfsfree may also be invoked directly by system administrators.

When the free space in one of the filesystems falls below its minimum, the dmfsfree command performs the following steps:

- Scans the filesystem for files that can be migrated and freed. Each of these candidates is assigned a file weight. This information is used to create a list, called a *candidate list*, that contains an entry for each file and is ordered by file weight (largest to smallest).
- Selects enough candidates to bring the free space back up to the desired level. Files are selected in order from largest file weight to smallest.
- Selects enough non-migrated files from the candidate list to achieve the *migration target*, which is the percentage of filesystem space you want to have as free space **and** space occupied by migrated but online files. Files are selected from the candidate list in order from largest file weight to smallest.

The dmf smon daemon should be running whenever DMF is active. You control automated space management by setting the filesystem and policy configuration parameters in the DMF configuration file. The configuration parameters specify targets for migration and free space as well as one or more policies for file weighting. Only filesystems configured as MIGRATION\_LEVEL auto in the configuration file are included in the space-management process. "Configuring DMF Policies" on page 57, describes how to configure automated space management.

You can change the migration level of a filesystem by editing the configuration file.

The following sections describe space management and associated processes:

- "Generating the Candidate List" on page 112
- "Selection of Migration Candidates" on page 112
- "Space Management and the Disk Cache Manager" on page 115

"Automated Space Management Log File" on page 115

# Generating the Candidate List

The first step in the migration process occurs when dmfsmon determines it is time to invoke dmfsfree, which scans the filesystem and generates the candidate list. During candidate list generation, the inode of each online file in the specified filesystem is audited and a weight is computed for it.

A filesystem is associated with a file weighting policy in the DMF configuration file. The applicable file weighting policy determines a file's total weight. Total file weight is the sum of the AGE\_WEIGHT and SPACE\_WEIGHT parameters. Defaults are provided for these parameters, and you can configure either to make a change. You do not need to configure a weighting policy if the defaults are acceptable, but you should be aware that the default selects files based on age and not on size. If you want to configure a policy based on size that ignores file age, you should overwrite the default for AGE\_WEIGHT.

The default weighting policy bases the weight of the file on the time that has passed since the file was last accessed or modified. Usually, the more recent a file's access, the more likely it is to be accessed again.

The candidate list is ordered by total file weight (largest to smallest). You can configure the weighting parameters to have a negative value and ensure that certain files are never automatically migrated.

**Note:** If you use negative weights to exclude files from migration, you must ensure that a filesystem does not fill with files that are never selected for automatic migration.

You can use the dmscanfs(8) command to print file information to standard output (stdout).

# Selection of Migration Candidates

The dmfsfree(8) utility processes each ordered candidate list sequentially, seeking candidates to migrate and possibly free. The extent of the selection process is governed by values defined for the filesystem in the DMF configuration file as described in "Configuring DMF Policies" on page 57.

The most essential parameters are as follows:

- FREE\_SPACE\_MINIMUM specifies the minimum percentage of filesystem space that must be free. When this value is reached, dmfsmon will take action to migrate and free enough files to bring the filesystem into compliance. For example, setting this parameter to 10 indicates that when less than 10% of the filesystem space is free, dmfsmon will migrate and free files to achieve the percentage of free space specified by FREE\_SPACE\_TARGET. For the information on how this parameter is used when automated space management is not configured, see the dmf.conf(5) man page.
- FREE\_SPACE\_TARGET specifies the percentage of free filesystem space dmfsmon will try to achieve if free space falls below FREE\_SPACE\_MINIMUM. For example, if this parameter is set to 15 and FREE\_SPACE\_MINIMUM is set to 10, dmfsmon takes action when the filesystem is less than 10% free and migrates and frees files until 15% of the filesystem is available.
- MIGRATION\_TARGET specifies the percentage of filesystem capacity that is maintained as a reserve of space that is free or occupied by dual-state files. DMF attempts to maintain this reserve in the event that the filesystem free space reaches or falls below FREE\_SPACE\_MINIMUM.

When dmfsmon detects that the free space on a filesystem has fallen below the level you have set as FREE\_SPACE\_MINIMUM, it invokes dmfsfree to select a sufficient number of candidates to meet the FREE\_SPACE\_TARGET. The dmfsfree utility ensures that these files are fully migrated and releases their disk blocks. It then selects additional candidates to meet the MIGRATION\_TARGET and migrates them.

Figure 3-1 shows the relationship of automated space management migration targets to each other. Migration events occur when file activity causes free filesystem space to drop below FREE\_SPACE\_MINIMUM. dmf smon generates a candidate list and begins to migrate files and free the disk blocks until the FREE\_SPACE\_TARGET is met, and then it migrates regular files (creating dual-state files) until the MIGRATION\_TARGET is met.

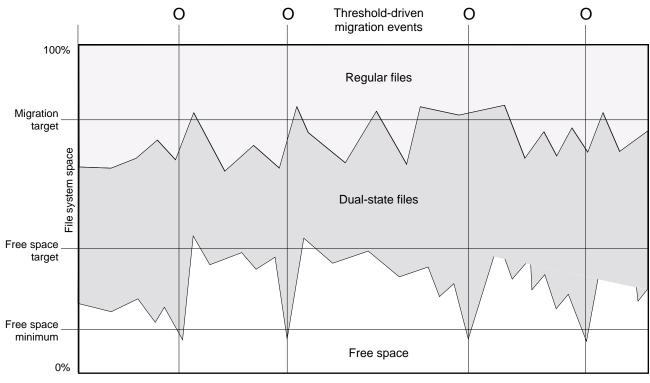

File activity

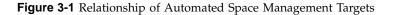

If dmfsmon does not find enough files to migrate (because all remaining files are exempt from migration), it uses another configuration parameter to decrement FREE\_SPACE\_MINIMUM.

FREE\_SPACE\_DECREMENT specifies the percentage of filesystem space by which dmf smon will decrement FREE\_SPACE\_MINIMUM if it cannot find enough files to migrate to reach FREE\_SPACE\_MINIMUM. For example, suppose FREE\_SPACE\_MINIMUM is set to 10 and FREE\_SPACE\_DECREMENT is set to 2. If dmf smon cannot find enough files to migrate to reach 10% free space, it will decrement FREE\_SPACE\_MINIMUM to 8 and try to find enough files to migrate so that 8% of the filesystem is free. If dmf smon cannot achieve this percentage, it will decrement FREE\_SPACE\_MINIMUM to 6. dmf smon will continue until it reaches a value for FREE\_SPACE\_MINIMUM that it can achieve, and it will try to maintain that

new value. dmfsmon restores FREE\_SPACE\_MINIMUM to its configured value when it can be achieved. The default value for FREE\_SPACE\_DECREMENT is 2.

**Note:** DMF manages real-time partitions differently than files in a normal partition. The dmfsfree command can only migrate files in the non-real-time partition; it ignores files in the real-time partition. Any configuration parameters you set will apply only to the non-real-time partition. Files in the real-time partition can be manually migrated with the commands dmget(1), dmput(1), and dmmigrate(8). Files are retrieved automatically when they are read.

# Space Management and the Disk Cache Manager

DMF prevents the DCM cache from filling by following the same general approach it takes with DMF-managed filesystems, with the following differences:

- The disk MSP (dmdskmsp) monitors the cache, instead of a separate monitoring program such as dmfsmon
- The dmdskfree utility controls the movement of cache files to tape. This is analogous to dmfsfree.

**Note:** DCM uses parameters that are similar to those used for the disk MSP, although some names are different. See "DCM Policies" on page 66.

# Automated Space Management Log File

All of the space-management commands record their activities in a common log file, autolog.yyyymmdd (where yyyymmdd is the year, month, and day of log file creation). The first space-management command to execute on a given day creates the log file for that day. This log file resides in the directory SPOOL\_DIR/daemon\_name (The SPOOL\_DIR value is specified by the SPOOL\_DIR configuration parameter; see "Configuring the Base Object" on page 41). The space-management commands create the daemon\_name subdirectory in SPOOL\_DIR if it does not already exist. The full pathname of the common log file follows:

SPOOL\_DIR/daemon\_name/autolog.yyymmdd

Each line in the autolog file begins with the time of message issue, followed by the process number and program name of the message issuer. The remainder of the line contains informative or diagnostic information such as the following:

- Name of the filesystem being processed
- Number of files selected for migration and freeing
- Number of disk blocks that were migrated and freed
- Names of any other DMF commands executed
- · Command's success or failure in meeting the migration and free-space targets

The following excerpt show the format of an autolog file:

```
11:44:55-V 26968-dmfsmon /dmi - free_space=5.44, minimum=5
11:46:55-V 26968-dmfsmon /dmi - free_space=5.12, minimum=5
11:47:35-I 26968-dmfsmon Started 15135 for execution on /dmi
11:48:55-V 26968-dmfsmon /dmi - free_space=4.79, minimum=5
11:49:48-I 15135-dmfsmon Number of blocks in the filesystem = 17769424
11:49:48-I 15135-dmfsmon Number of blocks in the migration target = 8884712 (50%)
11:49:48-I 15135-dmfsmon Number of blocks currently migrated = 16428664 (92.5%)
11:49:48-I 15135-dmfsmon Number of blocks to migrate = 0 (0.0%)
11:49:48-I 15135-dmfsmon Number of blocks in the free space target = 1776942 (10%)
11:49:48-I 15135-dmfsmon Number of blocks currently free = 886824 (5.0%)
11:49:48-I 15135-dmfsmon Number of blocks to free = 890118 (5.0%)
11:49:48-I 15135-dmfsmon Summary of files: online = 93050, offline = 342836, unmigrating = 0.
11:49:48-I 15135-dmfsmon Number of candidates = 93050, rejected = 0
11:50:55-V 26968-dmfsmon /dmi - free_space=7.26, minimum=5
11:51:49-I 15135-dmfsmon Migrated 272 blocks in 1 files.
11:51:49-I 15135-dmfsmon Freed 890184 blocks in 4197 files
11:51:49-0 15135-dmfsmon Exiting: minimum reached - targets met by outstanding requests.
11:52:55-V 26968-dmfsmon /dmi - free_space=9.73, minimum=5
11:54:55-V 26968-dmfsmon /dmi - free_space=9.73, minimum=5
```

Chapter 4

# The DMF Daemon

The DMF daemon, dmfdaemon(8), is the core component of DMF. The daemon exchanges messages between itself and commands, the MSPs and LSs, and the kernel. It also assigns bit file identifiers (BFIDs) to migrated files and maintains the DMF database entries for offline copies.

When DMF is started, the daemon database is automatically initialized. To start the daemon manually, use the DMF startup script, as follows:

/etc/init.d/dmf start

Typically, DMF should be initialized as part of the normal system startup procedure by using a direct call in a system startup script in the /etc/rc2.d directory.

The following sections provide additional information about the daemon database and daemon processing:

- "Daemon Processing"
- "DMF Daemon Database and dmdadm" on page 118
- "Daemon Logs and Journals" on page 126

# **Daemon Processing**

After initialization, dmfdaemon performs the following steps:

- 1. Isolates itself as a daemon process.
- Checks for the existence of other dmfdaemon processes. If another dmfdaemon exists, the newer one terminates immediately.
- 3. Initializes the daemon log.
- 4. Opens the daemon database.
- 5. Initializes the daemon request socket.
- 6. Initiates the MSPs and LSs.
- 7. Enters its main request processing.

The daemon uses log files and journal files as described in "Daemon Logs and Journals" on page 126.

The main request processing section of the DMF daemon consists of the following sequence:

- The select(2) system call, which is used to wait for requests or for a default time-out interval
- A request dispatch switch to read and process requests detected by the select call
- A time processor, which checks activities (such as displaying statistics and running the administrator tasks) done on a time-interval basis

This processing sequence is repeated until a stop request is received from the dmdstop(8) command. When a normal termination is received, the MSPs and LSs are terminated, the database is closed, and the logs are completed.

A typical request to the daemon starts with communication from the requester. The requester is either the kernel (over the DMF device interface) or a user-level request (from the command pipe). A user-level command can originate from the automated space-management commands or from an individual user.

After receipt, the command is dispatched to the appropriate command processor within the daemon. Usually, this processor must communicate with an MSP or LS before completing the specified request. The commands are queued within the daemon and are also queued to a specific group of database entries. All entries referring to the same file share the same BFID. The command is dormant until the reply from the MSP/LS is received or the MSP/LS terminates. When command processing is completed, a final reply is sent to the issuing process, if it still exists.

A final reply usually indicates that the command has completed or an error has occurred. Often, error responses require that you analyze the daemon log to obtain a full explanation of the error. An error response issued immediately usually results from an invalid or incorrect request (for example, a request to migrate a file that has no data blocks). A delayed error response usually indicates a database, daemon, MSP, or LS problem.

# DMF Daemon Database and dmdadm

The DMF daemon maintains a database that resides in the directory HOME\_DIR/daemon\_name (HOME\_DIR is specified by the HOME\_DIR configuration parameter). This database contains information about the offline copies of a given file, as well as some information about the original file. The database also contains the bit file identifier (BFID), which is assigned when the file is first migrated.

Other information maintained on a per-entry basis includes the following:

- File size (in bytes)
- MSP or volume group name and recall path
- Date and time information, including the following:
  - Time at which the database record was created
  - Time at which the database record was last updated
  - A check time for use by the administrator
  - A soft-delete time, indicating when the entry was soft-deleted
- Original device and inode number
- Base portion of the original file name, if known

The dmdadm(8) command provides maintenance services for the daemon database.

dmdadm executes directives from stdin or from the command line when you use the -c option. All directives start with a directive name followed by one or more parameters. Parameters may be positional or keyword-value pairs, depending on the command. White space separates the directive name, keywords, and values.

When you are inside the dmdadm interface (that is, when you see the adm *command\_number* > prompt), the command has a 30-minute timeout associated with it. If you do not enter a response within 30 minutes of the prompt having been displayed, the dmdadm session terminates with a descriptive message. This behavior on all the database administrative commands limits the amount of time that an administrator can lock the daemon and MSP/LS databases from updates.

## dmdadm Directives

The dmdadm directives are as follows:

| Directive | Description                                                                                                    |
|-----------|----------------------------------------------------------------------------------------------------|
| count     | Displays the number of records that match the expression provided.                                                                             |
| create    | Deletes an existing database record.                                                                                                    |
| dump      | Prints the specified database records to standard out in ASCII; each database field is separated by the pipe character ( ).                    |
| help      | Displays help.                                                                                                    |
| list      | Shows the fields of selected database records. You may specify which fields are shown.                                                         |
| load      | Applies records to the database obtained from running the dump directive.                                                                      |
| quit      | Stops program execution after flushing any changed database records to disk. The abbreviation $q$ and the string exit produce the same effect. |
| set       | Specifies the fields to be shown in subsequent list directives.                                                                                |
| update    | Modifies an existing database record.                                                                                                    |

The syntax for the dmdadm directives is summarized as follows:

count selection [limit]
delete selection [limit]
dump selection [limit]
help
list selection [format]
load filename
quit (or q or exit)
set [format]
update selection [limit] to fields...

The value for *selection* can be one of the following:

- A BFID or range of BFIDs
- The keyword all
- A period (.), which recalls the previous selection
- An expression involving any of the above, field value comparisons, and, or, or parentheses.

A field value comparison may use the following to compare a field keyword to an appropriate value:

- < (less than)
- > (greater than)
- = (equal to)
- ! = (not equal to)
- <= (less than or equal to)
- >= (greater than or equal to)

The syntax for *selection* is as follows:

| selection     | ::= | or-expr                                      |
|---------------|-----|----------------------------------------------|
| or-expr       | ::= | and-expr [ or or-expr ]                      |
| and-expr      | ::= | nested-expr [ and and-expr ]                 |
| nested-expr   | ::= | comparison   ( expression )                  |
| comparison    | ::= | bfid-range   field-keyword op field-value    |
| ор            | ::= | <   >   =   !=   >=   <=                     |
| bfid-range    | ::= | bfid [ – bfid]   [bfid – [bfid]]   key-macro |
| key-macro     | ::= | all                                          |
| field-keyword | ::= | name or abbreviation of the record field     |
| field-value   | ::= | appropriate value for the field              |
| bfid          | ::= | character representation of the bfid         |

Thus valid values for *selection* could be any of the following:

```
305c74b20000010-305c74b20000029
7fffffff000f4411-
-305c74b2000004c8
all
origsize>1m
. and origage<7d
mspkey 456 to origuid 2570
```

# dmdadm Field and Format Keywords

The *field* keywords listed below specify new values for fields. Some of the keywords are valid only if you also specify the -u option.

| Keyword         | Description                                                                                                    |
|-----------------|----------------------------------------------------------------------------------------------------|
| checkage (ca)   | The time at which the database record was last checked;<br>the same as checktime, except that it is specified as an<br><i>age string</i> (see below). Valid only in unsafe (-u) mode. |
| checktime (ct)  | The time at which the database record was last checked; an integer that reflects raw UNIX time. Valid only in unsafe (-u) mode.                                                       |
| deleteage (da)  | The time at which the database record was soft-deleted; the same as deletetime, except that it is specified as an age string. Valid only in unsafe (-u) mode.                         |
| deletetime (dt) | The time at which the database record was soft-deleted;<br>an integer that reflects raw UNIX time. Valid only in<br>unsafe (-u) mode.                                                 |
| mspname (mn)    | The name of the MSP or volume group with which the file is associated; a string of up to 8 characters. Valid only in unsafe $(-u)$ mode.                                              |
| mspkey (mk)     | The string that the MSP or volume group can use to recall a database record; a string of up to 50 characters. Valid only in unsafe (-u) mode.                                         |
| origage (oa)    | Time at which the database record was created; the same as origtime, except that it is specified as an age string.                                                                    |
| origdevice (od) | Original device number of the file; an integer.                                                                                                    |
| originode (oi)  | Original inode number of the file; an integer.                                                                                                    |
| origname (on)   | Base portion of the original file name; a string of up to 14 characters.                                                                                                    |
| origsize (os)   | Original size of the file; an integer.                                                                                                    |
| origtime (ot)   | Time at which the database record was created; an integer that reflects raw UNIX time.                                                                                                |
| origuid (ou)    | Original user ID of the database record; an integer.                                                                                                    |

007-3681-009

| updateage (ua)  | Time at which the database record was last updated;<br>the same as updatetime, except that it is specified as<br>an age string. |
|-----------------|----------------------------------------------------------------------------------------------------|
| updatetime (ut) | Time at which the database record was last updated; an integer that reflects raw UNIX time.                                     |

The time field keywords (checktime, deletetime, origtime, and updatetime) have a value of either now or raw UNIX time (seconds since January 1, 1970). These keywords display their value as raw UNIX time. The value comparison > used with the date keywords means newer than the value given. For example, >36000 is newer than 10AM on January 1, 1970, and >852081200 is newer than 10AM on January 1, 1997.

The age field keywords (checkage, deleteage, origage, and updateage) let you express time as a string. They display their value as an integer followed by the following:

- w (weeks) d (days) h (hours) m (minutes)
- s (seconds)

For example, 8w12d7h16m20s means 8 weeks, 12 days, 7 hours, 16 minutes, and 20 seconds old.

The comparison > used with the age keywords means older than the value given (that is, >5d is older than 5 days).

The *limit* keywords restrict the records acted upon:

| Keyword          | Description                                                                                                    |
|------------------|----------------------------------------------------------------------------------------------------|
| recordlimit (rl) | Limits the number of records acted upon to the value that you specify; an integer.                                                                                                    |
| recordorder (ro) | Specifies the order that records are scanned; may be<br>either bfid or data. bfid specifies that the records<br>are scanned in BFID order. data specifies that the<br>records are scanned in the order in which they are |

found in the database data file. data is more efficient for large databases, although it is essentially unordered.

The *format* keyword selects a format to use for the display. If, for example, you want to display fields in a different order than the default or want to include fields that are not included in the default display, you specify them with the format keyword. Values for format can be default, keyword, or a list of field keywords enclosed in quotation marks.

For any field that takes a byte count, you may append the letter k, m, or g (in either uppercase or lowercase) to the integer to indicate that the value is to be multiplied by one thousand, one million, or one billion, respectively.

The following is sample output from the dmdadm list directive; recordlimit 20 specifies that you want to see only the first 20 records.

| BFID             | ORIG  | ORIG      | ORIG MSP   | MSP    |  |
|------------------|-------|-----------|------------|--------|--|
|                  | UID   | SIZE      | AGE NAME   | KEY    |  |
| 305c74b200000010 | 20934 | 69140480  | 537d silo1 | 88b49f |  |
| 305c74b20000013  | 26444 | 279290    | 537d silo1 | 88b4a2 |  |
| 305c74b20000014  | 10634 | 67000     | 537d silo1 | 88b4a3 |  |
| 305c74b20000016  | 10634 | 284356608 | 537d silo1 | 88b4a5 |  |
| 305c74b20000018  | 10634 | 1986560   | 537d silo1 | 88b4a7 |  |
| 305c74b2000001b  | 26444 | 232681    | 537d silo1 | 88b4aa |  |
| 305c74b2000001c  | 10015 | 7533688   | 537d silo1 | 88b4ab |  |
| 305c74b20000022  | 8964  | 23194990  | 537d silo1 | 88b4b1 |  |
| 305c74b20000023  | 1294  | 133562368 | 537d silo1 | 88b4b2 |  |
| 305c74b20000024  | 10634 | 67000     | 537d silo1 | 88b4b3 |  |
| 305c74b20000025  | 10634 | 284356608 | 537d silo1 | 88b4b4 |  |
| 305c74b20000026  | 10634 | 1986560   | 537d silo1 | 88b4b5 |  |
| 305c74b20000027  | 1294  | 1114112   | 537d silo1 | 88b4b6 |  |
| 305c74b20000028  | 10634 | 25270     | 537d silo1 | 88b4b7 |  |
| 305c74b200000029 | 1294  | 65077248  | 537d silo1 | 88b4b8 |  |
| 305c74b2000002b  | 9244  | 2740120   | 537d silo1 | 88b4ba |  |
| 305c74b20000064  | 9335  | 9272      | 537d silo1 | 88b4f3 |  |
| 305c74b20000065  | 9335  | 10154     | 537d silo1 | 88b4f4 |  |
| 305c74b200000066 | 9335  | 4624      | 537d silo1 | 88b4f5 |  |
| 305c74b20000067  | 9335  | 10155     | 537d silo1 | 88b4f6 |  |
| adm 4>           |       |           |            |        |  |

#### adm 3>list all recordlimit 20

The following example displays the number of records in the database that are associated with user ID 11789 and that were updated during the last five days:

adm 3>count origuid=11789 and updateage<5d 72 records found.

## dmdadm Text Field Order

The text field order for daemon records generated by the dmdump(8), dmdumpj(8), and the dump directive in dmdadm is listed below. This is the format expected by the load directives in dmdadm:

- 1. bfid
- 2. origdevice
- 3. originode
- 4. origsize
- 5. origtime
- 6. updatetime
- 7. checktime
- 8. deletetime
- 9. origuid
- 10. origname
- 11. mspname
- 12. mspkey

To isolate the mspname and mspkey from the daemon records soft-deleted fewer than three days ago, use the following command:

dmdadm -c "dump deleteage<3d and deletetime>0" | awk "-F|" '(print \$11,\$12}'

007-3681-009

# **Daemon Logs and Journals**

The DMF daemon uses log files to track various types of activity. Journal files are used to track DMF database transactions.

The ASCII log of daemon actions has the following format (*SPOOL\_DIR* refers to the directory specified by the SPOOL\_DIR configuration parameter):

SPOOL\_DIR/daemon\_name/dmdlog.yyyymmdd

The file naming convention is that *yyyy, mm*, and *dd* correspond to the date on which the log was created (representing year, month, and day, respectively). Logs are created automatically by the DMF daemon.

**Note:** Because the DMF daemon will continue to create log files and journal files without limit, you must remove obsolete files periodically by configuring the run\_remove\_logs and run\_remove\_journals tasks in the configuration file, as described in "Configuring Daemon Maintenance Tasks" on page 47.

The DMF daemon automatically creates journal files that track database transactions. They have the following pathname format (*JOURNAL\_DIR* refers to the directory defined by the JOURNAL\_DIR configuration parameter):

JOURNAL\_DIR / daemon\_name / dmd\_db . yyyymmdd[.hhmmss]

Existing journal files are closed and new ones created in two circumstances:

- When the first transaction after midnight occurs
- When the journal file reaches size defined by the JOURNAL\_SIZE configuration parameter

When the first transaction after midnight occurs, the existing open journal file is closed, and the suffix .235959 is appended to the current file name no matter what the time (or date) of closing. The closed file represents the last (or only) transaction log of the date *yyyymmdd*. A new journal file with the current date is then created.

When the journal file reaches JOURNAL\_SIZE, the file is closed and the suffix *.hhmmss* is added to the name; *hh*, *mm*, and *ss* represent the hour, minute, and second of file closing. A new journal file with the same date but no time is then created.

For example, the following shows the contents of a *JOURNAL\_DIR/daemon\_name* directory on 15 June 1998:

```
      dmd_db.19980604.235959
      dmd_db.19980612.235959

      dmd_db.19980605.235959
      dmd_db.19980613.145514

      dmd_db.19980608.235959
      dmd_db.19980613.214233

      dmd_db.19980609.235959
      dmd_db.19980613.235959

      dmd_db.19980610.235959
      dmd_db.19980614.235959

      dmd_db.19980611.094745
      dmd_db.19980615

      dmd_db.19980611.101937
      dmd_db.19980611.10429

      dmd_db.19980611.235959
      dmd_db.19980611.235959
```

For every date on which database transactions occurred, there will exist a file with that date and the suffix .235959, with the exception of an existing open journal file. Some dates have additional files because the transaction log reached JOURNAL\_SIZE at a specified time and the file was closed.

You can configure daemon\_tasks parameters to remove old journal files (using the run\_remove\_journals.sh task and the JOURNAL\_RETENTION parameter. For more information, see "Configuring Daemon Maintenance Tasks" on page 47.

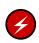

**Warning:** If a daemon database becomes corrupt, recovery consists of applying journals to a backup copy of the database. Database recovery procedures are described in "Database Recovery" on page 189.

# The DMF Lock Manager

The dmlockmgr(8) process must be executing at all times for any DMF process to safely access and update a DMF database. The dmlockmgr process and its clients (such as dmatls, dmfdaemon(8), dmvoladm(8), and dmcatadm(8)) communicate through files, semaphores, and message queues. There are times when abnormal process terminations will result in non-orderly exit processing that will leave files and/or interprocess communication (IPC) resources allocated. As a DMF administrator, periodically you will want to look for these resources to remove them.

**Note:** *HOME\_DIR* and *SPOOL\_DIR* refer to the values of the HOME\_DIR and SPOOL\_DIR parameter, respectively, in the DMF configuration file. See Chapter 2, "Configuring DMF" on page 27.

The dmlockmgr files used by the database utilities are found in several different places. There are the following types of files:

- dmlockmgr communication and activity log files
- Individual transaction log files

## dmlockmgr Communication and Log Files

The dmlockmgr communication and activity log files are all found in a directory formed by HOME\_DIR/RDM\_LM. The HOME\_DIR/RDM\_LM and HOME\_DIR/RDM\_LM/ftok\_files directories contain the token files used to form the keys that are used to create and access the IPC resources necessary for the dmlockmgr to communicate with its clients, its standard output file, and the transaction file.

The dmlockmgr token files have the form shown in Table 5-1 on page 130.

| File                                                | Description                                                                                                    |
|-----------------------------------------------------|----------------------------------------------------------------------------------------------------|
| HOME_DIR/RDM_LM/dmlockmgr                           | Used by the dmlockmgr and its clients to access dmlockmgr's semaphore and input message queue                                                                                                    |
| HOME_DIR/RDM_LM/ftok_files/ftnnnn                   | Preallocated token files that are not currently in use. As processes attempt to connect to dmlockmgr, these files will be used and renamed as described below. <i>nnnn</i> is a four digit number from 0000 through 0099.                                                     |
| <pre>HOME_DIR/RDM_LM/ftok_files/ftnnnn.xxxpid</pre> | The renamed version of the preallocated token files. <i>nnnn</i> is a four digit number from 0000 through 0099. <i>xxx</i> is a three-character process identifier with the following meaning:                                                                                |
|                                                     | <ul> <li>atr = dmatread</li> <li>ats = dmatsnf</li> <li>cat = dmcatadm</li> <li>ddb = dmdadm</li> <li>dmd = dmfdaemon</li> <li>dmv = dmmove</li> <li>hde = dmhdelete</li> <li>lfs = dmloadfs</li> <li>lib = dmatls</li> <li>sel = dmselect</li> <li>vol = dmvoladm</li> </ul> |
|                                                     | <i>pid</i> is the numeric process ID of the process connected to dmlockmgr.                                                                                                    |

### Table 5-1 dmlockmgr Token Files

The IPC resources used by DMF are always released during normal process exit cleanup. If one of the dmlockmgr client processes dies without removing its message queue, dmlockmgr will remove that queue when it detects the death of the client. The token files themselves are periodically cleaned up by the dmlockmgr process.

**Note:** Normally, the dmlockmgr process is terminated as part of normal shutdown procedures. However if you wish to stop dmlockmgr manually, you must use the following command:

/usr/sbin/dmclripc -u dmlockmgr -z HOME\_DIR/RDM\_LM

This command will do all of the necessary IPC resource and token file maintenance.

If the dmlockmgr process aborts, all DMF processes must be stopped and restarted in order to relogin to a new dmlockmgr process. If the dmfdaemon or dmatls processes abort during a period when the dmlockmgr has died, when they restart they will attempt to restart the dmlockmgr. The new dmlockmgr process will detect existing DMF processes that were communicating with the now-dead copy of dmlockmgr, and it will send a termination message to those DMF processes.

The dmlockmgr maintains a log file that is named as follows, where *yyyy, mm*, and *dd* are the year, month, and day:

HOME\_DIR/RDM\_LM/dmlocklog.yyymmdd

The log file is closed and a new one opened at the first log request of a new day. These files are not typically large files, but a new file will be created each day. These log files are removed via the run\_remove\_log.sh daemon task command. For more information about run\_remove\_log.sh, see "Configuring Daemon Maintenance Tasks" on page 47.

# dmlockmgr Individual Transaction Log Files

The individual transaction log files have the following form:

prefix.log

where *prefix* is the same format as the token file name described in Table 5-1 on page 130 as ft*nnnn.xxxpid*. The prefix associates a log file directly with the token file of the same name.

Most of these log files will be created in the *HOME\_DIR* under the daemon's and library servers' subdirectories. In almost all cases, the processes that create these log files will remove them when they exit. However, if a process terminates abnormally, its log file may not be removed. Transaction log files can sometimes become quite

large, on the order of 10's of Mbytes. Most of these orphaned log files will be removed by the daemon as part of its normal operation.

Several DMF commands allow accessing copies of database files in places other than the *HOME\_DIR*. If an orphaned log is encountered in a location other than in the *HOME\_DIR*, it may be removed after it is clear that it is no longer in use. In order to verify that it is no longer in use, search the *HOME\_DIR*/RDM\_LM/ftok\_files directory for a file with the same name as the prefix of the log file. If no such ftok\_files file exists, it is safe to remove the log file.

The transaction activity file, HOME\_DIR/RDM\_LM/vista.taf, is the transaction log file that contains information about active transactions in the system. It is used to facilitate automatic database transaction processing.

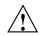

Caution: Do not delete the HOME\_DIR/RDM\_LM/vista.taf file.

# Media-Specific Processes and Library Servers

Media-specific processes (MSPs) and library servers (LSs) migrate files from one media to another:

- The file transfer protocol (FTP) MSP allows the DMF daemon to manage data by moving it to a remote machine.
- The disk MSP migrates data to a directory that is accessible on the current systems and would be a cache disk if used in disk cache manager (DCM) mode.
- The tape LS copies files from a disk to a tape or from a tape to a disk. The LS can
  manage multiple active copies of a migrated file. The LS contains of one or more
  volume groups. When a file is migrated from disk to tape, the selection policy can
  specify that it be copied to more than one volume group. Each volume group can
  manage at most one copy of a migrated file. Each volume group has an associated
  pool of tapes. Data from more than one volume group is never mixed on a tape.

This chapter discusses the following:

- "LS Operations"
- "FTP MSP" on page 164
- "Disk MSP" on page 167
- "Disk MSP and Disk Cache Manager (DCM)" on page 169
- "dmdskvfy Command" on page 169
- "Moving Migrated Data between MSPs and Volume Groups" on page 170
- "Converting from an IRIX DMF to a Linux DMF" on page 170
- "LS Error Analysis and Avoidance" on page 172
- "LS Drive Scheduling" on page 174
- "LS Status Monitoring" on page 175

# LS Operations

The LS consists of the following programs:

- dmatls
- dmatwc
- dmatrc

The DMF daemon executes dmatls as a child process. In turn, dmatls executes dmatwc (the write child) to write data to tape and dmatrc (the read child) to read data from tape.

The dmatls program maintains the following types of records in its database:

- Catalog (CAT) records, which contain information about the files that the LS maintains
- Volume (VOL) records, which contain information about the media that the LS uses

The database is not a text file and cannot be updated by standard utility programs. Detailed information about the database and its associated utilities is provided in "CAT Database Records" on page 137, and "VOL Database Records" on page 138.

The LS provides a mechanism for copying active data from volumes that contain largely obsolete data to volumes that contain mostly active data. This process is referred to as *volume merging* or *compression*. Data on LS volumes becomes obsolete when users delete or modify their files. Volume merging can be configured to occur automatically (see "Configuring Maintenance Tasks for the LS" on page 87). It can also be triggered by marking LS volumes as sparse with the dmvoladm(8) command.

The LS provides two utilities that read LS volumes directly:

- dmatread(8), which copies all or part of a migrated file to disk
- dmatsnf(8), which audits and verifies LS volumes

## LS Directories

Each instance of the LS needs three types of directories, one for each of the following:

- Databases
- Database journal files

• Log files

Sites define the location of these directories by editing the base object configuration file parameters HOME\_DIR, JOURNAL\_DIR, and SPOOL\_DIR, whose values are referred to as *HOME\_DIR*, *JOURNAL\_DIR*, and *SPOOL\_DIR* in this document. A given instance of the LS creates a subdirectory named after itself in each of these three directories.

For example, if an instance of the LS is called cart1, its database files reside in directory *HOME\_DIR/cart1*. If another instance of the LS is called cart2, its database files reside in *HOME\_DIR/cart2*. If an instance of the LS is called cart3, its database files reside in *HOME\_DIR/cart3*.

Similarly, LS cart1 stores its journal files in directory JOURNAL\_DIR/cart1 and its log files and other working files in SPOOL\_DIR/cart1.

### Media Concepts

The LS takes full advantage of the capabilities of modern tape devices, including data compression and fast media positioning. To accommodate these capabilities and to provide recovery from surface or other media defects, dmatls uses a number of structural concepts built on top of traditional tape structure.

The components are as follows:

- The *block* is the basic structural component of most tape technologies. It is the physical unit of I/O to and from the media. The optimal block size varies with the device type. For example, the default block size for a 3480/3490 device is 65,536 bytes.
- A *chunk* is as much or as little of a user file as fits on the remainder of the tape (see Figure 6-1 on page 137). Thus, every migrated file has at least one, and sometimes many, chunks. Such a concept is necessary because the capacity of a volume is unknown until written, both because of natural variation in the medium itself and because the effect of data compression varies with the data contents.
- A *zone* is a logical block containing several physical blocks ending with a tape mark. A zone has a target size that is configurable by media type. The default zone target size is 50 MB.

The volume group writes chunks into the zone until one of three conditions occurs:

- The zone size is exceeded
- The volume group exhausts chunks to write

The end of tape is encountered

Thus, the actual zone size can vary from well below the target size to the entire tape volume. A zone never spans physical volumes.

The zone plays several roles:

- The zone size is the amount of data that triggers dmatls to start a process to write files to tape.
- The LS records the position of the beginning of each zone in its database so that it can use fast hardware positioning functions to return there to restore the chunks in that zone.
- When a tape volume develops a defect, the data loss usually will be restricted to the zone.

Because getting the tape position and writing a tape mark can be very costly, the concept of a zone and the target size provides a way to control the trade offs between write performance, safety, and recall speed.

Figure 6-1 illustrates the way files are distributed over chunks, zones, and volumes, depending upon the file size. The tape with volume serial number (VSN) VOL001 has two zones and contains six files and part of a seventh. The tapes with VSNs VOL002 and VOL003 contain the rest of file g. Notice that on VOL001 file g is associated with chunk 7, while on the other two tapes it is associated with chunk 1. File g has three VSNs associated with it, and each tape associates the file with a chunk and zone unique to that tape.

DMF Administrator's Guide for SGI® InfiniteStorage

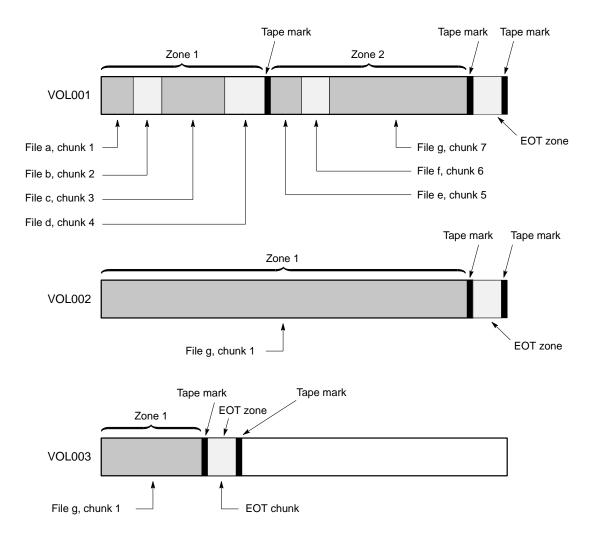

Figure 6-1 Media Concepts

## **CAT Database Records**

Records in the tape catalog (CAT), tpcrdm, store the location of each file chunk in terms of its volume, zone, and chunk number. The key for these records is the file's bit file identifier (BFID).

007-3681-009

You do not explicitly create CAT records in the database. They are created when files migrate.

The CAT portion of the LS database consists of the following files:

- tpcrdm.dat, which contains the data records themselves
- tpcrdm.key1.keys and tpcrdm.key2.keys, which contain the indexes to those records

The database definition file (in the same directory) that describes these files and their record structure is named named libsrv\_db.dbd.

All files are non-ASCII and cannot be maintained by standard utility programs. The dmcatadm command provides facilities to create, query, and modify CAT database records (see "dmcatadm Command" on page 144).

**Note:** The ability to create or modify CAT database records with dmcatadm is provided primarily for testing purposes. In the normal course of operations, you would never use this capability.

### **VOL Database Records**

Records in the tape volume (VOL) portion of the LS database, tpvrdm, contain information about each volume that exists in the pool of tapes to be used by dmatls. These records are indexed by the volume serial number (VSN) of each volume and contain information such as the following:

- Volume's type
- Estimated capacity
- Label type
- A number of flags indicating the state of the volume
- Volume group or allocation group

Unlike the CAT records, you must create the VOL records in the database before using dmatls for the first time.

The VOL portion of the LS database consists of two files:

tpvrdm.dat, which contains the volume records themselves

tpvrdm.vsn.keys, which contains the indexes to the records

The database definition file (in the same directory) that describes these files and their record structure is named named libsrv\_db.dbd.

Both files contain binary data and require special maintenance utilities. The dmvoladm command, described in more detail in "dmvoladm Command" on page 152, provides facilities to create, query, and modify VOL records in the database. Additional database maintenance utilities are described in "Database Recovery" on page 189.

**Note:** If you have more than one instance of a volume group, you must ensure that the volume sets for each are mutually exclusive.

## LS Journals

Each instance of dmatls protects its database by recording every transaction in a journal file. Journal file pathnames have the following format:

JOURNAL\_DIR/ls\_name/libsrv\_db.yyyymmdd[.hhmmss]

The LS creates journal files automatically.

Existing journal files are closed and new ones created in two circumstances:

- When the first transaction after midnight occurs
- When the journal file reaches the size defined by the JOURNAL\_SIZE configuration parameter

When the first transaction after midnight occurs, the existing open journal file is closed and the suffix .235959 is appended to the current file name no matter what the time (or date) of closing. The closed file represents the last (or only) transaction log of the date *yyyymmdd*. A new journal file with the current date is then created.

When the journal file reaches JOURNAL\_SIZE, the file is closed and the suffix *.hhmmss* is added to the name; *hh*, *mm*, and *ss* represent the hour, minute, and second of file closing. A new journal file with the same date but no time is then created.

For example, the following shows the contents of a *JOURNAL\_DIR/ls\_name* directory on 15 June 2004:

libsrv\_db.20040527.235959 libsrv\_db.20040606.235959 libsrv\_db.20040528.235959 libsrv\_db.20040607.235959

```
libsrv_db.20040529.235959libsrv_db.20040608.235959libsrv_db.20040530.235959libsrv_db.20040609.235959libsrv_db.20040531.235959libsrv_db.20040610.235959libsrv_db.20040601.235959libsrv_db.20040611.235959libsrv_db.20040602.235959libsrv_db.20040612.235959libsrv_db.20040603.235959libsrv_db.20040613.235959libsrv_db.20040603.235959libsrv_db.20040613.235959libsrv_db.20040604.235959libsrv_db.20040614.235959libsrv_db.20040604.235959libsrv_db.20040614.235959libsrv_db.20040605.235959libsrv_db.20040614.235959
```

For every date on which database transactions occurred, there will exist a file with that date and the suffix .235959, with the exception of an existing open journal file. Some dates may have additional files because the transaction log reached JOURNAL\_SIZE at a specified time and the file was closed.

You can configure daemon\_tasks parameters to remove old journal files (using the run\_remove\_journals.sh task and the JOURNAL\_RETENTION parameter. For more information, see "Configuring Daemon Maintenance Tasks" on page 47.

If an LS database becomes corrupt, recovery consists of applying the journal files to a backup copy of the database.

## LS Logs

All DMF MSPs and LSs maintain log files named msplog.yyyymmdd in the MSP/LS spool directory which, by default, is SPOOL\_DIR/mspname. SPOOL\_DIR is configured in the base object of the configuration file; mspname is the name of the MSP/LS in the daemon object of the configuration file; yyyymmdd is the current year, month, and day.

These log files are distinct from the logs maintained by the DMF daemon; however, some of the messages that occur in the daemon log are responses that the MSP/LS generates. The content of the log is controlled by the MESSAGE\_LEVEL configuration parameter. For a description of the levels of logging available, see the dmf.conf(5) man page.

The msplog. *yyyymmdd* file is the primary log for the LS and contains most of the messages. This file is written by dmatls, dmatrc, and dmatwc. A new msplog. *yyyymmdd* is created for each day.

This section describes informational statistics provided by the tape log files. These messages appear in the *SPOOL\_DIR/msp\_name/msplog.yymmdd* files. Timing information provided (such as MB transferred per second) should not be used as an accurate benchmark of actual data transfer rates. This information is provided for

monitoring DMF and should only be used in comparison to similar data provided by DMF. Text in all uppercase references a parameter defined in the DMF configuration file. You can reference the comments in the sample configuration file or in the dmf.conf(5) man page for a more detailed definition of these parameters.

**Note:** Because the LS will continue to create log files and journal files without limit, you must remove obsolete files periodically by configuring the run\_remove\_logs.sh and run\_remove\_journals.sh tasks in the configuration file, as described in "Configuring Daemon Maintenance Tasks" on page 47.

Example 6-1 LS Statistics Messages

The following is an example of LS statistics messages taken from an msplog.*yyyymmdd* file. These messages are automatically and periodically issued by the LS.

```
00:02:00-I 13902144-dmatls vg9al6.stats: children=1/0/0/7, btp=28098297/0/0, wc=0/7, cwc=0
00:02:00-I 13902144-dmatls vg9al7.stats: children=1/0/0/7, btp=59032803/0/0, wc=0/7, cwc=0
00:02:00-I 13902144-dmatls vg9al6.stats: data put=608.607 mb, data recalled=114.270 mb
00:02:00-I 13902144-dmatls vq9a17.stats: data put=1068.423 mb, data recalled=210.575 mb
00:02:01-I 13902144-dmatls vq9al6.stats: Put_File - 10 172 0
                                                                      12
00:02:01-I 13902144-dmatls vg9a16.stats: Get_File -
                                                     0
                                                          1
                                                                 0
                                                                        0
00:02:01-I 13902144-dmatls vg9a16.stats: Get_File - 0 130
                                                                0
                                                                        0
00:02:01-I 13902144-dmatls vg9a16.stats: Cancel_Req - 0 12
                                                                0
                                                                        0
00:02:01-I 13902144-dmatls vg9a16.stats: Flushall - 0
                                                          2
                                                                0
                                                                       0
00:02:01-I 13902144-dmatls vg9al6.stats: Merge - 45 25
                                                                 0
                                                                       16
                                                                0
                                                  14
00:02:01-I 13902144-dmatls vg9a17.stats: Put_File -
                                                          210
                                                                        8
00:02:01-I 13902144-dmatls vg9a17.stats: Get_File -
                                                   0 1
                                                                0
                                                                        0
00:02:01-I 13902144-dmatls vg9a17.stats: Delete_File -
                                                    0 178
                                                                  0
                                                                        0
00:02:01-I 13902144-dmatls vg9a17.stats: Cancel_Req -
                                                     0
                                                          8
                                                                  0
                                                                        0
                                                    0
                                                           2
00:02:01-I 13902144-dmatls vg9a17.stats: Flushall -
                                                                  0
                                                                        0
00:02:01-I 13902144-dmatls vg9a17.stats: Merge - 18
                                                          28
                                                                  0
                                                                       22
00:02:01-I 13902144-dmatls vg9al6.stats: mc=7, ms=500000000, mu=133107712, sm=0
00:02:01-I 13902144-dmatls vg9a17.stats: mc=7, ms=500000000, mu=73105408, sm=0
```

The information provided by these entries is defined as follows:

 children=1/0/0/7 represents the total child processes (1), the active child processes (0), the clean processes running (0), and the current maximum number of children the volume group may have (7). Clean children are used when a dmatrc or dmatwc process dies without cleaning up.

- btp=28098297/0/0 represents the bytes queued for putting (28098297), the threshold at which to start the next put child (0), and the bytes assigned to socket I/O (0)
- wc=0/7 represents the active write child processes (0) and the configured value of MAX\_PUT\_CHILDREN (7)
- cwc=0 represents the process ID of the current write child (that is, the write child that is accepting data to write). 0 represents none.

The next set of lines give the total amount of data put (such as 608.607 MB) and recalled (such as 114.270 MB).

The next set of six lines provide statistics for each type of volume group request. Statistics information is provided only for requests that have been issued since the LS was started. These lines have the following format:

request\_name active successful errors canceled

*active* represents the number of requests not yet completed; *successful* represents the number of successfully completed requests; *error* represents the number of requests that completed with errors; *canceled* represents the number of canceled requests.

The last set of lines provide the following information:

- mc is the configured value for MERGE\_CUTOFF, the cutoff to stop scheduling tapes for merging (such as 7)
- ms is the configured value for CACHE\_SPACE, the merge cache space available (such as 500000000 bytes)
- mu is the merge cache space used (such as 133107712 bytes)
- sm is the number of socket merge children (0)

The LS write child (dmatwc) and read child (dmatrc) also produce statistics messages in the LS log file. These messages contain timing statistics whose format changes from release to release, and they are not documented in this manual.

### Volume Merging

When users delete or modify their migrated files, the copy on tape becomes obsolete. Over time, some volumes will become entirely empty and can be reused. However, most volumes experience a gradual increase in the ratio of obsolete data to active data; such volumes are said to be *sparsely populated* or simply *sparse*. To reclaim the unused space on these volumes, DMF provides a *volume merge* facility, which copies the active data from several sparse volumes to a new volume, thus freeing the sparse volumes for reuse. Volume merging can be configured to occur automatically by using the run\_merge\_tapes.sh or run\_merge\_mgr.sh tasks (see "Configuring Maintenance Tasks for the LS" on page 87).

Volume merging can also be done manually. dmatls performs merge operations whenever sparse volumes and the necessary resources exist at the same time. Use the dmvoladm select directive to mark volume group volumes as sparse. (The select directive is described in "dmvoladm Command" on page 152.) Because the merge processing occurs simultaneously with other DMF activities, it is easiest to configure DMF to automatically perform merges at night or during other periods of relatively low activity.

The dmatls utility can perform volume-to-volume merging. Volume-to-volume merging is accomplished by moving data across a socket connection between the LS tape read-child and the LS tape write-child. The benefit of using a socket to transfer data between volumes is that you do not have to reserve disk space. The drawback to using a socket for data transfer is the cost of linking the process that performs the read with the process that performs the write.

In busy environments that have heavy contention for tape drives, the close coupling between the socket's tape reader and tape writer can be costly, especially when short files are being transferred. For large files, the overhead and possible delays in waiting for both tapes to be mounted is small compared to the benefit of rapid transfer and zero impact on free disk space. For this reason, you can move small files through a disk cache and big files through a socket. This process is mediated by the following configuration parameters:

| Parameter      | Description                                                                                                    |
|----------------|----------------------------------------------------------------------------------------------------|
| CACHE_SPACE    | Specifies the amount of disk space that will be used to temporarily store chunks during a merge operation.                                              |
| CACHE_DIR      | Specifies the directory into which the LS will store<br>chunks while merging them from sparse tapes. If<br>CACHE_DIR is not specified, TMP_DIR is used. |
| MAX_CACHE_FILE | Specifies the largest chunk that will be stored temporarily on disk during a merge operation.                                                           |
| MERGE_CUTOFF   | Specifies the number of child processes after which the volume group will stop scheduling tapes for merging.                                            |

This number is the sum of the active and queued children generated from gets, puts, and merges.

Using a small amount of disk space to hold small chunks can have a significant impact on the total time required to perform merges. The default configuration options are set to move 100% of merge data across sockets.

Note: It is important to avoid volume merging on more than one volume group simultaneously if they share a tape device. If you initiate a merge process on more than one volume group on the same device at the same time (either by entering the same time in the DMF configuration file or by triggering the process manually), both processes will compete for tape transports. When a limited number of tape transports are available, a deadlock can occur. If you chose not to configure DMF to perform merges automatically by configuring the run\_merge\_tape.sh or run\_merge\_mgr.sh tasks, ensure that your cron jobs that automatically initiate volume merging refrain from initiating a second merge process until after all previously initiated merges are complete. You can accomplish this by using the dmvoladm command within the cron job to check for tapes that have the hsparse flag, as shown in the following example for an LS with two volume groups:

## dmcatadm Command

The dmcatadm(8) command provides maintenance services for CAT records in the LS database.

When you are inside the dmcatadm interface (that is, when you see the adm *command\_number* > prompt), the command has a 30-minute timeout associated with it. If you do not enter a response within 30 minutes of the prompt having been displayed, the dmcatadm session terminates with a descriptive message. This behavior on all the database administrative commands limits the amount of time that an administrator can lock the daemon and LS databases from updates.

**Note:** Most of these facilities, especially the ability to create and modify CAT database records, are intended primarily for testing purposes.

#### dmcatadm Directives

The dmcatadm command executes directives from stdin or from the command line when you use the -c option. All directives start with a directive name followed by one or more parameters. Parameters may be positional or keyword-value pairs, depending on the command. White space separates the directive name, keywords, and values.

The dmcatadm directives are as follows:

| Directive | Description                                                                                                    |
|-----------|----------------------------------------------------------------------------------------------------|
| count     | Displays the number of records that match the expression provided.                                                                           |
| create    | Creates a CAT record.                                                                                                    |
| delete    | Deletes an existing CAT record.                                                                                                    |
| dump      | Prints the specified CAT records to standard out in ASCII; each database field is separated by the pipe character ( ).                       |
| help      | Displays help.                                                                                                    |
| list      | Shows the fields of selected CAT records. You may specify which fields are shown.                                                            |
| load      | Applies records to the LS database obtained from running the dump directive.                                                                 |
| quit      | Stops program execution after flushing any changed database records to disk. The abbreviation q and the string exit produce the same effect. |
| set       | Specifies the fields to be displayed in subsequent list directives.                                                                          |
| update    | Modifies an existing CAT record.                                                                                                    |
| verify    | Verifies the LS database against the dmfdaemon database.                                                                                     |

The first parameter of most directives specifies the database records to manipulate, and the remaining parameters are keyword-value pairs.

The syntax for the dmcatadm directives is summarized as follows:

```
count selection [limit]
create key field...
delete selection [limit]
dump selection [limit]
help
list selection [limit] [format]
load filename
quit (or q or exit)
set [format]
update selection [limit] to fields...
verify selection [entries] [vgnames] [limit]
```

The value for *key* may be a bit file identifier (BFID) designator in the form of a hexadecimal number.

The value for *selection* can be one of the following:

- A *key* or range of *keys* in the form *key* [-] [*key*]. *key* specifies all records starting with *key*, and *-key* specifies all records up to *key*.
- The keyword all
- A period (.), which recalls the previous selection
- An expression involving any of the above, field value comparisons, and, or, or parentheses.

A field value comparison may use the following to compare a field keyword to an appropriate value:

< (less than), > (greater than) = (equal to) != (not equal to) <= (less than or equal to) >= (greater than or equal to) The syntax for *selection* is as follows:

| selection   | ::= | or-expr                      |
|-------------|-----|------------------------------|
| or-expr     | ::= | and-expr [ or or-expr ]      |
| and-expr    | ::= | nested-expr [ and and-expr ] |
| nested-expr | ::= | comparison   ( expression )  |

007-3681-009

| comparison    | ::= | key-range   field-keyword op field-value   |
|---------------|-----|--------------------------------------------|
| ор            | ::= | <   >   =   !=   <=   >=                   |
| key-range     | ::= | key [ – key]   [key – [key]]   key-macro   |
| key-macro     | ::= | all                                        |
| field-keyword | ::= | name or abbreviation of the record field   |
| field-value   | ::= | appropriate value for the field            |
| key           | ::= | character representation of the record key |

Thus valid *selections* could be any of the following:

```
1510-1514
1000000000-
-15138
all
chunkoffset>0
chunknumber>0 and writeage<5d
. recordorder data
vsn=S07638</pre>
```

#### dmcatadm Keywords

The *field* keywords listed below specify new values for fields. Some of the keywords are valid only if you also specify the -u option (*unsafe mode*), which allows changes to most database fields and supports the use of dmcatadm to repair database damage but must be used with care.

| Keyword          | Description                                                                                                    |
|------------------|----------------------------------------------------------------------------------------------------|
| chunkdata (cd)   | Specifies the actual number of bytes written to tape by<br>the volume group for the chunk. In the case of sparse<br>files, this field will be smaller than chunklength. This<br>is valid only in unsafe (-u) mode. |
| chunklength (cl) | The size of the chunk in bytes; an integer. This is valid only in unsafe $(-u)$ mode.                                                                                                    |
| chunknumber (cn) | The ordinal of the chunk on its volume. For example, 1 if the chunk is the first chunk on the volume, 2 if it is the second, and so on. Valid only as part of <i>selection</i> .                                   |
| chunkoffset (co) | The byte offset within the file where the chunk begins;<br>an integer. For example, the first chunk of a file has<br>chunkoffset 0. If that first chunk is 1,000,000 bytes                                         |

|                  | long, the second chunk would have chunkoffset<br>1000000. This is valid only in unsafe (-u) mode.                                                                                                    |
|------------------|----------------------------------------------------------------------------------------------------|
| chunkpos (cp)    | The block offset within the zone where the chunk<br>begins — a hexadecimal integer. For example, the first<br>chunk in a zone has chunkpos 1. A value of 0 means<br>unknown. Valid only in unsafe (-u) mode. |
| filesize (fs)    | The original file size in bytes, an integer. This is valid only in unsafe $(-u)$ mode.                                                                                                    |
| flags (fl)       | For future use.                                                                                                    |
| readage (ra)     | The date and time when the chunk was last read; the same as readdate, except specified as <i>age</i> .                                                                                                    |
| readcount (rc)   | The number of times the chunk has been recalled to disk; an integer.                                                                                                    |
| readdate (rd)    | The date and time when the chunk was last read, an integer that reflects raw UNIX time.                                                                                                    |
| volgrp (vg)      | The volume group name. This keyword is valid for LSs only.                                                                                                    |
| vsn (v)          | The volume serial numbers; a list of one or more 6-character alphanumeric volume serial numbers separated by colons (:).                                                                                     |
| writeage (wa)    | The date and time when the chunk was written; the same as writedate, except specified as <i>age</i> . This is valid only in unsafe (-u) mode.                                                                |
| writedate(wd)    | The date and time when the chunk was written, an integer that reflects raw UNIX time. This is valid only in unsafe (-u) mode.                                                                                |
| zoneblockid (zb) | Allows just the block ID portion of the zonepos to be displayed, returned, or changed. This is valid only in unsafe (-u) mode.                                                                               |
| zonenumber (zn)  | Allows just the zone number portion of the zonepos to<br>be displayed, returned, or changed. This is valid only<br>in unsafe (-u) mode.                                                                      |
| zonepos (zp)     | The physical address of the zone on the volume, expressed in the form <i>integer/hexadecimal-integer</i> ,                                                                                                   |

007-3681-009

designating a zone number and block ID. A value of zero is used for *hexadecimal-integer* if no block ID is known. *integer* is the same as zonenumber, and *hexadecimal-integer* is the same as zoneblockid. This is valid only in unsafe (-u) mode.

The date field keywords (readdate and writedate) have a value of either now or raw UNIX time (seconds since January 1, 1970). These keywords display their value as raw UNIX time. The value comparison > used with the date keywords means newer than the value given. For example, >36000 is newer than 10AM on January 1, 1970, and >852081200 is newer than 10AM on January 1, 1997.

The age field keywords (readage and writeage) let you express time as *age* in a string in a form. They display their value as an integer followed by the following:

w (weeks) d (days h ( hours) m ( minutes) s (seconds)

For example, 8w12d7h16m20s means 8 weeks, 12 days, 7 hours, 16 minutes, and 20 seconds old.

The comparison > used with the age keywords means older than the value given (that is, >5d is older than 5 days).

The *limit* keywords limit the records acted upon:

| Keyword          | Description                                                                                                    |
|------------------|----------------------------------------------------------------------------------------------------|
| recordlimit (rl) | Limits the number of records acted upon to the value that you specify; an integer.                                                                                                    |
| recordorder (ro) | Specifies the order that records are scanned; may be<br>key, vsn, or data. key specifies that records are<br>scanned in ascending order of the chunk key. vsn<br>specifies that records are scanned in ascending order of<br>the chunk VSN. data specifies that records are scanned<br>in the order in which they are stored in the database,<br>which is fastest but essentially unordered. |

The following keywords specify files of daemon database entries:

| Keyword      | Description                                                                                                   |
|--------------|----------------------------------------------------------------------------------------------------|
| entries (e)  | Specifies a file of daemon database entries; a string.                                                        |
| vgnames (vn) | Specifies the names of the volume groups associated with the record; a quoted, space-separated list of names. |

The *format* keyword selects a format to use for the display. If, for example, you want to display fields in a different order than the default or want to include fields that are not included in the default display, you specify them with the format keyword. Values for format can be default, keyword, or a list of field keywords enclosed in quotation marks.

For any field that takes a byte count, you may append the letter k, m, or g (in either uppercase or lowercase) to the integer to indicate that the value is to be multiplied by one thousand, one million, or one billion, respectively.

For information about the role of the dmcatadm(8) command in database recovery, see "Database Recovery" on page 189.

Example 6-2 dmcatadm list Directive

The following is sample output from the dmcatadm list directive. The file with key 3273d5420001e244 has two chunks because it spans two physical tape volumes; the first chunk contains bytes 0 through 24821759, and the second chunk bytes 24821760 (the CHUNK OFFSET) to the end of the file.

|                  | WRITE | CHUNK    | CHUNK    | CHUNK |        |
|------------------|-------|----------|----------|-------|--------|
| KEY              | AGE   | OFFSET   | LENGTH   | NUM   | VSN    |
|                  |       |          |          |       |        |
| 3273d5420001e242 | 61d   | 0        | 77863935 | 13    | S12940 |
| 3273d5420001e244 | 61d   | 0        | 24821760 | 168   | S12936 |
| 3273d5420001e244 | 61d   | 24821760 | 23543808 | 1     | S12945 |
| 3273d5420001e245 | 61d   | 0        | 51019776 | 2     | S12945 |
| 3273d5420001e246 | 61d   | 0        | 45629440 | 59    | S12938 |
| 3273d5420001e247 | 61d   | 0        | 35586048 | 60    | S12938 |
| 3273d5420001e248 | 61d   | 0        | 9568256  | 3     | S12944 |
| 3273d5420001e249 | 61d   | 0        | 14221312 | 4     | S12944 |
| 3273d5420001e24a | 61d   | 0        | 458752   | 5     | S12944 |
| 3273d5420001e24b | 61d   | 0        | 14155776 | б     | S12944 |

adm 3>list 3273d5420001e242- recordlimit 10

The following is sample output from the dmcatadm list directive for an LS. The file with key 3b4b28f20000000000ae80 has 2 chunks because it was migrated to two different volume groups within this LS. The output from the dmvoladm list directive that follows shows that VSN 000700 is assigned to the volume group named vg8a15, and VSN 00727 is assigned to the volume group named vg8a05.

## # dmcatadm -m ls1

#### adm 1>list 3b4b28f200000000000ae80- recordlimit 4

|                          | WRITE | CHUNK  | CHUNK   | CHUNK      |
|--------------------------|-------|--------|---------|------------|
| KEY                      | AGE   | OFFSET | LENGTH  | NUM VSN    |
|                          |       |        |         |            |
| 3b4b28f2000000000000ae80 | 1d    | 0      | 2305938 | 120 000700 |
| 3b4b28f2000000000000ae80 | 4d    | 0      | 2305938 | 32 000727  |
| 3b4b28f2000000000000ae82 | 1d    | 0      | 234277  | 247 003171 |
| 3b4b28f2000000000000ae82 | 1d    | 0      | 234277  | 186 003176 |

#### adm 2> quit

# # dmvoladm -m ls1

#### adm 1>list vsn=000700

|                  |               |            | DATA       | EOT   | EOT  |        | WR/FR  |
|------------------|---------------|------------|------------|-------|------|--------|--------|
| VSN              | VOLGRP LB     | DATA LEFT  | WRITTEN    | CHUNK | ZONE | HFLAGS | AGE    |
| 000700           | vg8a15 al     | 150.280473 | 233.786093 | 123   | 9    | u      | 1d     |
| adm 2> <b>li</b> | st vsn=000727 |            |            |       |      |        |        |
|                  |               |            | DATA       | EOT   | EOT  |        | WR/FR  |
| VSN              | VOLGRP LB     | DATA LEFT  | WRITTEN    | CHUNK | ZONE | HFLAGS | AGE    |
| 000727           | vq8a05 al     | 159.107337 | 200.443980 | 102   | 6    |        | <br>1d |
|                  |               |            |            | 202   | •    |        |        |

#### dmcatadm Text Field Order

The text field order for chunk records generated by the dmdump(8), dmdumpj(8), and the dump directive in dmcatadm is listed below. This is the format expected by the load directives in dmcatadm:

- 1. C (indicates the chunk record type)
- 2. bfid (hexadecimal digits)
- 3. filesize

- 4. writedata
- 5. readdate
- 6. readcount
- 7. chunkoffset
- 8. chunklength
- 9. chunkdata
- 10. chunknumber
- 11. flags (in octal)
- 12. zoneposition (zonenumber/zoneblockid) (in hexadecimal)
- 13. vsn
- 14. chunkpos (in hexadecimal)

## dmvoladm Command

The dmvoladm(8) command provides maintenance services for VOL records in the LS database. In addition to the creation and modification of volume records, dmvoladm has an important role in the recovery of VOL records from a database checkpoint and is the mechanism that triggers volume merge activity.

When you are inside the dmvoladm interface (that is, when you see the adm *command\_number* > prompt), the command has a 30-minute timeout associated with it. If you do not enter a response within 30 minutes of the prompt having been displayed, the dmvoladm session terminates with a descriptive message. This behavior on all the database administrative commands limits the amount of time that an administrator can lock the daemon and LS databases from updates.

#### dmvoladm Directives

The dmvoladm command executes directives from stdin or from the command line when you use the -c option. The syntax is the same as for dmcatadm: a directive name followed by parameters or paired keywords and values, all separated by white space.

| Directive | Description                                                                                                    |
|-----------|----------------------------------------------------------------------------------------------------|
| count     | Displays the number of records that match the expression provided.                                                                                         |
| create    | Creates a VOL record.                                                                                                    |
| delete    | Deletes an existing VOL record.                                                                                                    |
| dump      | Prints the specified VOL records to standard output in ASCII. Each database field is separated by the pipe character (1).                                  |
| help      | Displays help.                                                                                                    |
| list      | Shows the fields of selected VOL records. You may specify which fields are shown.                                                                          |
| load      | Applies VOL records to the database obtained from running the dump directive.                                                                              |
| quit      | Stops program execution after flushing any changed database records to disk. The abbreviation $q$ and the string exit produce the same effect.             |
| repair    | Causes dmvoladm to adjust the usage information for specified volumes based on CAT data in the database. This directive is valid only in unsafe (-u) mode. |
| select    | Marks selected volumes as being sparse. Equivalent to update <i>expression</i> to hsparse on.                                                              |
| set       | Specifies the fields to be shown in subsequent list directives.                                                                                            |
| update    | Modifies an existing VOL record.                                                                                                    |
| verify    | Verifies the LS databases against the dmfdaemon databases.                                                                                                 |

The syntax for the dmvoladm directives is summarized as follows:

```
count selection
create vsnlist [field...]
delete selection [limit...]
dump selection [limit...]
help
list selection [limit...] [format]
load filename
quit (or q, or exit)
repair selection
select selection [limit...]
set [format]
update selection [limit...] to field
```

#### verify selection

The value for *vsnlist* may be a single 6-character volume serial number (VSN) or a range of VSNs separated by the hyphen (-) character. A VSN string may consists entirely of letters, entirely of digits, or may be a series of letters followed by digits. In a range of VSNs, the first must be lexically less than the second.

The value for *selection* may be one of the following:

- A *vsnlist* or range of VSNs in the form *vsn*[*-vsn*]. *vsn* specifies all records starting with *vsn*, and *-vsn* specifies all records up to *vsn*.
- A period (.), which recalls the previous selection
- The name of one of the flags in the keyword list that follows in this section.
- One of the words all, used, empty, or partial or any of the hflags, whose meanings are as follows:

#### Flag Description

| all     | Specifies all volumes in the database                |
|---------|------------------------------------------------------|
| empty   | Specifies all volumes in which data written is 0     |
| partial | Specifies used volumes in which hfull is off         |
| used    | Specifies all volumes in which data written is not 0 |

The syntax for *selection* is as follows:

| selection     | ::= | or-expr                                              |
|---------------|-----|------------------------------------------------------|
| or-expr       | ::= | and-expr [ or or-expr ]                              |
| and-expr      | ::= | nested-expr [ and and-expr ]                         |
| nested-expr   | ::= | comparison   ( expression )                          |
| comparison    | ::= | vsnlist   field-keyword op field-value               |
| ор            | ::= | <   >   =   !=   >=   <=                             |
| key-range     | ::= | vsn [ – vsn]   [vsn – [vsn]]   key-macro             |
| key-macro     | ::= | all   empty   used   partial   flag(s)               |
| field-keyword | ::= | name or abbreviation of the record field             |
| field-value   | ::= | appropriate value for the field                      |
| vsnlist       | ::= | character representation of the volume serial number |
|               |     |                                                      |

Thus valid selections could be any of the following:

```
tape01-tape02
tape50-
-vsn900
all
hoa or hro
used and hfull=off
datawritten>0 and hfull=off
. and eotchunk>3000 and (eotchunk<3500 or hfree=on)
hfull and threshold<30</pre>
```

#### dmvoladm Keywords

The *field* keywords specify new values for fields:

| k | Keyword          | Description                                                                                                    |
|---|------------------|----------------------------------------------------------------------------------------------------|
| k | olocksize (bs)   | Specifies the data block size in bytes when the tape was<br>first written; an integer. The default is 65,536. This<br>keyword is used only when mounting tapes with<br>existing valid data. When an empty tape is first written,<br>the volume group uses the default value for the tape<br>type, unless it is overridden by a value in the<br>BLOCK_SIZE parameter for the drive group in the DMF<br>configuration file. This is valid only in unsafe (-u)<br>mode. |
| С | hunksleft (cl)   | Specifies the number of active chunks on the volume;<br>an integer. This is valid only in unsafe (-u) mode.                                                                                                    |
| đ | lataleft (dl)    | Specifies the number of bytes of active data on the volume. You specify this number as an integer, but for readability purposes it is displayed in megabytes (MB). This is valid only in unsafe (-u) mode.                                                                                                    |
| đ | latawritten (dw) | Specifies the maximum number of bytes ever written to<br>the volume. You specify this number as an integer, but<br>for readability purposes it is displayed in MB. This is<br>valid only in unsafe (-u) mode.                                                                                                    |
| e | otblockid (eb)   | Specifies the blockid of the chunk containing the end-of-tape marker; a hexadecimal integer. This is valid only in unsafe (-u) mode.                                                                                                    |

| eotchunk (ec)  | Specifies the number of the chunk containing the end-of-tape marker; an integer. This is valid only in unsafe (-u) mode.                                                                                                    |
|----------------|----------------------------------------------------------------------------------------------------|
| eotpos (ep)    | Specifies the absolute position of the end-of-tape marker<br>zone in the form <i>integer/hexadecimal-integer</i> , designating<br>a zone number and block ID. A value of zero is used for<br><i>hexadecimal-integer</i> if no block ID is known. <i>integer</i> the<br>same as eotzone, and <i>hexadecimal-integer</i> is the same as<br>eotblockid. This is valid only in unsafe (-u) mode. |
| eotzone (ez)   | Specifies the number of the zone containing the end-of-tape marker; an integer. This is valid only in unsafe (-u) mode.                                                                                                    |
| label (lb)     | Specifies the label type: al for ANSI standard labels;<br>sl for IBM standard labels; or nl for nonlabeled<br>volumes. The default is al.                                                                                                    |
| tapesize (ts)  | Specifies the estimated capacity in bytes; an integer.<br>The default is 215 MB.                                                                                                    |
| threshold (th) | Specifies the ratio of dataleft to datawritten as a percentage. This field cannot be displayed or updated.                                                                                                    |
| upage (ua)     | (Display only.) Specifies the date and time of the last update to the volume's database record. The same as for update, except that it is expressed as <i>age</i> . This is valid only in unsafe $(-u)$ mode.                                                                                                    |
| update (ud)    | (Display only.) Specifies the date and time of the last<br>update to the volume's database record, expressed as<br>an integer that reflects raw UNIX time. This is valid<br>only in unsafe (-u) mode.                                                                                                    |
| version (v)    | Specifies the DMF tape format version, an integer. This is valid only in unsafe (-u) mode.                                                                                                    |
| volgrp (vg)    | Specifies the volume group or allocation group.                                                                                                    |
| wfage (wa)     | Specifies the date and time that the volume was written<br>to or freed for reuse. The same as for wfdate, except<br>that it is expressed as <i>age</i> . This is valid only in unsafe<br>(-u) mode.                                                                                                    |

wfdate (wd)Specifies the date and time that the volume was written<br/>to or freed for reuse, expressed as an integer that reflects<br/>raw UNIX time. This is valid only in unsafe (-u) mode.

The date field keywords (update and wfdate) have a value of either now or raw UNIX time (seconds since January 1, 1970). These keywords display their value as raw UNIX time. The value comparison > used with the date keywords means newer than the value given. For example, >36000 is newer than 10AM on January 1, 1970, and >852081200 is newer than 10AM on January 1, 1997.

The age field keywords (upage and wfage) let you express time as age as a string.

The age keywords display their value as an integer followed by the following:

w (weeks) d (days h ( hours) m ( minutes) s (seconds)

For example, 8w12d7h16m20s means 8 weeks, 12 days, 7 hours, 16 minutes, and 20 seconds old.

The comparison > used with the age keywords means older than the value given (that is, >5d is older than 5 days).

The *limit* keywords restrict the volumes acted upon:

| Keyword                        | Description                                                                                                    |
|--------------------------------|----------------------------------------------------------------------------------------------------|
| datalimit (no<br>abbreviation) | Specifies a value in bytes. The directive stops when the sum of dataleft of the volumes processed so far exceeds this value.                                                                                                  |
| recordlimit (rl)               | Specifies a number of records; an integer. The directive stops when the number of volumes processed equals this value.                                                                                                    |
| recordorder (ro)               | Specifies the order that records are scanned; may be<br>either data or vsn. vsn specifies that the records are<br>scanned in ascending order of the chunk VSN. data<br>specifies that the records are scanned in the order in |

which they are found in the database, which is fastest but essentially unordered.

The *format* keyword selects a format to use for the display. If, for example, you want to display fields in a different order than the default or want to include fields that are not included in the default display, you specify them with the format keyword. Values for format can be default, keyword, or a list of field keywords enclosed in quotation marks.

The *flag* keywords change the settings of hold flags:

| Keyword                     | Description                                                                                                    |
|-----------------------------|----------------------------------------------------------------------------------------------------|
| herr (he)                   | This flag is unused by the LS, but is reserved. It is displayed as e                                                                                                    |
| hflags (no<br>abbreviation) | (Display only.) Shows the complete set of hold flags as<br>a 9–character string. Each flag has a specific position<br>and alphabetic value. If the flag is off, a dash (–) is<br>displayed in its position; if the flag is on, the alphabetic<br>character is displayed in that position. |
| hfree (no<br>abbreviation)  | Indicates that the volume has no active data and is<br>available for reuse after HFREE_TIME has expired,<br>displayed as -f See the dmf.conf(5) man<br>page for information about the HFREE_TIME<br>configuration parameter. This is valid only in unsafe<br>(-u) mode.                   |
| hfull (hu)                  | Indicates that the volume cannot hold any more data; displayed asu                                                                                                    |
| hlock (hl)                  | Indicates that the tape cannot be used for either input<br>or output. This is a transient condition; the flag will be<br>cleared by the LS after REINSTATE_VOLUME_DELAY has<br>expired and at LS startup. Displayed as1                                                                   |
| hoa (ho)                    | Indicates that the volume is not to be used for either input or output, displayed aso This value is only set or cleared by the site administrator.                                                                                                    |
| hro (hr)                    | Indicates that the volume is read-only, displayed as $r$ ; this inhibits the LS from using the volume for output. This value is only set or cleared by the site administrator.                                                                                                    |

| hsitel (h1)  | Reserved for site use; ignored by DMF. Not normally displayed; see the dmvoladm(8) man page for details. hsite2, hsite3, and hsite4 are also available.                                                  |
|--------------|----------------------------------------------------------------------------------------------------|
| hsparse (hs) | Indicates that the volume is considered sparse and thus a candidate for a volume merge operation, displayed ass                                                                                          |
| hvfy (hv)    | Indicates that this tape should be tested and/or<br>replaced when next empty; until that time, it is<br>read-only. Displayed asv This value is set<br>by DMF but only cleared by the site administrator. |

For any field that takes a byte count, you may append the letter k, m, or g (in either uppercase or lowercase) to the integer to indicate that the value is to be multiplied by one thousand, one million, or one billion, respectively.

For information about the role of the dmvoladm command in database recovery, see "Database Recovery" on page 189. For details about dmvoladm syntax, see the man page.

**Example 6-3** dmvoladm list Directives

The following example illustrates the default format for the list directive when using an LS. The column marked HFLAGS uses a format similar to the ls -l command in that each letter has an assigned position and its presence indicates that the flag is "on". The positions spell out the string eforvlus, representing herr, hfree, hoa, hro, hvfy, hlock, hfull, and hsparse.

|        |           |            | DATA       | EOT   | EOT  |        | WR/FR |
|--------|-----------|------------|------------|-------|------|--------|-------|
| VSN    | VOLGRP LB | DATA LEFT  | WRITTEN    | CHUNK | ZONE | HFLAGS | AGE   |
|        |           |            |            |       |      |        |       |
| 000683 | vg8a01 al | 0.00000    | 0.00000    | 1     | 1    |        | 3d    |
| 000700 | vg8a00 al | 267.539255 | 287.610294 | 124   | 7    | u      | 2d    |
| 000701 | vg8a00 al | 288.342795 | 308.147798 | 136   | 8    | u      | 2d    |
| 000702 | vg8a00 al | 255.718902 | 288.302830 | 120   | 7    | u      | 2d    |
| 000703 | ag8 al    | 0.00000    | 0.00000    | 1     | 1    |        | 3d    |

| adm | 1>  | list        | 000683-000703 |
|-----|-----|-------------|---------------|
| aam | ± - | <b>TTDC</b> | 000000 000700 |

| adm 1>list hfull |           |            |            |       |      |        |       |
|------------------|-----------|------------|------------|-------|------|--------|-------|
|                  |           |            | DATA       | EOT   | EOT  |        | WR/FR |
| VSN              | VOLGRP LB | DATA LEFT  | WRITTEN    | CHUNK | ZONE | HFLAGS | AGE   |
|                  |           |            |            |       |      |        |       |
| 000701           | vg8a00 al | 288.342795 | 308.147798 | 136   | 8    | u      | 2d    |
| 000702           | vg8a00 al | 255.718902 | 288.302830 | 120   | 7    | u      | 2d    |
| 000704           | vg8a00 al | 252.294122 | 292.271410 | 119   | 7    | u      | 2d    |
| 000705           | vg8a00 al | 250.207666 | 304.603059 | 143   | 7    | u      | 2d    |
| 000706           | vg8a00 al | 265.213875 | 289.200534 | 144   | 7    | u      | 2d    |
| 000707           | vg8a00 al | 278.744448 | 310.408119 | 140   | 7    | u      | 2d    |
| 000708           | vg8a00 al | 260.827748 | 295.956588 | 136   | 7    | u      | 2d    |
| 000709           | vg8a00 al | 253.481897 | 283.615678 | 138   | 8    | u      | 2d    |
| 000710           | vg8a00 al | 265.100985 | 291.243235 | 141   | 7    | u      | 2d    |
| 000711           | vg8a00 al | 276.288446 | 305.782035 | 144   | 7    | u      | 2d    |
| 000712           | vg8a00 al | 250.415786 | 275.606243 | 138   | 7    | u      | 2d    |
| 000716           | vg8a00 al | 287.964765 | 304.321543 | 144   | 7    | u      | 2d    |
| 000717           | vg8a00 al | 280.795058 | 287.084534 | 144   | 7    | u      | 2d    |
| 000718           | vg8a00 al | 0.000415   | 300.852018 | 180   | 27   | u      | 3d    |
| 003127           | vg9a01 al | 417.383784 | 461.535047 | 209   | 10   | u      | 2d    |
| 003128           | vg9a01 al | 427.773679 | 460.716741 | 229   | 11   | u      | 2d    |
|                  |           |            |            |       |      |        |       |

The following example illustrates using the list command to show only volumes meeting some criterion (in this case, those having their hfull flag set):

The following example shows one way you can customize the list format to show only the fields that you want to see. The other way is to use the set format command with the same keyword list.

adm 21>list S03232-S03254 format "eotchunk eotzone eotpos"

|        | EOT   | EOT  |              |
|--------|-------|------|--------------|
| VSN    | CHUNK | ZONE | EOTPOS       |
|        |       |      |              |
| S03232 | 10    | 2    | 2/4294967295 |
| S03233 | 2     | 2    | 2/4294967295 |
| S03234 | 598   | 2    | 2/4294967295 |
| S03235 | 18    | 2    | 2/4294967295 |
| S03236 | 38    | 2    | 2/4294967295 |
| S03237 | 92    | 2    | 2/4294967295 |
| S03238 | 1     | 1    | 1/4294967295 |
| S03239 | 1     | 1    | 1/4294967295 |
| S03240 | 1     | 1    | 1/4294967295 |

007-3681-009

| S03241 | 325 | 2  | 2/4294967295  |
|--------|-----|----|---------------|
| S03242 | 81  | 2  | 2/4294967295  |
| S03243 | 26  | 2  | 2/4294967295  |
| S03244 | 1   | 1  | 1/4294967295  |
| S03245 | 26  | 2  | 2/4294967295  |
| S03246 | 5   | 2  | 2/4294967295  |
| S03247 | 186 | 2  | 2/4294967295  |
| S03248 | 17  | 2  | 2/4294967295  |
| S03249 | 526 | 2  | 2/4294967295  |
| S03250 | 1   | 1  | 1/4294967295  |
| S03251 | 533 | 2  | 2/4294967295  |
| S03252 | 157 | 17 | 17/2147483648 |
| S03253 | 636 | 2  | 2/4294967295  |
| S03254 | 38  | 2  | 2/4294967295  |

The following example gives a convenient way to show the several flag bits in a way different from their usual representation.

### adm 23>list 003232-003254 format "hfree hfull hlock hoa hro"

hfree hfull hlock hoa hro VSN \_\_\_\_\_ off off off 003232 off on 003233 off off off off off 003234 off off off off off 003235 off off off off off 003236 off on off off off 003237 off on off off off 003238 off off off off on off off off 003239 off on 003240 off off off off off 003241 off on off off off 003242 off on off off off 003243 off off off off off 003244 off off off off off 003245 off on off off off off off off 003246 off off off off off 003247 off on 003248 off on off off on 003249 on off off on 003250 on off off off on 003251 on off off on

007-3681-009

| 003252 | on  | off | off off | on |
|--------|-----|-----|---------|----|
| 003253 | off | on  | off off | on |
| 003254 | off | on  | off off | on |

The following example shows how to display only those tapes assigned to the volume group named vg9a00.

#### adm 3>list vg=vg9a00

|        |           |           | DATA      | EOT   | EOT  |        | WR/FR |
|--------|-----------|-----------|-----------|-------|------|--------|-------|
| VSN    | VOLGRP LB | DATA LEFT | WRITTEN   | CHUNK | ZONE | HFLAGS | AGE   |
|        |           |           |           |       |      |        |       |
| 003210 | vg9a00 al | 1.048576  | 1.048576  | 3     | 2    |        | 11d   |
| 003282 | vg9a00 al | 11.534336 | 11.534336 | 13    | 2    |        | 7d    |

### dmvoladm Text Field Order

The text field order for volume records generated by the dmdump(8), dmdumpj(8), and the dump directive in dmvoladm is listed below. This is the format expected by the load directives in dmvoladm:

- 1. V (indicates the volume record type)
- 2. vsn
- 3. volgrp
- 4. lbtype
- 5. capacity
- 6. blocksize
- 7. hflags (in octal)
- 8. version
- 9. datawritten
- 10. eotchunk
- 11. eotposition (eotzone/eotblockid) (in hexadecimal)
- 12. dataleft
- 13. chunksleft

- 14. wfdate
- 15. update
- 16. id (in octal). This field indicates the type of process that last updated the record.

### dmatread Command

Use the dmatread(8) command to copy all or part of the data from a migrated file back to disk. You might want to do this if, for example, a user accidentally deleted a file and did not discover that the deletion had occurred until after the database entries had been removed by the hard delete procedure. Using backup copies of the databases from before the hard delete was performed, dmatread can restore the data to disk, assuming that the tape volume has not been reused in the meantime.

Example 6-4 Restoring Hard-deleted Files Using dmatread

To copy migrated files back to disk, perform the following steps:

- Determine the BFID of the file you want to restore. You can use backup copies of dmdlog or your dbrec.dat files, or a restored dump copy of the deleted file's inode (and the dmattr command).
- 2. Using backup copies of LS databases, use a dmatread(8) command similar to the following:

dmatread -p /a/dmbackup -B 342984C500000000084155

342984C5000000000084155 is the BFID of the file to be restored, and /a/dmbackup is the directory containing the backup copies of the LS databases. Your file will be restored to the current directory as B342984C5000000000084155

DMF does not know the original name of the file; you must manually move the restored data to the appropriate file.

If you have access to chunk and VSN information for the file to be restored, you can use the dmatread -c and -v options and avoid using backup copies of the LS database. In this case, dmatread will issue messages indicating that the chunk is not found in the current database, but it will continue with the request and restore the file as described in this example.

## dmatsnf Command

Use the dmatsnf(8) command to verify the readability of or to audit the contents of LS volumes. You may also generate text database records that can be applied to the LS databases (using the load directive in dmcatadm and dmvoladm, respectively), in order to add the contents of a volume to the LS database (although this is impractical for large numbers of volumes).

dmatsnf can be used to verify one or more tape volumes against the LS databases. It also can be used to generate journal entries, which can be added to the LS databases by using the load directive in dmvoladm and dmcatadm.

## dmaudit verifymsp Command

Use the verifymsp option of the dmaudit(8) command to check the consistency of the DMF daemon and LS databases after an MSP, LS, DMF, or system failure. This command captures the database files and compares the contents of the daemon database with each LS database. Any problems are reported to standard output, but no attempt is made to repair them.

This function can also be done directly using dmatvfy(8) after a snapshot has been taken.

# FTP MSP

The FTP MSP allows the DMF daemon to manage data by moving it to a remote machine. Data is moved to and from the remote machine with the protocol described in RFC 959 (FTP). The remote machine must understand this specific protocol.

**Note:** It is desirable that the remote machine run an operating system based on UNIX, so that the MSP can create subdirectories to organize the offline data. However, this is not a requirement.

The FTP MSP does not need a private database to operate; all information necessary to retrieve offline files is kept in the daemon database, DMF configuration file, and login information file. The login information file contains configuration information, such as passwords, that must be kept private. As a safeguard, the MSP will not operate if the login information file is readable by anyone other than the system administrator.

## FTP MSP Processing of Requests

The FTP MSP is always waiting for requests to arrive from the DMF daemon, but, to improve efficiency, it holds PUT and DELETE requests briefly and groups similar requests together into a single FTP session. No PUT request will be held longer than 60 seconds. No DELETE request will be held longer than 5 seconds. GET requests are not held. The MSP will stop holding requests if it has a large amount of work to do (more than 1024 individual files or 8 MB of data). The FTP MSP also limits the number of FTP sessions that can be active at once and the rate at which new sessions can be initiated.

After a request has been held for the appropriate amount of time, it enters a ready state. Processing usually begins immediately, but may be delayed if resources are not available.

The following limits affect the maximum number of requests that can be processed:

- An administrator-controlled limit on the maximum number of concurrent FTP sessions per MSP (CHILD\_MAXIMUM).
- An administrator-controlled limit on the number of child processes that are guaranteed to be available for processing delete requests (GUARANTEED\_DELETES).
- An administrator-controlled limit on the number of child processes that are guaranteed to be available for processing dmget(1) requests (GUARANTEED\_GETS).
- A system-imposed limit of 85 FTP sessions in any 60-second period. This limit is seldom a concern because of the MSP's ability to transfer many files in one session. Because requests are grouped into batches only when resources are immediately available, GET requests (which are not normally held) are batched when resources are in short supply.

Requests are processed by forking off a child process. The parent process immediately resumes waiting for requests to arrive from the DMF daemon. The child process attempts to initiate an FTP session on the remote FTP server. If the remote machine has multiple Internet Protocol (IP) addresses, all of them are tried before giving up. If the child process cannot connect, it waits 5 minutes and tries again until it succeeds.

Once a connection is established, the child process provides any required user name, password, account, and default directory information to the remote FTP server. PUT, GET, or DELETE operations are then performed as requested by the DMF daemon. PUT, GET, or DELETE operations are not intermixed within a batch. If an individual request does not complete successfully, it does not necessarily cause other requests in the same batch to fail. Binary transfer mode is used for all data transfer.

The stored files are not verbatim copies of the user files. They are stored using the same format used to write tapes, and you can use MSP utilities such as dmatread and dmatsnf to access the data in them.

## FTP MSP Activity Log

All DMF MSPs maintain log files named msplog.yyyymmdd in the MSP spool directory which, by default, is SPOOL\_DIR/mspname. SPOOL\_DIR is configured in the base object of the configuration file; mspname is the name of the MSP in the daemon object of the configuration file; yyyymmdd is the current year, month, and day.

The activity log shows the arrival of new requests, the successful completion of requests, failed requests, creation and deletion of child processes, and all FTP transactions. Sensitive information (passwords and account information) does not appear in the activity log. In addition, the MSP lists the contents of its internal queues in its activity log if it is given an INTERRUPT signal.

**Note:** Because the FTP MSP will continue to create log files files without limit, you must remove obsolete files periodically by configuring the run\_remove\_logs task in the configuration file, as described in "Configuring Daemon Maintenance Tasks" on page 47.

### **FTP MSP Messages**

The MSP also recognizes and handles the following messages issued from the DMF daemon:

| Message | Description                                                                                                    |
|---------|----------------------------------------------------------------------------------------------------|
| CANCEL  | Issued when a previously requested action is no longer<br>necessary, for example, when a file being migrated with<br>a PUT request is removed. The MSP is able to cancel a<br>request if it is being held or if it is waiting for<br>resources. A request that has begun processing cannot<br>be canceled and will run to normal completion. |
| FINISH  | Issued during normal shutdown. When the MSP receives a FINISH message, it finishes all requested operations as quickly as it can and then exits.                                                                                                    |

FLUSHALL

Issued in response to the dmdidle(8) command. When the MSP receives a FLUSHALL message, it finishes all requested operations as quickly as it can.

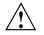

**Caution:** If the remote filesystem must be restored to a previous state, inconsistencies may arise: remote files that reappear after being deleted are never removed, and remote files that disappear unexpectedly result in data loss. There is presently no way to detect these inconsistencies. You should avoid situations that require the remote filesystem to be restored to a previous state.

# Disk MSP

The disk MSP (dmdskmsp) migrates data into a directory that is accessed on the current system. It uses POSIX file interfaces to open, read, write, and close files. The directory may be NFS-mounted, unless the disk MSP is configured as a disk cache manager (see "Disk MSP and Disk Cache Manager (DCM)" on page 169). The data is read and written with root (UID 0) privileges. By default, dmdskmsp stores the data in DMF-blocked format, which allows the MSP to do the following:

- Keep metadata with a file
- Keep sparse files sparse when they are recalled
- Verify that a file is intact on recall

The disk MSP does not need a private database to operate; all information necessary to retrieve offline files is kept in the daemon database and DMF configuration file.

The disk MSP may also be used as an import MSP. In this case, it only permits recalls and copies the data unchanged for a recall.

## **Disk MSP Processing of Requests**

The disk MSP is always waiting for requests to arrive from the DMF daemon, but, to improve efficiency, it holds PUT and DELETE requests briefly and groups similar requests together into a single session. No PUT request will be held longer than 60 seconds. No DELETE request will be held longer than 5 seconds. GET requests are not

held. The MSP will stop holding requests if it has a large amount of work to do (more than 1024 individual files or 8 MB of data).

After a request has been held for the appropriate amount of time, it enters a ready state. Processing usually begins immediately, but may be delayed if resources are not available.

The following limits affect the maximum number of requests that can be processed:

- An administrator-controlled limit on the maximum number of concurrent operations per MSP (CHILD\_MAXIMUM).
- An administrator-controlled limit on the number of child processes that are guaranteed to be available for processing delete requests (GUARANTEED\_DELETES).
- An administrator-controlled limit on the number of child processes that are guaranteed to be available for processing dmget(1) requests (GUARANTEED\_GETS).

Requests are processed by forking off a child process. The parent process immediately resumes waiting for requests to arrive from the DMF daemon.

PUT, GET, or DELETE operations are performed as requested by the DMF daemon. PUT, GET, or DELETE operations are not intermixed within a batch. If an individual request does not complete successfully, it does not necessarily cause other requests in the same batch to fail. Binary transfer mode is used for all data transfer.

The stored files are not verbatim copies of the user files. They are stored using the same format used to write tapes, and you can use MSP utilities such as dmatread and dmatsnf to access the data in them.

## Disk MSP Activity Log

All DMF MSPs maintain log files named msplog.yyyymmdd in the MSP spool directory which, by default, is SPOOL\_DIR/mspname. SPOOL\_DIR is configured in the base object of the configuration file; mspname is the name of the MSP in the daemon object of the configuration file; yyyymmdd is the current year, month, and day).

The log file shows the arrival of new requests, the successful completion of requests, failed requests, and creation and deletion of child processes. In addition, the MSP lists the contents of its internal queues in its activity log if it is given an INTERRUPT signal.

**Note:** Because the disk MSP will continue to create log files without limit, you must remove obsolete files periodically by configuring the run\_remove\_logs task in the configuration file, as described in "Configuring Daemon Maintenance Tasks" on page 47.

# Disk MSP and Disk Cache Manager (DCM)

The disk cache manager (DCM) lets you configure the disk MSP to manage data on secondary disk storage, allowing you to further migrate the data to tape as needed. The DCM provides an automated method of using secondary (slower and less-expensive) disk as a fast-access DMF cache for files whose activity levels remain high, while also providing migration to tape for those files requiring less frequent access.

To allow the disk store that is managed by the disk MSP to function as a dynamically managed cache (as opposed to a static store), DCM creates and maintains a filesystem attribute on each file that is created in the MSP STORE\_DIRECTORY. This attribute is used by the dmdskfree process to evaluate files for downward migration and for possible removal from the disk cache. For this reason, the DCM STORE\_DIRECTORY must be a local XFS or CXFS filesystem mount point with DMAPI enabled.

The DCM supports *dual-resident state*, in which files reside in the cache and also in a lower volume group. This provides the access speed of a disk file, but allows that cache file to be quickly released without the need to first write it to tape. This is directly analogous to the concept of a dual-state file in the standard DMF-managed filesystem.

Automated movement in the opposite direction (from tape back to the cache) is not available. Any recalls of files that no longer have copies held in the cache will come directly from tape; they are not recalled via the cache and they can only be restored to the cache by an explicit dmmove(8) command.

# dmdskvfy Command

The dmdskvfy command verifies that copies of migrated files in disk MSPs are consistent with the dmfdaemon database entries that refer to them. This command applies both to regular disk MSPs and to those running in DCM mode.

# Moving Migrated Data between MSPs and Volume Groups

DMF provides a mechanism to move copies of offline or dual-state files from one MSP or volume group to another. The dmmove(8) command takes a list of such files and moves them to a specified set of MSPs or volume groups. The list of MSPs or volume groups specified to the dmmove command indicates which MSPs or volume groups are to contain migrated copies of a file after the move process is completed. All other migrated copies are hard-deleted unless the dmmove -d option is used to select which copies are to be hard-deleted.

If a file's migrated state is offline, dmmove recalls the file to disk and then remigrates it to the specified MSPs or volume groups. (The one exception to this is that if a disk cache manager disk MSP copy exists, the file will be moved directly from that file copy.) When the migration process is complete, the online copy is removed. The file is recalled to a scratch filesystem that is specified by the MOVE\_FS configuration parameter. If the file is dual-state, dmmove does not need to recall the file first, but instead uses the existing online copy.

The dmselect(8) command can be used to determine which files you want to move. dmselect selects files based on age, size, ownership, and MSP criteria. The output from the dmselect command can be used with the dmmove command. The dmmove command also accepts a list of pathnames as input.

See the man pages for dmselect and dmmove for all the possible options and further information.

# Converting from an IRIX DMF to a Linux DMF

You can convert IRIX DMF to Linux DMF and also convert Linux DMF to IRIX DMF. This section describes the necessary steps to convert an IRIX DMF to a Linux DMF.

DMF databases on IRIX machines cannot be copied to Linux machines because of binary incompatibility. Instead, they must be dumped to text on the IRIX machine, and the resulting text file must be loaded into the database on the Linux machine. DMF-managed filesystems, that is, filesystems containing user files that DMF has migrated, can be moved from an IRIX machine to a Linux machine.

It is assumed that sites converting DMF from an IRIX to a Linux machine (or vice versa) will obtain the help of SGI customer support; the following documentation is offered to familiarize you with the necessary steps. This procedure assumes the filesystems will be moved, and that this is done before the last step. It does not describe the steps required to move a filesystem.

#### Procedure 6-1 IRIX to Linux Conversion

- Use dmaudit to verify that the DMF databases are valid. For more information, see the dmaudit(8) man page and the DMF Administrator's Guide for SGI InfiniteStorage and DMF Recovery and Troubleshooting Guide for SGI InfiniteStorage. To verify the databases that will actually be moved, you should change the filesystem migration levels in the dmf.conf file to none, run dmdidle, and then ascertain that all DMF activity has stopped before beginning this step. You should also use dmsnap to back up your databases.
- 2. Stop DMF on the IRIX system. If DMF is started again on the IRIX system during or after this procedure, the databases captured during step 3 might not reflect reality, and loss of data might result if you use them. To verify the consistency of the DMF databases, use the dmdbcheck(8) command.
- 3. Dump all of the DMF databases to text on the IRIX system. This should include the daemon database and the CAT and VOL databases for all LSs. For more information, see the dmdump(8) man page.
- 4. Set up the /etc/dmf/dmf.conf file on the Linux system. The conversion will be simpler if you name all of the FTP MSPs, disk MSPs,tape volume groups, and LSs with the same names used on IRIX. This assumes that you do not already have MSPs, LSs, or volume groups with these names on your Linux system.

If you do change the name of an MSP or volume group, you must convert the daemon database. For more information on how to perform this conversion, see the documentation in the dmconvertdaemon script.

Use dmcheck to ensure that your new /etc/dmf/dmf.conf file is valid on the Linux system.

Copy the text versions of the databases that you created in step 3 to the Linux machine.

- 5. Load the database files from the text files on the Linux machine. Use dmdadm to load the daemon database file. Use dmcatadm to load the CAT database for each of the LSs. Use dmvoladm to load the VOL database for each of the LSs.
- 6. Use dmdbcheck to check the consistency of databases on the Linux machine.
- 7. Make sure all DMF filesystems are resident on the Linux machine.
- 8. Start DMF on the Linux machine and run dmaudit.

Example 6-5 IRIX to Linux Conversion (Single LS)

In the following example, the IRIX machine has a single LS named 1s1. The example assumes that the /tmp/dmfdatabases directory has been created, is initially empty, and contains enough space to accommodate the text versions of the databases. The example also assumes that the HOME\_DIR configuration parameter is set to /dmf/home on both systems. After completing steps 1 and 2 of Procedure 6-1 on page 171, the daemon database and the LS databases are dumped to text, as follows:

```
$ dmdump -c /dmf/home/daemon > /tmp/dmfdatabases/daemon_txt
$ dmdump /dmf/home/ls1/tpcrdm.dat > /tmp/dmfdatabases/ls1_cat_txt
$ dmdump /dmf/home/ls1/tpvrdm.dat > /tmp/dmfdatabases/ls1_vol_txt
```

Next, the files in /tmp/dmfdatabases on the IRIX system are copied to /tmp/dmftxtdb on the Linux system. After creating the DMF configuration file on the Linux system, the databases are loaded on the Linux system, as follows:

```
$ dmdadm -u -c "load /tmp/dmftxtdb/daemon_txt"
$ dmcatadm -m ls1 -u -c "load /tmp/dmftxtdb/ls1_cat_txt"
$ dmvoldadm -m ls1 -u -c "load /tmp/dmftxtdb/ls1_vol_txt"
```

Now dmdbcheck is run to verify the consistency of the databases, as follows:

```
$ cd /dmf/home/daemon; dmdbcheck -a dmd_db
$ cd /dmf/home/ls1; dmdbcheck -a libsrv_db
```

# LS Error Analysis and Avoidance

The drive group component of the LS monitors tape use, analyzes failures, and usinges this information to avoid future errors.

The drive group component can react to some failures without looking for any patterns of behavior. Among these are the following:

 Mounting service failure. If the mounting service is TMF, by default, DMF makes one attempt to restart it. If this attempt does not succeed, DMF notifies the administrator by e-mail and waits for the administrator's intervention. When TMF is back again, DMF resets the auto-restart flag so that if TMF fails again, it will once again make one attempt to restart it.

If OpenVault is the mounting service, by default, no attempt is made to restart it. Instead, an e-mail is sent to the administrator.

A site can set the number of automatic restart attempts by using the drive group's MAX\_MS\_RESTARTS configuration parameter, but caution and thorough testing are advised. There are many possible failure modes for a mounting service, and automated restarts might not always be appropriate.

- Tape volume is not in the tape library. Obviously, this problem will not be fixed by trying again. To prevent further access, the volume is locked by setting the HLOCK flag, as described below, and the user requests that triggered the access attempt are retried on another tape, if possible; otherwise, they are aborted. The administrator is notified by e-mail.
- For TMF only, a tape mount was cancelled by an operator or administrator. Although the user requests are retried or aborted, the volume is not disabled. If the volume were disabled, it would be inaccessible for a period of time (default 24 hours) unless dmvoladm were used to preempt this delay. All operators do not necessarily have access to the dmvoladm command.

Because the reason for the cancellation is unknown to DMF, repeated requests for the same volume are quite possible, and the operator might have to cancel each one.

The drive group handles other types of failure by examining the recent history of the tape volume and the tape drive that was used. The drive group maintains records of past tape I/O errors, and uses these to control the way it reacts to future errors.

For example, if a tape has been unusable several times in a row, even though different tape drives were used, the drive group concludes that the problem most likely involves the tape volume rather than the drive. Therefore, it suspends use of that tape for a while, forcing DMF to migrate to a different tape in that volume group, or to recall the file from another tape held by a different volume group. This suspension is usually done by setting the HLOCK flag in the tape's entry in the volume database. This makes the tape inaccessible to the volume group for both reading and writing until it is automatically cleared after REINSTATE\_VOLUME\_DELAY minutes.

If a variety of volumes fail on a specific drive but are usable on other drives, a drive problem is likely, and the tape drive can be automatically configured down if permitted by the administrator's setting of DRIVES\_TO\_DOWN to a value higher than its default of zero. When a drive is configured down in this way, it is configured up again after REINSTATE\_DRIVE\_DELAY minutes.

The analyses of drive and volume errors are performed independently of each other; it is possible for one additional error to result in both the drive and the volume being disabled.

There are several reasons for reinstating drives and volumes after a delay. The most important is that the analyses of previous failures might lead to a faulty conclusion in some situations, such as when DMF is under a very light load, or when multiple failures occur concurrently. A wrong diagnosis might impact DMF's performance, and should not be accepted indefinitely. Disabling a suspected drive or volume for a while is usually enough to break any repetitive cycles of failure. If such patterns re-establish themselves when the reinstatement occurs, the drive group will again analyze the behavior, possibly reaching a different conclusion, and again try to prevent it.

There are some variations from these general reactions. For example, if a tape volume with existing data on it is diagnosed as faulty when appending new data, instead of setting the HLOCK flag, the drive group sets HVFY, which results in the tape being used in a read-only mode until eventually emptied by merges or hard deletion of its files. At that time, the administrator may choose to test it and possibly replace or delete it. If it is to be returned to service, the HVFY flag should be cleared by using dmvoladm. Full details of these procedures are included in the email sent to the administrator at the time of the error.

If it is considered desirable to return a volume or drive to service earlier than defined in the DMF configuration, the appropriate command (dmvoladm, tmconfig, or ov\_drive) can be safely used.

# LS Drive Scheduling

When multiple volume groups are requesting the use of more tape drives than exist in the drive group, the resource scheduler is used to decide which volume groups should wait and which should be assigned the use of the drives.

The resource scheduler is unaware of non-volume-group activity on the drives in its drive group. Such activity includes XFS dumps any direct tape use by the system's users; it does not prevent the LS from working properly, though it might be less than optimal.

By default, the resource scheduler uses a round-robin based algorithm, but a site can assign different weightings to different volume groups to meet local requirements. (For more information, see "Resource Scheduler Objects" on page 77).

Some sites will have requirements that cannot be met by a general purpose algorithm. Such sites can write their own resource scheduler algorithms in C++, to be used in place of the supplied one. Instructions can be found in the /usr/share/doc/dmf-version\_number/info/sample/RSA.readme file.

# LS Status Monitoring

You can observe the performance of the LS in two ways:

- Monitor its log file with a tool like tail -f, which allows an experienced administrator to follow the flow of events as they happen
- Use the resource watcher component, when enabled by use of the WATCHER parameter in the libraryserver configuration stanza

The resource watcher is intended to give the administrator a view of the status of an LS and some of its components. It maintains a set of text files on disk that are rewritten as events happen. These files can be found in the SPOOL\_DIR/lsname/\_rwname directory, where SPOOL\_DIR is defined in the DMF configuration file, as are the names of the LS and resource watcher; for example, lsname and rwname. The easiest way to find the precise path is to look in the LS log file for messages like the following:

rwname.config\_changed: URL of home page is file:/dmf/spool/lsname/\_rwname/lsname.html

This message is issued at DMF startup or whenever the configuration file is altered or its modification time changes; for example, by using the touch(1) command.

The SPOOL\_DIR/lsname/\_rwname directory contains files with names ending in .html, which are automatically refreshing HTML files. You can access these files by using a browser running on the same machine. The following example shows an LS page that contains links to drive group pages, and they in turn have links to volume group pages, if the volume groups are active at the time.

netscape file:/dmf/spool/lsname/\_rwname/lsname.html

If running the browser on the DMF machine is inconvenient, you can include the directory in your HTTP server configuration to allow those same pages to be accessed via the web.

This directory also contains files whose names end in .txt, designed to be parsed with programs like awk. The data format is described by comments within those files and can be compared with the equivalent HTML files. If the format of the text ever changes, the version number will change. If the changes are incompatible with previous usage, the number before the decimal point is altered. If they are compatible, the number after the decimal point is altered. An example of compatibility is adding extra fields to the end of existing lines or adding new lines. Programs using these files should check the version number to ensure compatibility. Also, it might be useful to check the following:

- DMF version shown by dmversion(1)
- IRIX version shown by uname(1)
- Linux kernel version shown by uname(1)
- Linux distribution version shown by head /etc/\*release

# **DMF Maintenance and Recovery**

This chapter contains information for the administrative maintenance of DMF:

- "Retaining Old DMF Daemon Log Files"
- "Retaining Old DMF Daemon Journal Files"
- "Soft- and Hard-deletes" on page 178
- "Using SGI xfsdump and xfsrestore with Migrated Files" on page 180
- "Using dmfill" on page 189
- "Database Recovery" on page 189

# **Retaining Old DMF Daemon Log Files**

The daemon generates the *SPOOL\_DIR/daemon\_name/dmdlog.yyyymmdd* log file, which contains a record of DMF activity and can be useful for problem solving for several months after creation. All MSPs and LSs generate a *SPOOL\_DIR/msp\_or\_ls\_name/msplog.yyyymmdd* log file, which also contains useful information about its activity. These log files should be retained for a period of some months. Log files more than a year old are probably not very useful.

Do not use DMF to manage the SPOOL\_DIR filesystem.

The dmfsmon(8) automated space management daemon generates a log file in *SPOOL\_DIR/daemon\_name/*autolog.*yyyymmdd*, which is useful for analyzing problems related to space management.

To manage the log files, configure the run\_remove\_logs.sh task, which automatically deletes old log files according to a policy you set. See "Configuring Daemon Maintenance Tasks" on page 47, for more information.

# **Retaining Old DMF Daemon Journal Files**

The daemon and the LS generate journal files that are needed to recover databases in the event of filesystem damage or loss. You also configure DMF to generate backup copies of those databases on a periodic basis. You need only retain those journal files that contain records created since the oldest database backup that you keep. In theory, you should need only one database backup copy, but most sites probably feel safer with more than one generation of database backups.

For example, if you configure DMF to generate daily database backups and retain the three most recent backup copies, then at the end of 18 July there would be backups from the 18th, 17th, and 16th. Only the journal files for those dates need be kept for recovery purposes.

To manage the journal files and the backups, configure the run\_remove\_journals.sh and run\_copy\_databases.sh tasks. These tasks automatically delete old journal files and generate backups of the databases according to a policy you set. See "Configuring Daemon Maintenance Tasks" on page 47, for more information.

# Soft- and Hard-deletes

When a file is first migrated, a bit-file identifier (BFID) is placed in the inode; this is the key into the daemon database. When a migrated file is removed, its BFID is no longer needed in the daemon database.

Initially, it would seem that you could delete daemon database entries when their files are modified or removed. However, if you actually delete the daemon database entries and then the associated filesystem is damaged, the files will be irretrievable after you restore the filesystem.

For example, assume that migrated files were located in the /x filesystem, and you configured DMF to generate a full backup of /x on Sunday as part of your site's weekly administrative procedures (the run\_full\_dump.sh task). Next, suppose that you removed the migrated files in /x on Monday morning and removed the corresponding daemon database entries. If a disk hardware failure occurs on Monday afternoon, you must restore the /x filesystem to as recent a state as possible. If you restore the filesystem to its state as of Sunday, the migrated files are also returned to their state as of Sunday. As migrated files, they contain the old BFID from Sunday in their inodes, and, because you removed their BFIDs from the daemon database, you cannot recall these files.

Because of the nature of the filesystem, a daemon database entry is not removed when a migrated file is modified or removed. Instead, a deleted date and time field is set in the database. This field indicates when you were finished with the database entry, except for recovery purposes; it does not prohibit the daemon from using the database entry to recall a file. When the /x filesystem is restored in the preceding example, the migrated files have BFIDs in their inodes that point to valid database entries. If the files are later modified or removed again, the delete field is updated with this later date and time.

The term *soft-deleted* refers to a database entry that has the delete date and time set. The term *hard-deleted* refers to a file that is removed completely from the daemon database and the MSPs/LSs. You should hard-delete the older soft-deleted entries periodically; otherwise, the daemon database continues to grow in size without limit as old, unnecessary entries accumulate. Configure the run\_hard\_deletes.sh task to perform hard-deletes automatically. See "Configuring Daemon Maintenance Tasks" on page 47, for more information.

If you look at all of the tapes before and after a hard-delete operation, you will see that the amount of space used on some (or all) of the tapes has been reduced.

**Note:** Because hard-deletions normally use the same expiry times as backups, the run\_hard\_deletes.sh is normally run from the same task group.

# **Backups and DMF**

This section discusses the interrelationships between DMF and backup products.

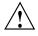

**Caution:** The fact that DMF maintains copies of data on another medium does not mean that it is a backup system. The copies made by DMF may become inaccessible if there is a failure and proper backups have not been made.

In addition, although using RAID may protect you against the failure of one disk spindle, data can still be endangered by software problems, human error, or hardware failure.

Therefore, backups are essential.

### **DMF-managed User Filesystems**

Many backup and recovery software packages make backup copies of files by opening and reading them using the standard UNIX system calls. In a user filesystem managed by DMF, this causes files that are offline to be recalled back to disk before they can be backed up. If you have a DMF-managed filesystem in which a high percentage of the files are offline, you may see a large amount of tape or other activity caused by the backup package when it initially does its backups. You should take this behavior into account when deciding whether or not to use such backup packages with filesystems managed by DMF.

#### Using SGI xfsdump and xfsrestore with Migrated Files

The xfsdump(1M) and xfsrestore(1M) commands back up filesystems. These utilities are designed to perform the backup function quickly and with minimal system overhead. They operate with DMF in two ways:

- When xfsdump encounters an offline file, it does not cause the associated data to be recalled. This distinguishes the utility from tar(1) and cpio(1), both of which cause the file to be recalled when they reference an offline file.
- The dmmigrate(8) command lets you implement a 100% migration policy that does not interfere with customary management of space thresholds.

The xfsdump command supports the -a option specifically for DMF. If you specify -a, xfsdump will dump DMF dual-state (DUL) files as if they were offline (OFL) files. That is, when xfsdump detects a file that is backed up by DMF, it retains only the inode for that file because DMF already has a copy of the data itself. This dramatically reduces the amount of tape space needed to back up a filesystem and it also reduces the time taken to complete the dump, thereby minimizing the chances of it being inaccurate due to activity elsewhere in the system. An added advantage of using -a is that files that are actively being recalled will still be backed up correctly by xfsdump because it does not need to copy the file's data bytes to tape.

You can also use dmmigrate to force data copies held only in a DCM cache to be copied to tapes in the underlying volume groups. This removes the need to back up the cache filesystem. However, if you do wish to back up the cache instead of of flushing it to tape, you can use any backup utility. As the cache is not a DMF-managed filesystem, you are not restricted to using xfsdump.

Most installations periodically do a full (level 0) dump of filesystems. Incremental dumps (levels 1 through 9) are done between full dumps; these may happen once per day or several times per day. You can continue this practice after DMF is enabled. When a file is migrated (or recalled), the inode change time is updated. The inode change time ensures that the file gets dumped at the time of the next incremental dump.

To automatically manage dump tapes, DMF includes configurable administrative scripts called run\_full\_dump.sh and run\_partial\_dump.sh, which employ xfsdump. Both of these tasks are simple wrappers around a script called do\_xfsdump.sh, which performs the following actions:

- (optional) Migrates all eligible files to dual-state
- (optional) Copies all eligible DCM files on a DCM system to dual-residency state
- Performs a database snapshot using dmsnap
- Backs up the directory containing that snapshot
- Backs up other filesystems
- After a successful full backup, frees up old backup tapes for future reuse

DMF also supports a matching wrapper around xfsrestore named dmxfsrestore to be used when restoring files that were dumped by these backup scripts. See the dmxfsrestore(8) man page for more information on running the command.

You can configure tasks in the dump\_tasks object to automatically do full and incremental dumps of the DMF-managed filesystems. See "Configuring Daemon Maintenance Tasks" on page 47, for more information.

A typical dump\_tasks stanza might look like the following:

| aerine | dump_tasks           |                                                           |
|--------|----------------------|-----------------------------------------------------------|
|        | TYPE                 | taskgroup                                                 |
|        | RUN_TASK             | <pre>\$ADMINDIR/run_full_dump.sh on sunday at 03:00</pre> |
|        | RUN_TASK             | $\Delta MINDIR/run_partial_dump.sh $                      |
|        |                      | on monday tuesday wednesday \                             |
|        |                      | thursday friday saturday at 03:00                         |
|        | RUN_TASK             | <pre>\$ADMINDIR/run_hard_deletes.sh at 23:00</pre>        |
|        | DUMP_TAPES           | HOME_DIR/tapes                                            |
|        | DUMP_RETENTION       | 4w                                                        |
|        | DUMP_DEVICE          | dgl                                                       |
|        | DUMP_MIGRATE_FIRST   | yes                                                       |
|        | DUMP_FLUSH_DCM_FIRST | yes # Only if you run a DCM                               |
|        | DUMP_INVENTORY_COPY  | /save/dump_inventory                                      |
|        |                      |                                                           |

enddef

For more information about parameters, see Chapter 2, "Configuring DMF" on page 27.

007-3681-009

Sites using OpenVault can add new backup tapes by using dmov\_makecarts and/or dmov\_loadtapes by providing the name of the task group as a parameter. Sites using TMF do not need any special steps to add new tapes, as TMF does not record details of which tapes are available to it.

Recycling old backup tapes is performed automatically after the successful completion of a full dump. In certain situations, such as running out of dump tapes, this pruning must be done manually by running dmxfsprune.

#### Ensuring Accuracy with xfsdump

The xfsdump program is written such that it assumes dumps will only be taken within filesystems that are not actively changing. xfsdump cannot detect that a file has changed while it is being dumped, so if a user should modify a file while it is being read by xfsdump, it is possible for the backup copy of the file to be inaccurate.

To ensure that all file backup copies are accurate, perform the following steps when using xfsdump to dump files within a DMF filesystem:

- 1. Make sure that there is no user activity within the filesystem.
- 2. Ensure that DMF is not actively migrating files within the filesystem.
- 3. Run xfsdump, preferably with the -a option.

#### Dumping and Restoring Files without the DMF Scripts

If you choose to dump and restore DMF filesystems without using the provided DMF scripts, there are several items that you must remember:

- The DMF scripts use xfsdump with the -a option to dump only data not backed up by DMF. You may also wish to consider using the -a option on xfsdump when dumping DMF filesystems manually.
- Do not use the -A option on either xfsdump or xfsrestore. The -A option avoids dumping or restoring extended attribute information. DMF information is stored within files as extended attributes, so if you do use -A, migrated files restored from those dump tapes will not be recallable by DMF.
- When restoring migrated files using xfsrestore, you must specify the -D option in order to guarantee that all DMF-related information is correctly restored.
- If you use the Tape Management Facility (TMF) to mount tapes for use by xfsdump, be aware that xfsdump will not detect the fact that the device is a tape,

and will behave as if the dump is instead being written to a regular disk file. This means that xfsdump will not be able to append new dumps to the end of an existing tape. It also means that if xfsdump encounters end-of-tape, it will abort the backup rather than prompting for additional volumes. You must ensure that you specify enough volumes using the tmmnt -v option before beginning the dump in order to guarantee that xfsdump will not encounter end-of-tape.

#### Filesystem Consistency with xfsrestore

When you restore files, you might be restoring some inodes containing BFIDs that were soft-deleted since the time the dump was taken. (For information about soft-deletes, see "Soft- and Hard-deletes" on page 178.) dmaudit(8) will report this as an inconsistency between the filesystem and the database, indicating that the database entry should not be soft-deleted.

Another form of inconsistency occurs if you happen to duplicate offline or dual-state files by restoring all or part of an existing directory into another directory. In this case, dmaudit will report as an inconsistency that two files share the same BFID. If one of the files is subsequently deleted causing the database entry to be soft-deleted, the dmaudit-reported inconsistency will change to the type described in the previous paragraph.

While these dmaudit-reported inconsistencies may seem serious, there is no risk of losing user data. The dmhdelete(8) program responsible for removing unused database entries always first scans all DMF-managed filesystems to make sure that there are no remaining files which reference the database entries it is about to remove. It is able to detect either of these inconsistencies and will not remove the database entries if inconsistencies are found.

Sites should be aware that inconsistencies between a filesystem and the DMF database can occur as a result of restoring migrated files. It is good practice to run dmaudit after every restore to correct those inconsistencies.

#### Using DMF-aware Third-Party Backup Packages

Some third-party backup packages can use a DMF library to perform backups in a DMF-aware manner. When the DMF-aware feature is enabled, these packages will not cause offline (OFL) files to be recalled during a backup. Dual-state (DUL) files will be dumped as if they were offline, which will reduce the time and space needed for a backup.

To use a DMF-aware third-party backup package to back up DMF filesystems, do the following:

- 1. Configure the backup package to include the DMF filesystems in the backups.
- 2. Enable the DMF-aware feature on those filesystems.

For more information about third-party backup packages, see Appendix D, "Third-Party Backup Package Configuration" on page 203.

DMF provides a script called do\_predump.sh that is meant to be run just prior to a backup of the DMF filesystems using a third-party backup package. The do\_predump.sh script does the following:

- (*Optional*) Migrates all eligible files to dual-state
- (Optional on a DCM system) Copies all eligible DCM files to dual-residency state
- (Optional) Performs a database snapshot using dmsnap

To use do\_predump.sh, do the following:

- Configure the backup package to run do\_predump.sh as the pre-backup command. For details, see the application-specific information in Appendix D, "Third-Party Backup Package Configuration" on page 203.
- 2. Define a task group in the dmf.conf file that is referred to by the dmdaemon object. In the supplied configurations, this task group is called dump\_tasks.

The parameters do\_predump.sh uses are as follows:

| DUMP_DATABASE_COPY   | Specifies a path to where a snapshot of the DMF databases will be placed. The backup package should be configured to backup this directory. If not specified, no snapshot will be taken.                            |
|----------------------|----------------------------------------------------------------------------------------------------|
| DUMP_FLUSH_DCM_FIRST | If set to YES, specifies that dmmigrate is run to ensure<br>that all non-dual-resident files in the DCM-mode MSP<br>caches are migrated to tape. If DUMP_MIGRATE_FIRST<br>is also enabled, that is processed first. |
| DUMP_FILE_SYSTEMS    | If DUMP_MIGRATE_FIRST is enabled, specifies the DMF-managed filesystems on which to run the dmmigrate command. The default value for this parameter is all DMF-managed filesystems.                                 |

DUMP\_MIGRATE\_FIRST If set to YES, specifies that dmmigrate is run to ensure that all migratable files in the DMF-managed filesystems are migrated, thus reducing the number of tapes needed for the dump and making it run much faster.

Because hard-deletions normally use the same expiry time as backups, run\_hard\_deletes.sh is normally run from the same task group. The DUMP\_RETENTION parameter should match the retention policy of the backup package.

When using a third-party backup package, a typical dump\_tasks stanza might look like the following:

| define dump_tasks  |                                                    |
|--------------------|----------------------------------------------------|
| TYPE               | taskgroup                                          |
| RUN_TASK           | <pre>\$ADMINDIR/run_hard_deletes.sh at 23:00</pre> |
| DUMP_RETENTION     | 4w # match backup package's policy                 |
|                    |                                                    |
| DUMP_MIGRATE_FIRS  | yes                                                |
| DUMP_FLUSH_DCM_FI  | ST yes # only if running a DCM                     |
| DUMP_DATABASE_COPY | /path/to/db_snapshot                               |
| enddef             |                                                    |

Note: Backups and restores must be run from the DMF server.

Only root can perform backups and restores. Although some third-party backup packages normally allow unprivileged users to restore their own files, unprivileged users cannot restore their own files from a DMF filesystem because doing so requires root privilege to set the DMF attribute.

Files backed up from a DMF filesystem should only be restored to a DMF filesystem. Otherwise, files that are offline (or treated as such) will not be recallable.

#### XVM Snapshots and DMF

You can use the xfsdump facility to backup XVM snapshots of a DMF-managed user filesystem. Note the following:

- XVM snapshots of DMF-managed filesystems should not be added to the DMF config file.
- You should not attempt to migrate or recall files from an XVM snapshot of a DMF filesystem.

007-3681-009

For more information about XVM snapshot, see the XVM Volume Manager Administrator's Guide.

#### Small Files and DMF

If you never want to wait for DMF to recall small files (say 4K or 64K), you should configure DMF to migrate **all files**, but to give a negative priority weight to small files when freeing them. For example:

AGE\_WEIGHT -1 0 when space < 64k

**Note:** You could also configure DMF to **never** migrate files smaller than a certain size:

SELECT\_VG none when space < 64k

However, although you would not have to wait for these files to come back online, backups may take a long time because of the amount of time needed to find these files on the disk and copy them to the backup image. This can become a problem for sites with high file counts. Therefore this method is not recommended.

Be aware of the following:

- For extremely small files (under a few hundred bytes), the disk space required for DMF database entries may exceed the size of the original file. For extremely large numbers of such files, this issue should be considered.
- The space value in a when clause, as used above, refers to the space the file occupies on disk, which for sparse files may actually be smaller than the size of the file as shown by ls -l. The space value will be rounded upward to a multiple of the disk blocksize defined by mkfs(8); the default is 4096 bytes. For example, attempting to discriminate between files above or below 1000 bytes based on their space value is futile because all non-empty files will have a space value that is a multiple of (typically) 4096 bytes.

The result is that when the filesystem is filled up, DMF will never free the blocks for the small files. The files therefore are always dual-state, ready to be used. When the filesystem is backed up, the backup facility will recognize that they are dual-state and therefore back them up as offline. The net effect is that there is no file data in the backup at all for these small files, just their inodes, while keeping the small files always available. If you use AGE\_WEIGHT or SPACE\_WEIGHT, DMF automatic migration will never free the space for these files but a user can still do a dmput -r on them to manually free the space.

However, if you do not want small files to migrate for any reason, then you must continue to use the SELECT\_VG method despite the slower and larger backups.

## Storage Used by an FTP MSP or a Standard Disk MSP

If you are depending on an FTP MSP or a standard disk MSP to provide copies of your offline files in order to safeguard your data, then they should also be backed up.

If you use them just to hold extra copies for convenience or to speed data access, they need not be backed up. But you should consider how you would handle their loss. You would probably need to remove references to lost copies from the DMF daemon's database, using dmdadm, which can only be done when the daemon is not running.

## Filesystems Used by a Disk MSP in DCM Mode

A DCM differs from a conventional disk MSP in that it uses DMAPI to manage the files. It will not operate properly if the files are reloaded by a package that cannot also restore the DMAPI information associated with each file.

**Note:** For simplicity, this discussion assumes that the site wishes to keep two copies of migrated files at all times to guard against media problems. (Keeping only one copy is considered risky, and keeping more than two copies is frequently impractical.)

The DCM can have one of the following configurations:

- A DCM may be holding an extra copy of files in addition to the normal number of tape-based copies. That is, after the initial migration has completed, there will be two tape copies and a third in the cache. The DCM may easily remove this third copy from the cache after some period of time, just leaving two tape-based copies. With this configuration, there is normally no need to back up the cache filesystem.
- The initial migration could result in one cache copy and one on tape. Later on, when the cache has to be flushed, a second tape copy is written by the DCM before the cache-resident one is deleted. If the file is hard-deleted before the cache flushes, the second tape copy will never be made, thereby saving time and tape. The tradeoff is that cache-flushing is slower and the cache filesystem should be

backed up; otherwise a tape media problem in conjunction with a disk failure would result in data loss. With this configuration, the cache filesystem should be backed up. Otherwise, the loss of the cache disk could leave you with just one copy of data on tape. This is considered to be risky.

For both configurations, any backups require the use of a DMF-aware backup package (as listed in Appendix D, "Third-Party Backup Package Configuration" on page 203) to back up the cache.

To use do\_xfsdump.sh to backup any of these filesystems, simply include the pathname of its mountpoint in the DUMP\_FILE\_SYSTEMS parameter.

### **DMF's Private Filesystems**

The following DMF private filesystems do not require a DMF-aware backup package:

- HOME\_DIR
- JOURNAL\_DIR
- SPOOL\_DIR
- TMP\_DIR
- CACHE\_DIR
- MOVE\_FS

Care should be taken when backing up the databases in *HOME\_DIR* if there is any DMF activity going on while the backup is underway, due to the risk of making the copy of the database while it is being updated. A safe technique is to take a snapshot of the databases with dmsnap and back up the snapshot. The do\_xfsdump.sh script does this automatically.

The journal files in *JOURNAL\_DIR* should also be backed up if you keep older snapshots of the databases that may have to be reloaded and brought up-to-date with dmdbrecover. Preferably, journals should be backed up when DMF activity (apart from recalls) is minimal. The do\_xfsdump parameters DUMP\_MIGRATE\_FIRST and DUMP\_FLUSH\_DCM\_FIRST help achieve this by processing any queued up migration requests immediately before starting the backup.

*SPOOL\_DIR* contains log files that may be of use for problem diagnosis, as well as history files controlling things like tape error recovery and reporting scripts. The loss

of these files will not endanger user data, although DMF may act a little differently for a while until it reestablishes them. Back up *SPOOL\_DIR* if you can.

The *TMP\_DIR*, *CACHE\_DIR*, and *MOVE\_FS* filesystems do not require backup.

To use do\_xfsdump.sh to backup any of these filesystems, simply include the pathnames of their mountpoints in the DUMP\_FILE\_SYSTEMS parameter.

# Using dmfill

The dmfill(8) command allows you to fill a restored filesystem to a specified capacity by recalling offline files. When you execute xfsdump -a, only inodes are dumped for all files that have been migrated (including dual-state files). Therefore, when the filesystem is restored, only the inodes are restored, not the data. You can use dmfill in conjunction with xfsrestore to restore a corrupted filesystem to a previously valid state. dmfill recalls migrated files in the reverse order of migration until the requested fill percentage is reached or until there are no more migrated files left to recall on this filesystem.

# **Database Recovery**

The basic strategy for recovering a lost or damaged DMF database is to recreate it by applying journal records to a backup copy of the database. For this reason it is essential that the database backup copies and journal files reside on a different physical device from the production databases; it is also highly desirable that these devices have different controllers and channels. The following sections discuss the database recovery strategy in more detail.

## Database Backups

You configure tasks in the run\_copy\_databases.sh task in the dump\_tasks object to automatically generate DMF database backups. See "Configuring Daemon Maintenance Tasks" on page 47, for more information.

There are several databases in the DMF package. The daemon database consists of the following files:

HOME\_DIR/daemon\_name/dbrec.dat

- HOME\_DIR/daemon\_name/dbrec.keys
- HOME\_DIR/daemon\_name/pathseg.dat
- HOME\_DIR/daemon\_name/pathseg.keys

The database definition file (in the same directory) that describes these files and their record structure is named dmd\_db.dbd.

Each LS has two databases in the *HOME\_DIR/ls\_name* directory:

- The CAT database (files tpcrdm.dat, tpcrdm.key1.keys, and tpcrdm.key2.keys)
- The VOL database (files tpvrdm.dat and tpvrdm.vsn.keys)

The database definition file (in the same directory) that describes these files and their record structure is named libsrv\_db.dbd.

### **Database Recovery Procedures**

The DMF daemon and LS write journal file records for every database transaction. These files contain binary records that cannot be edited by normal methods and that must be applied to an existing database with the dmdbrecover(8) command. The following procedure explains how to recover the daemon database.

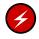

**Warning:** If you are running on multiple LSs, always ensure that you have the correct journals restored in the correct directories. Recovering a database with incorrect journals can cause irrecoverable problems.

**Procedure 7-1** Recovering the Databases

If you lose a database through disk spindle failure or through some form of external corruption, use the following procedure to recover it:

- 1. Stop DMF:
  - # /etc/init.d/dmf stop
- 2. If you have configured the run\_copy\_databases task, restore the files from the directory with the most recent copy of the databases that were in *HOME\_DIR* to *HOME\_DIR/daemon* or *HOME\_DIR/LS\_NAME*.

- 3. If you have **not** configured the run\_copy\_databases task, reload an old version of the daemon or LS database. Typically, these will be from the most recent dump tapes of your filesystem.
- Ensure that the default JOURNAL\_DIR/daemon\_name (or JOURNAL\_DIR/ls\_name) directory contains all of the time-ordered journal files since the last update of the older database.

For the daemon, the files are named dmd\_db.yyyymmdd[.hhmmss].

For the LS, the journal files are named libsrv\_db.yyymmdd[.hhmmss].

5. Use dmdbrecover to update the old database with the journal entries from journal files identified in step 4.

Example 7-1 Database Recovery Example

Suppose that the filesystem containing *HOME\_DIR* was destroyed on February 1, 2004, and that your most recent backup copy of the daemon and LS databases is from January 28, 2004. To recover the database, you would do the following:

- 1. Stop DMF:
  - # /etc/init.d/dmfstop
- 2. Ensure that *JOURNAL\_DIR/daemon\_name* (or *JOURNAL\_DIR/ls\_name*) contains the following journal files (one or more for each day):

JOURNAL\_DIR/daemon\_name

dmd\_db.20040128.235959 dmd\_db.20040129.235959 dmd\_db.20040130.235959 dmd\_db.20040131.235959 dmd\_db.20040131.235959 dmd\_db.20040201

JOURNAL\_DIR/ls\_name

libsrv\_db.20040128.235959 libsrv\_db.20040129.235959 libsrv\_db.20040130.235959 libsrv\_db.20040131.235959 libsrv\_db.20040201

3. Restore databases from January 28, to *HOME\_DIR/daemon\_name* and/or *HOME\_DIR/ls\_name*. The following files should be present:

HOME\_DIR/daemon\_name

dbrec.dat dbrec.keys pathseg.dat pathseg.keys

# HOME\_DIR/ls\_name

tpcrdm.dat
tpcrdm.key1.keys
tpcrdm.key2.keys
tpvrdm.dat
tpcrdm.vsn.keys

4. Update the database files created in step 3 by using the following commands:

dmdbrecover -n *daemon\_name* dmd\_db dmdbrecover -n *ls\_name* libsrv\_db

Appendix A

# Messages

This appendix describes the format and interpretation of messages reported by dmcatadm(8) and dmvoladm(8). If you are uncertain about how to correct these errors, contact your customer service representative.

# Message Format

Messages in this section are divided into the format used for dmcatadm and dmvoladm.

# Message Format for Catalog (CAT) Database and Daemon Database Comparisons

Error messages generated when comparing the CAT database to the daemon database will start with the following phrase:

Bfid bfid -

The *bfid* is the bit file ID associated with the message.

The preceding phrase will be completed by one or more of the following phrases:

missing from cat db
missing from daemon db
for vsn volume\_serial\_number chunk chunk\_number msg1 msg2

In the above, *msgn* can be one of the following:

```
filesize < 0
chunkoffset < 0
chunklength < 0
zonenumber < 0
chunknumber <0
filesize < chunklength + chunkoffset
zonenumber
missing or improper vsn
filesize != file size in daemon entry (size)
no chunk for bytes msg1, msg2</pre>
```

In the above, *msgn* gives the byte range as *nnn* – *nnn* 

nnn bytes duplicated

# Message Format for Volume (VOL) Database and Catalog (CAT) Database and Daemon Database Comparisons

Error messages generated when comparing the VOL database to the CAT database will start with the following phrase:

Vsn *vsn* 

The *vsn* is the volume serial number associated with the message.

The preceding phrase will be completed by one or more of the following phrases:

missing

```
eotpos < largest position in cat (3746)
eotchunk < largest chunk in cat (443)
eotzone < largest zone in cat (77)
chunksleft != number of cat chunks (256)
dataleft !=sum of cat chunk lengths (4.562104mb)
tapesize is bad
version is bad
blocksize is bad
zonesize is bad
eotchunk < chunksleft</pre>
dataleft > datawritten
volume is empty but msg1, msg2
In the above, msgn can be one of the following:
   hfull is on
   hsparse is on
   datawritten != 0
   eotpos != 1/0
```

volume is not empty but msg1, msg2

eotchunk != 1

In the above, *msgn* is one of the following:

hfree is on version < 4 but *msg1, msg2* 

In the above, *msgn* can be one of the following:

volume contains new chunks
hfull is off
eotpos !=2/0

# dmcatadm Message Interpretation

The following lists the meaning of messages associated with the dmcatadm database:

| <i>nnn</i> bytes duplicated in volume group name                | Two or more chunks in the database,<br>which belong to volume group name,<br>contain data from the same region of the<br>file.                    |
|-----------------------------------------------------------------|----------------------------------------------------------------------------------------------------|
| for vsn DMF001 chunk 77 chunkoffset < 0                         | The chunkoffset value for chunk 77 on volume serial number (VSN) DMF001 is obviously bad because it is less than 0.                               |
| for vsn DMF001 chunk 77 chunklength < 0                         | The chunklength value for chunk 77 on VSN DMF001 is obviously bad because it is less than 0.                                                      |
| for vsn DMF001 chunk 77 chunknumber < 0                         | The chunknumber value for chunk 77 on VSN DMF001 is obviously bad because it is less than 0.                                                      |
| for vsn DMF001 chunk 77 filesize < 0                            | The filesize value for chunk 77 on DMF001 is obviously bad because it is less than 0.                                                             |
| for vsn DMF001 chunk 77 filesize < chunklength +<br>chunkoffset | The value of chunklength plus<br>chunkoffset should be less than or<br>equal to the filesize. Therefore, one or<br>more of these values is wrong. |

| for vsn DMF001 chunk 77 missing or improper vsn                        | The list of volume serial numbers for the<br>chunk is improperly constructed. The list<br>should contain one or more 6-character<br>names separated by colons.                                                                                                    |
|------------------------------------------------------------------------|----------------------------------------------------------------------------------------------------|
| for vsn DMF001 chunk 77 zonenumber < 0                                 | The zonenumber value for chunk 77 on DMF001 is obviously bad because it is less than 0.                                                                                                    |
| for vsn DMF001 chunk 77 zonenumber > chunknumber                       | Either the zonenumber value or the<br>chunknumber value for chunk 77 on<br>DMF001 is wrong, because the<br>zonenumber is larger than the<br>chunknumber value. (Each zone contains<br>at least two chunks, because the<br>end-of-zone header on the tape counts as a<br>chunk.)     |
| for vsn DMF001 chunk 77 filesize != file size in<br>daemon entry (nnn) | The filesize value in the chunk entry is<br>different from the file size in the daemon<br>record. If no daemon record was<br>provided, this message indicates that more<br>than one chunk exists for the BFID and<br>that the filesize value is not the same<br>for all the chunks. |
| missing from cat db                                                    | The daemon entry was not found in the CAT database.                                                                                                    |
| entry for volume group name missing from daemon db                     | No daemon entry was found for the entry in the CAT database.                                                                                                    |
| for volgrp name; no chunk for bytes nnn - nnn                          | There is no chunk that contains the specified bytes of the file.                                                                                                    |

# dmvoladm Message Interpretation

The following lists the meaning of messages associated with the dmvoladm database.

| blocksize is bad                                             | The blocksize field for the tape is <=0.                                                                                                    |
|--------------------------------------------------------------|----------------------------------------------------------------------------------------------------|
| eotpos < largest position in cat (3746)                      | The position for the EOT descriptor<br>on the tape is less than the largest<br>position of all the chunk entries for<br>the tape.                                      |
| chunksleft != number of cat chunks (256)                     | The number of chunks referencing the tape in the CAT database does not equal the number of chunks left recorded in the VOL entry for the tape.                         |
| <pre>dataleft != sum of cat chunk lengths (4.562104mb)</pre> | The sum of the chunks length for<br>chunks referencing the tape in the<br>CAT database does not equal the<br>dataleft value recorded in the VOL<br>entry for the tape. |
| dataleft > datawritten                                       | The entry shows that more data remains on the tape than was written.                                                                                                   |
| eotchunk < chunksleft                                        | The entry shows that more chunks remain on the tape than were written.                                                                                                 |
| eotchunk < largest chunk in cat (443)                        | The chunk number of the EOT descriptor on the tape is less than the largest chunk number of all the chunk entries for the tape.                                        |
| eotzone < largest zone in cat (77)                           | The zone number of the EOT descriptor on the tape is less than the largest zone number of all the chunk entries for the tape.                                          |
| missing                                                      | The volume was found in a chunk<br>entry from the CAT database but is<br>not in the VOL database.                                                                      |

| tapesize is bad                                                                                                | The tapesize field for the tape is an impossible number.                                                                                                    |
|----------------------------------------------------------------------------------------------------|----------------------------------------------------------------------------------------------------|
| version is bad                                                                                                 | The version field for the tape is not 1 or 3 (for a tape still containing data written by an old MSP) or 4 (for a tape written by this MSP).                                                       |
| volume is empty but hfull is on<br>volume is empty but hsparse is on                                           | When a volume is empty, the hfull,<br>and hsparse hold flags should be<br>off.                                                                                                    |
| volume is empty but datawritten != 0<br>volume is empty but eotpos != 1/0<br>volume is empty but eotchunk != 1 | When the hfree hold flag is cleared,<br>the datawritten field is set to 0, the<br>eotpos field is set to 1/0, and the<br>eotchunk is set to 1. The entry is<br>inconsistent and should be checked. |
| volume is not empty but hfree is on                                                                            | When a volume contains data, the hfree hold flag must be off.                                                                                                    |
| volume is not empty and version is $n$ but hfull is off                                                        | Tapes containing data with a version<br>value of less than 4 must have hfull<br>set, because the LS cannot append to<br>the tape.                                                                  |
| volume is not empty and version is $n$ but eotpos $!= 2/0$                                                     | Tapes imported from the old MSP<br>only have one zone of data, so<br>eotpos must be 2/0.                                                                                                    |
| zonesize is too small                                                                                          | The zonesize field for the tape is an impossible number.                                                                                                    |

# **DMF Directory Structure Prior to Release 2.8**

Beginning with DMF 2.8, DMF no longer supports multiple installed versions of DMF that can be made active via the dmmaint(8) program. While it is not necessary to delete any existing pre-2.8 versions of DMF, they will not accessible by the DMF 2.8 or later software and they can be removed at the convenience of the administrator.

The reason for this change is that the pre-2.8 DMF directory hierarchy of /usr/dmf/dmbase is no longer the target installation directory of DMF. Rather, DMF 2.8 and later binaries, libraries, header files, and man pages are installed directly into the proper system locations and they are accessed directly from those locations without the use of symbolic file links.

When DMF 2.8 or later is installed, if the symbolic file link /etc/dmf/dmbase exists, it will be deleted. This link was used in pre-2.8 versions of DMF to access the "active" version of DMF, and as such, it was part of the administrators' initialization procedure to add this link to their PATH environment variable. Since it is no longer used in DMF 2.8 and later versions, it could cause an incorrect copy of a DMF command to be executed if an administrator's path included the link to be searched before the normal system binary locations. This way, even if the administrator neglects to remove the link from the path, it should not make any difference.

# Differences from UNICOS DMF and UNICOS/mk DMF

If you are upgrading from a UNICOS or UNICOS/mk operating system to an IRIX or Linux operating system, you will need to be aware of the differences between IRIX/Linux DMF functionality and UNICOS or UNICOS/mk DMF functionality. The basic structure of DMF is the same for IRIX or Linux environments as for UNICOS and UNICOS/mk environments. However, the differences occur in areas affected by operating system dependencies. The DMF administrator interface differs in the areas of product installation, database administration utilities, and automatic space management. There are also differences in basic terminology. Table C-1 on page 201 provides a summary of key differences between the two operating systems as they relate to DMF.

| Functionality                                         | UNICOS and UNICOS/mk                                                                               | IRIX and Linux                                                                                       |
|-------------------------------------------------------|----------------------------------------------------------------------------------------------------|----------------------------------------------------------------------------------------------------|
| Kernel interface that supports file state transitions | dmofrq(2) command.                                                                                 | DMAPI 2.3                                                                                            |
| Use of HOME_DIR, SPOOL_DIR, JOURNAL_DIR directories   | No separate daemon subdirectory<br>(daemon files in root of HOME,<br>SPOOL, or JOURNAL directory). | Separate daemon subdirectory.                                                                        |
| Protected files feature.                              | Supported as a part of the user database feature (UDB).                                            | Not supported.                                                                                       |
| dmmode(2) command                                     | Supported.                                                                                         | Not supported. Offline files are always processed when accessed.                                     |
| Client/server configuration option                    | Supported.                                                                                         | Not supported.                                                                                       |
| Reporting                                             | dmhit(blank) command.                                                                              | dmscanfs(8) command.                                                                                 |
| DMF database administration                           | dmdalter and dndbase commands.                                                                     | dmdadm(8) command, which has<br>an administrator interface similar<br>to that of the dmcatadm(8) and |

# Table C-1 Differences From UNICOS and UNICOS/mk

dmvoladm(8) commands.

# C: Differences from UNICOS DMF and UNICOS/mk DMF

| Functionality                                              | UNICOS and UNICOS/mk                                                                                                | IRIX and Linux                                                                       |
|------------------------------------------------------------|----------------------------------------------------------------------------------------------------|--------------------------------------------------------------------------------------|
| File migration and conversion to dual state                | dmmigall(8) command.                                                                                                | dmmigrate(8) command.                                                                |
| Information reporting on DMF managed files                 | <pre>ls(1) and find(1) commands</pre>                                                                               | <pre>dmls(1) and dmfind(1) commands (based on the IRIX commands, ls and find).</pre> |
| Structure of directory written by<br>the dmsnap(8) command | Daemon database in snap<br>directory, MSP databases in snap<br>directory subdirectories named for<br><i>mspname</i> | Separate daemon and MSP/LS subdirectories in snap directory                          |
| File handle terminology                                    | File handle.                                                                                                    | Bit-file identifier (bfid).                                                          |
| File handle terminology.                                   | dev/inode.                                                                                                    | fhandle.                                                                             |

# **Third-Party Backup Package Configuration**

The following third-party backup packages are known to be DMF-aware:

- "LEGATO NetWorker" on page 203
- "Atempo Time Navigator" on page 204
- "Time Navigator for NDMP" on page 205

# **LEGATO NetWorker**

A DMF-aware Application Specific Module (ASM) called dmfasm is available as a patch against NetWorker 7.1.2 for IRIX.

To use NetWorker to back up DMF-managed filesystems, add each filesystem to the NetWorker client's save set list and enable dmfasm on each filesystem.

You can enable the dmfasm module by creating a file named .nsr in the root directory of each DMF-managed filesystem. The contents of this file should be the following, which specifies that dmfasm should be used on all files and subdirectories:

+dmfasm: .

**Note:** As of NetWorker 7.1.2, the nwbackup and nwrecover commands do not include dmfasm, and therefore backups and recovers performed with those commands will not be DMF-aware. Only the save, savepnpc, and recover commands use dmfasm.

An alternative method for enabling dmfasm on DMF-managed filesystems is to create a directive resource using nwadmin. For example, with two DMF filesystems /dmfusr1 and /dmfusr2, the directive resource would contain the following:

<< /dmfusrl >> +dmfasm: . << /dmfusr2 >> +dmfasm: .

After creating the directive, you must update the NetWorker client's Directive field to use the new directive.

See the NetWorker documentation for more information about ASMs, .nsr files, and directives.

To use DMF's do\_predump.sh script with NetWorker, set up the NetWorker client to use a precommand as follows:

- 1. Set the client's Backup command field to savepnpc.
- 2. Create a file named /nsr/res/grpname.res, where grpname is the NetWorker group to which the client belongs. The file should contain the following:

```
type: savepnpc;
precmd: "/usr/lib/dmf/do_predump.sh daemon dump_tasks";
```

where:

- *daemon* is the name of the dmdaemon object in the DMF configuration file
- *dump\_tasks* is the name of the task group specifying parameters related to backups

**Note:** DMF's DUMP\_RETENTION parameter should match the value of the NetWorker client's Retention Policy parameter.

For more information about Networker, see www.legato.com and the Networker manuals.

# Atempo Time Navigator

Atempo's Time Navigator is high-performance backup and recovery software designed with intuitive graphical user interfaces (GUIs) to manage data in heterogeneous environments.

Time Navigator is DMF-aware and supports a broad range of servers and client operating systems including SGI IRIX and 64-bit Linux running on Intel Itanium 2 processors. It also supports a wide range of SAN hardware and tape libraries. Time Navigator by default uses Atempo's proprietary TiNa protocol for all data transfers. To make Time Navigator aware of a DMF filesystem, add a line resembling the following to the *full-TiNa-installation-path*/Conf/parameters file:

parameter:bapi\_fs=/dmfusr

where */dmfusr* is the DMF user filesystem.

You can specify more DMF filesystems by adding a similar line for each DMF filesystem.

Using the Time Navigator GUI, you can define **backup classes** to select which directories you want to back up. You can also vary the granularity for backup and restore, such as file, directory, or class level.

Because Time Navigator is DMF-aware, you can also use NDMP to back up and restore data on DMF filesystems.

To use DMF's do\_predump.sh script with Time Navigator, set up Time Navigator to use a precommand as follows:

 In the Advanced settings of the backup strategy, specify the following as the preprocessing command:

/usr/lib/dmf/do\_predump.sh daemon dump\_tasks

where:

| daemon     | Name of the dmdaemon object in the DMF configuration file           |
|------------|---------------------------------------------------------------------|
| dump_tasks | Name of the task group specifying the parameters related to backups |

 Ensure that DMF's DUMP\_RETENTION parameter matches the retention value of the cartridge pool associated with backing up the DMF filesystem.

For more information about Time Navigator, see www.atempo.com and the Time Navigator manuals.

# Time Navigator for NDMP

Time Navigator supports Network Data Management Protocol (NDMP), which is an open network protocol built around client/server technology. NDMP provides a single interface for controlling backup, recovery, and other data transfers between primary and secondary storage devices in a variety of heterogeneous environments.

NDMP consists of two services allowing hardware and software to communicate regardless of their own characteristics:

• The *Data Server* reads data from disk and generates an NDMP data stream or reads the NDMP data stream and restores it back to disk.

• The *Tape Server* reads an NDMP data stream and writes it to tape or reads from tape and creates an NDMP data stream.

NDMP allows for library and drive management and enables efficient use of network resources. It also addresses a major problem with network-attached storage (NAS) devices, which usually cannot host backup software because most of them do not run general purpose operating systems and cannot run applications. With TiNa, all that is required is an NDMP data server on the NAS box.

Backup using TimeNavigator for NDMP is based on the NDMP *three-way* architecture:

- *Time Navigator NDMP Data Server:* installed on the host on which the data to be backed up resides.
- *Time Navigator NDMP Tape Server:* installed on the host that controls data transfer and is connected to a tape device.
- *Time Navigator Client application for NDMP:* coordinates the Data Server and Tape Server using NDMP. The filesystem or directory to be backed up must be visible to the Time Navigator Client application. If the data to be backed up resides on a different host, you must NFS-mount the required filesystems on this system in order to be able to browse and create the backup class.

Figure D-1 describes the NDMP three-way architecture.

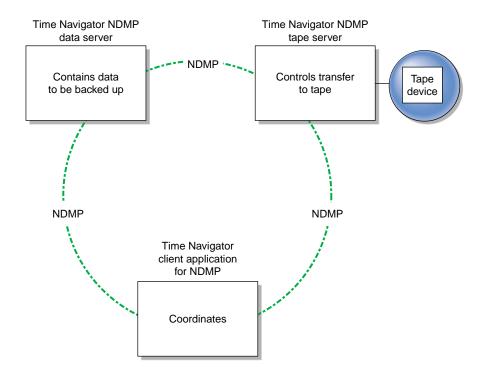

Figure D-1 NDMP Three-way Architecture

Time Navigator bundles the Data Server and the Tape Server in one service called *NDMP Server*, which is installed on both the host acting as the Data Server and the host acting as the Tape Server.

For more information on NDMP, visit www.ndmp.org. For other configurations possible with Time Navigator for NDMP, see the Time Navigator manuals.

# Glossary

# active database entry

A valid daemon database entry. See also *soft-deleted database entry* and *hard-deleted database entry*.

# allocation group

A source of additional volumes for a volume group that runs out of media. An allocation group defines a logical pool of volumes, and is different from an actual operational volume group. Normally, one allocation group is configured to serve multiple volume groups. If a volume group has an associated allocation group, when the volume group runs out of empty volumes, the library server assigns one from the allocation group to it, subject to configuration restrictions. Similarly, when a volume's hfree flag is cleared in a volume group, it is returned to the allocation group, subject to configuration restrictions are defined in the DMF configuration file (/etc/dmf/dmf.conf).

# alternate media

The media onto which migrated data blocks are stored, usually tapes.

#### automated space management

The combination of utilities that allows DMF to maintain a specified level of free space on a filesystem through automatic file migration.

### base object

The configuration object that defines pathname and file size parameters necessary for DMF operation.

# bitfile ID

See bit file identifier.

# bit file identifier (BFID)

A unique identifier, assigned to each file during the migration process, that links a migrated file to its data on alternate media.

## **BFID** set

The collection of database entries and the user file associated with a particular BFID.

# **BFID-set state**

The sum of the states of the components that comprise a BFID set: the file state of any user file and the state of any database entries (incomplete, complete, soft-deleted, or active).

#### block

Physical unit of I/O to and from media, usually tape. The size of a block is determined by the type of device being written. A tape block is accompanied by a header identifying the chunk number, zone number, and its position within the chunk.

# candidate list

A list that contains an entry for each file in a filesystem eligible for migration, ordered from largest file weight (first to be migrated) to smallest. This list is generated and used internally by dmfsmon(8). The dmscanfs(8) command prints similar file status information to standard output.

## CAT records

The catalog (CAT) records in the LS database that track which migrated files reside on which tape volumes.

# chunk

That portion of a user file that fits on the current media (tape) volume. Most small files are written as single chunks. When a migrated file cannot fit onto a single volume, the file is split into chunks.

# complete MSP or volume group daemon-database entry

An entry in the daemon database whose path field contains a key returned by its MSP or volume group, indicating that the MSP or volume group maintains a valid copy of the user file.

# compression

The mechanism provided by the LS for copying active data from volumes that contain largely obsolete data to volumes that contain mostly active data. This process is also known as volume merging or tape merging.

# configuration object

A series of parameter definitions in the DMF configuration file that controls the way DMF operates. By changing the parameters associated with objects, you can modify the behavior of DMF.

# configuration parameter

A string in the DMF configuration file that defines a part of a configuration object. By changing the values associated with these parameters, you can modify the behavior of DMF. The parameter serves as the name of the line. Some parameters are reserved words, some are supplied by the site.

# daemon database

A database maintained by the DMF daemon. This database contains such information as the BFID, the MSP or volume group name, and MSP or volume group key for each copy of a migrated file.

## daemon object

The configuration object that defines parameters necessary for dmfdaemon(8) operation

# data-pointer area

The portion of the inode that points to the file's data blocks.

## device object

The configuration objects that define parameters for the DMF backup scripts' use of tape devices other than those defined by a drive group.

# direct-access storage device (DASD)

An IBM disk drive.

#### disk cache manager (DCM)

The feature that lets you configure the disk MSP to manage data on secondary storage, allowing you to further migrate the data to tape as needed.

# DG

See drive group.

# DMF state

See file state.

# drive group (DG)

One of the components of an LS. The drive group is responsible for the management of a group of interchangeable tape drives located in the tape library. These drives can be used by multiple volume groups and by non-DMF processes, such as backups and interactive users. However, in the latter cases, the drive group has no management involvement; the mounting service (TMF or OpenVault) is responsible for ensuring that these possibly competing uses of the tape drives do not interfere with each other.The main task of the drive group is to monitor tape I/O for errors, attempt to classify them as volume, drive, or mounting service problems, and to take preventive action.

#### dual-resident file

In DCM, a cache-resident copy of a migrated file that has already been copied to tape, and can therefore be released quickly in order to prevent the cache filling, without any need to first copy it to tape (analogous to a *dual-state file*)

# dual-state file

A file whose data resides both online and offline.

## dual-state filesystems

Those filesystems that have the necessary inode space to support dual-state files.

# fhandle

See file handle.

# file

An inode and its associated data blocks; an empty file has an inode but no data blocks.

# file handle

The DMAPI identification for a file. You can use the dmscanfs(8), dmattr(1), and dmfind(1) commands to find file handles.

# file state

The migration state of a file as indicated by the dmattr(1) command. A file can be regular (not migrated), migrating, dual-state, offline, unmigrating, never-migrated, or have an invalid DMF state.

# file tag

A site–assigned 16-bit integer associated with a specific file allowing the file to be identified and acted upon.

# freed file

A user file that has been migrated and whose data blocks have been released.

# fully migrated file

A file that has one or more complete offline copies and no pending or incomplete offline copies.

# hard-deleted database entry

An MSP or volume group database entry that has been removed from the daemon database and whose MSP or volume group copy has been discarded. See also *active database entry* and *soft-deleted database entry*.

# inode

The portion of a file that contains the BFID, the state field, and the data pointers.

# incomplete MSP or volume group daemon-database entry

An entry in the daemon database for an MSP or volume group that has not finished copying the data, and therefore has not yet returned a key. The path field in the database entry is NULL.

#### incompletely migrated file

A file that has begun the migration process, but for which one or more copies on alternate media have not yet been made.

# library server (LS)

The daemon-like process by which data blocks are copied onto tape and which maintains the location of the migrated data. Each LS has an associated catalog (CAT) and volume (VOL) database. An LS can be configured to contain one or more drive groups. Each drive group contains one or more volume groups. A volume group is responsible for copying data blocks onto alternate media. A volume group is capable of managing a single copy of a user file.

# LS

See library server

# media-specific process (MSP)

The daemon-like process by which data blocks are copied onto alternate media, and which assigns keys to identify the location of the migrated data.

## merging

The mechanism provided by the LS for copying active data from volumes that contain largely obsolete data to volumes that contain mostly active data. This process is also known as *volume merging* or *tape merging*.

# migrated file

A file that has a BFID and whose offline copies (or copy) are completed. Migrated files can be *dual-state* or *offline*.

## migrating file

A file that has a BFID but whose offline copies (or copy) are in progress.

# MSP

See media-specific process (MSP).

# MSP or volume group database entry

The daemon database entry for a file that contains the path or key that is used to inform a particular MSP or volume group where to locate the copy of the file's data.

# **MSP** objects

The configuration objects that define parameters necessary for that MSP's operation

# nonmigrated file

A file that does not have a BFID or any offline copies. See regular file.

# offline file

A file whose inode contains a BFID but whose disk blocks have been removed. The file's data exists elsewhere in copies on alternate media.

# offline pointer

In MSP and volume group processing, a character string that the MSP or volume group returns to the daemon to indicate how a file is to be retrieved.

# orphan chunks

Unused chunks in the LS catalog (CAT) database entries resulting from the removal of migrated files.

# orphan database entries

Unused database entries resulting from the removal of migrated files during a period in which the DMF daemon is not running.

# parameter

See configuration parameter.

# policy objects

The configuration objects that specify parameters to determine MSP or volume group selection, automated space management policies, and/or file weight calculations in automatic space management.

# recall

To request that a migrated file's data be moved back (unmigrated) onto the filesystem disk, either by explicitly entering the dmget(1) command or by executing another command that will open the file, such as the vi(1) command.

# regular file

DMF considers a regular file to be one with no BFID and no offline copies.

# site-defined policies

A site-specific library of C++ functions that DMF will consult when making decisions about its operation.

# snapshot

The information about all BFID sets that is collected and analyzed by dmaudit(8). The snapshot analysis is available from the report function.

# soft-deleted database entry

A daemon database entry for which the MSP or volume group copy of the data is no longer valid. Data remains on the alternate media until the database entry is hard-deleted. See also *active database entry* and *hard-deleted database entry*.

#### sparse tape

A tape containing only a small amount of active information.

# special file

UNIX special files are never migrated by DMF.

# state field

The field in the inode that shows the current migration state of a file.

### tape block

See block.

# tape chunk

See chunk.

# task

A process initiated by the DMF event mechanism. Configuration tasks that allow certain recurring administrative duties to be automated are defined with configuration file parameters.

# unmigratable file

A file that the daemon will never select as a migration candidate.

# unmigrate

See recall.

# VG

See volume group

# voided BFID-set state

A BFID-set state that consists of one or more soft-deleted daemon database entries, either incomplete or complete. There is no user file.

# voiding the BFID

The process of removing the BFID from the user file inode and soft-deleting all associated database entries.

# VOL records

The volume (VOL) records in the LS database that contain information about each tape volume that exists in the pool of tapes used by the LS.

# volume group (VG)

One of the components of an LS. A volume group is responsible for copying data blocks onto alternate media. Each volume group contains a pool of tapes, all of the same media type, capable of managing single copies of user files. Multiple copies of the same user files require the use of multiple volume groups. See also *library server* (*LS*).

# volume merging

The mechanism provided by the LS for copying active data from volumes that contain largely obsolete data to volumes that contain mostly active data.

# zone

A logical grouping of chunks. Zones are separated by file marks and are the smallest block-addressable unit on the tape volume. The target size of a zone is configurable by media type.

# Index

# A

absolute block positioning definition, 11 ADMIN\_EMAIL configuration parameter base object definition, 41 \$ADMINDIR directory daemon maintenance tasks, 49 MSP maintenance tasks, 88 administration overview, 14 administrative tasks daemon configuration, 47 TASK\_GROUPS parameter, 45 filesystem backups, 16 configuring automated tasks, 51 overview, 14 overview of automated maintenance tasks, 33 tape management configuring automation, 87 administrative tips, 177 age expression configuration file definition, 61 AGE\_WEIGHT configuration parameter definition, 59 all keyword dmvoladm command, 154 allocation group, 10 application data flow, 2 architecture overview, 11 autolog log file, 115 message format, 103 Automated maintenance tasks daemon configuration

TASK\_GROUPS parameter, 45 automated maintenance tasks daemon configuration, 47 overview, 33 Automated space management configuration parameters definitions, 55 filesystem configuration MIGRATION\_LEVEL parameter, 55 automated space management candidate list generation, 112 configuration parameters definitions, 57 daemon configuration MIGRATION\_LEVEL parameter, 44 log file, 115 message format, 103 relationship of targets, 114 selection of migration candidates configuration parameters, 112 file exclusion, 112 FREE\_SPACE\_DECREMENT configuration parameter, 114 FREE\_SPACE\_MINIMUM configuration parameter, 113 FREE\_SPACE\_TARGET configuration parameter, 113 MIGRATION\_TARGET configuration parameter, 113 automated space management commands overview, 22 automounters supported, 11

#### Index

# В

backups of daemon database configuring automated task, 51 base object configuration, 41 configuration file definition, 39 configuration parameters definitions, 41 BFID definition, 12 BFID record dmcatadm text field order, 151 dmdadm text field order, 125 bit file identifier See "BFID", 12 blocks DMF tape concepts, 135 blocksize keyword dmvoladm command, 155 blocksize record dmvoladm text field order, 162

# С

CACHE\_DIR configuration parameter, 143 CACHE\_SPACE configuration parameter, 143 CANCEL message FTP MSP, 166 candidate list, 59 creation, 111 definition, 15 generation, 112 candidates for migration file exclusion, 112 file selection, 112 FREE\_SPACE\_DECREMENT configuration parameter, 114

FREE\_SPACE\_MINIMUM configuration parameter, 113 FREE\_SPACE\_TARGET configuration parameter, 113 **MIGRATION TARGET configuration** parameter, 113 relationship of space management targets, 114 capacity of DMF, 13 capacity record dmvoladm text field order, 162 CAT database backup, 189 message format comparison, 194, 193 message interpretation, 195 CAT records dmatls database, 134 LS database directories, 137 checkage keyword dmdadm command, 122 checktime keyword dmdadm command, 122 dmdadm text field order, 125 CHILD\_MAXIMUM configuration parameter dmdskmsp definition, 97 dmftpmsp definition, 91 chkconfig command initial configuration, 39 chunkdata keyword dmcatadm command, 147 chunkdata record dmcatadm text field order, 152 chunklength keyword dmcatadm command, 147 chunklength record dmcatadm text field order, 152 chunknumber keyword dmcatadm command, 147 chunknumber record

dmcatadm text field order, 152 chunkoffset keyword dmcatadm command, 148 chunkoffset record dmcatadm text field order, 152 chunkpos keyword dmcatadm command, 148 chunks DMF tape concepts, 135 chunksleft keyword dmvoladm command, 155 chunksleft record dmvoladm text field order, 162 client-only user commands, 4 COMMAND configuration parameter dmdskmsp definition, 97 dmftpmsp definition, 91 configuration command overview, 19 installing binary files, 28 LSs setting up, 90 overview, 27 verifying, 102 configuration file automated space management configuration, 57 base object configuration, 41 daemon object configuration, 44 daemon\_tasks object, 48 DCM configuration, 100 disk MSP configuration, 96 dump tasks object, 51 file weighting parameters, 59 filesystem object configuration, 55 FREE\_SPACE\_DECREMENT configuration parameter, 114 FREE\_SPACE\_MINIMUM configuration parameter, 113 FREE\_SPACE\_TARGET configuration parameter, 113

FTP MSP configuration, 91 MIGRATION\_TARGET configuration parameter, 113 MSP or volume group selection parameters, 60 msp tasks object, 87 OpenVault mounting service configuration, 82 policy object configuration, 57 space management parameters, 112 configuration objects configuration file, 39 definition, 19 configuration parameters automated space management definitions, 57 base object definitions, 41 daemon object definitions, 44 DCM definitions, 100 definition, 19 disk MSP definitions, 96 file weighting definitions, 59 procedure for configuring, 62 filesystem object definitions, 55 FTP MSP definitions, 91 HOME\_DIR, 135 JOURNAL\_DIR, 135, 139 dmfdaemon and, 126 JOURNAL SIZE dmfdaemon and, 126 tape MSP/LS and, 140 MSP or volume group selection definitions, 60 procedure for configuring, 64 policy object definitions, 57

#### Index

SPOOL\_DIR, 115, 126, 135 configuration requirements, 29 configure button dmmaint utility, 36 count directive dmcatadm command, 145 dmdadm command, 120 dmvoladm command, 153 cpio command file recall, 180 create directive dmcatadm command, 145 dmvoladm command, 145 dmvoladm command, 153 customizing DMF, 25

# D

Daemon database configuring automated verification task, 50 daemon commands overview, 20 configuration parameters definitions, 44 configuring automated maintenance tasks, 47 database, 118 automating copying for reliability, 51 backup, 189 directory location, 118 selection, 189 database record length, 31 procedure for configuring, 31 database recovery, 190 dmdadm command, 119 log file message format, 103 logs and journals, 126 processing, 117 shutdown, 118 daemon database

message format comparison, 194, 193 recovery example, 191 daemon object configuration, 44 configuration file definition, 39 daemon startup, 117 daemon\_tasks object configuration, 48 parameters definitions, 47 data integrity administrative tasks and, 16 copying filesystem data configuring automated tasks, 51 overview, 11 data reliability administrative tasks and, 16 copying daemon database configuring automated task, 51 copying filesystem data configuring automated tasks, 51 DATA\_LIMIT parameter msp\_tasks object configuration, 89 database definition file dmd\_db.dbd, 102, 190 libsrv\_db.dbd, 138, 139, 190 database journal files dmlockmgr process, 129 DATABASE\_COPIES parameter daemon\_tasks object configuration, 51 databases CAT backup, 189 daemon, 118, 190 backup, 189 configuring record length, 31 database record length, 31 directory location, 118

222

dmcatadm message interpretation, 195 dmvoladm message interpretation, 197 example of recovery, 191 LS recovery, 190 message format for comparisons, 194, 193 VOL backup, 189 dataleft keyword dmvoladm command, 155 dataleft record dmvoladm text field order, 162 datalimit keyword dmvoladm command, 157 datawritten keyword dmvoladm command, 155 datawritten record dmvoladm text field order, 162 dbrec.dat file, 189 dbrec.keys file, 189 DCM configuration parameters definitions, 100 delete directive dmcatadm command, 145 dmdadm command, 120 dmvoladm command, 153 deleteage keyword dmdadm command, 122 deletetime keyword dmdadm command, 122 dmdadm text field order, 125 Dependencies button dmmaint utility, 37 device objects configuration file definition, 39 directories daemon database, 118 directory structure prior to DMF 2.8, 199 disk cache manager (DCM), 7 disk MSP, 167 configuration parameters

definitions, 96 log files, 168 request processing, 167 disk MSP verification, 169 disk space capacity handling, 6 DISK\_IO\_SIZE configuration parameter dmdskmsp definition, 97 dmftpmsp definition, 91 DMAPI requirement, 5 dmatls, 134 journal files, 139 log files, 140 dmatread command, 163 definition, 22 reading LS volumes, 134 dmatsnf command, 164 definition, 23 reading LS volumes, 134 dmattr command definition, 17 dmatvfy command definition, 23 dmaudit command definition, 20 dmaudit verifymsp command, 164 dmcatadm command, 144 chunkdata keyword, 147 chunklength keyword, 147 chunknumber keyword, 147 chunkoffset keyword, 148 chunkpos keyword, 148 count directive, 145 create directive, 145 definition, 22 delete directive, 145 directives syntax, 146

dump directive, 145

entry keyword, 150 example of list directive, 150 filesize keyword, 148 flags keyword, 148 format keyword, 150 help directive, 145 limit keywords, 149 list directive, 145 load directive, 145 quit directive, 145 readage keyword, 148 readcount keyword, 148 readdate keyword, 148 recordlimit keyword, 149 recordorder keyword, 149 set directive, 145 text field order, 151 update directive, 145 verify directive, 145 vgnames keyword, 150 volgrp keyword, 148 vsn keyword, 148 writeage keyword, 148 writedate keyword, 148 zoneblockid keyword, 148 zonenumber keyword, 148 zonepos keyword, 149 dmcatadm directives, 145 field keywords, 147 dmcheck command definition, 20 dmclripc command definition, 23 dmcollect command definition, 23 dmconfig command definition, 20 dmcopy command definition, 17 dmd\_db journal file, 126 dmd\_db.dbd database definition file, 102, 190 dmdadm command, 118 checkage keyword, 122 checktime keyword, 122 count directive, 120 create directive, 120 definition, 20 deleteage keyword, 122 deletetime keyword, 122 directives, 119, 120 field keywords, 122 format keywords, 122 syntax, 120 dmdump text field order, 125 dump directive, 120 example of list directive, 124 format keyword, 124 help directive, 120 limit keywords, 123 list directive, 120 load directive, 120 mspkey keyword, 122 mspname keyword, 122 origage keyword, 122 origdevice keyword, 122 originode keyword, 122 origname keyword, 122 origsize keyword, 122 origtime keyword, 122 origuid keyword, 122 quit directive, 120 recordlimit keyword, 123 recordorder keyword, 123 selection expression, 121 set directive, 120 text field order, 125 update directive, 120 updateage keyword, 123 updatetime keyword, 123 dmdate command definition, 24

224

dmdbcheck command definition, 21, 23 dmdbrecover command database recovery, 190 definition, 21 dmdidle command definition, 21 dmdlog log file, 117, 126 message format, 103 dmdskfree command definition, 23 dmdskmsp, 7, 167 dmdskvfy, 169 dmdskvfy command definition, 23 dmdstat command overview, 21 dmdstop command, 103 daemon shutdown, 118 definition, 21 dmdump command definition, 24 text field order, 151 dmdump directive text field order, 162 dmdumpj command definition, 24 DMF shutdown, 103 DMF initialization, 102 DMF state information extended attribute structure, 30 dmf.conf man page definition, 20 dmfdaemon command, 117 definition, 20 dmfill command definition, 24 file restoration, 189 dmfind command definition, 17 dmfsfree command

007-3681-009

candidate list creation, 111 definition, 22 migration target and, 111 dmfsmon command, 57 candidate list creation, 111 candidate list generation, 112 candidate selection, 112 configuration parameters, 112 definition, 22 file exclusion, 112 dmftpmsp, 164 configuration parameters definitions, 91 dmget command definition, 17 dmhdelete command definition, 21 dmlocklog log file message format, 103 dmlockmgr command definition, 24 dmlockmgr process, 129 abort, 131 communication and log files, 129 database journal files, 129 interprocess communication, 130 log file message format, 103 transaction log files, 129, 131 dmls command definition, 17 dmmaint command definition, 24 dmmaint utility, 36 configure button, 36 dependencies button, 37 inspect button, 37 License Info button, 38 licensing DMF within, 6 News button, 37 Update license button, 38

dmmigrate command definition, 21 file backup, 180 dmmove command definition, 24 moving data between MSPs, 170 scratch filesystem location MOVE\_FS configuration parameter, 45 dmov\_keyfile command, 84 definition, 24 dmov\_loadtapes command, 86 definition, 24 dmov makecarts command, 85 definition, 24 dmput command definition, 17 dmscanfs command definition, 22 uses, 112 dmselect command definition, 25 moving data between MSPs, 170 dmsnap command definition, 21 dmsort command definition, 25 dmstat command definition, 25 dmtag, 25 dmtag command definition, 25 dmversion command definition, 21 dmvoladm command, 152 all keyword, 154 blocksize keyword, 155 chunksleft keyword, 155 count directive, 153 create directive, 153 dataleft keyword, 155 datalimit keyword, 157 datawritten keyword, 155

definition, 22 delete directive, 153 directives, 152, 155 syntax, 153 dump directive, 153 empty keyword, 154 eotblockid keyword, 156 eotchunk keyword, 156 eotpos keyword, 156 eotzone keyword, 156 examples of list directive, 159 field keywords, 155 flag, 159 flag keywords, 158 format keyword, 158 help directive, 153 herr flag, 158 hflags flag, 158 hfree flag, 158 hfull flag, 158 hlock flag, 158 hoa flag, 158 hro flag, 158 hsparse flag, 159 hvfy flag, 159 label keyword, 156 limit keywords, 157 list directive, 153 load directive, 153 partial keyword, 154 quit directive, 153 recordlimit keyword, 157 recordorder keyword, 158 repair directive, 153 select directive, 143, 153 selection expression, 154 set directive, 153 tapesize keyword, 156 text field order, 162 threshold keyword, 156 upage keyword, 156

226

update directive, 153 update keyword, 156 used keyword, 154 verify directive, 153 version keyword, 156 volgrp keyword, 156 vsnlist expression, 154 wfage keyword, 157 wfdate keyword, 157 dmxfsrestore command definition, 25 drive group, 9 BLOCK\_SIZE option, 69 DISK\_IO\_SIZE option, 69 DRIVE\_MAXIMUM option, 69 DRIVE\_SCHEDULER option, 69 DRIVES TO DOWN option, 70 LABEL\_TYPE option, 70 MAX\_MS\_RESTARTS option, 70 MOUNT\_SERVICE option, 70 MOUNT\_SERVICE\_GROUP option, 70 MOUNT TIMEOUT option, 70 MSG\_DELAY option, 71 OV\_ACCESS\_MODES option, 71 OV\_INTERCHANGE\_MODES option, 71 POSITION\_RETRY option, 71 POSITIONING option, 71 READ\_IDLE\_DELAY option, 72 REINSTATE\_DRIVE\_DELAY option, 72 REINSTATE\_VOLUME\_DELAY option, 72 RUN\_TASK option, 72 TASK\_GROUPS option, 72 TMF\_TMMNT\_OPTIONS option, 72 TYPE option, 69 VERIFY\_POSITION option, 73 VOLUME\_GROUPS option, 73 WRITE\_CHECKSUM option, 74 drive group object configuration file definition, 40 drive groups with OpenVault, 82

with TMF tapes, 86 Dual-state file definition, 18 dual-state file definition, 6 xfsdump and, 180 dump directive dmcatadm command, 145 dmdadm command, 120 dmvoladm command, 153 dump utilities administrative tasks and, 16 dump\_tasks object configuration, 51 parameters definition, 47

### Ε

empty keyword dmvoladm command, 154 entries keyword dmcatadm command, 150 eotblockid keyword dmvoladm command, 156 eotchunk keyword dmvoladm command, 156 eotchunk record dmvoladm text field order, 162 eotpos keyword dmvoladm command, 156 eotposition record dmvoladm text field order, 162 eotzone keyword dmvoladm command, 156 error reports tapes configuring automated tasks, 87 extended attribute structure and DMF states, 30

### F

field keywords dmcatadm command, 147 dmdadm command, 122 dmvoladm command, 155 File concepts definition, 17 file migration automated selection of candidates, 112 FREE\_SPACE\_DECREMENT configuration parameter, 114 FREE\_SPACE\_MINIMUM configuration parameter, 113 FREE\_SPACE\_TARGET configuration parameter, 113 MIGRATION\_TARGET configuration parameter, 113 excluding files from, 112 MSP or volume group selection for files configuration parameter definition, 60 procedure for configuring, 64 overview, 6, 18 real-time partitions and, 115 relationship of space management targets, 114 weighting of files configuration parameter definition, 59 procedure for configuring, 62 file recall overview, 18 file tagging, 25 file weighting configuration parameters definitions, 59 procedure for configuring, 62 filesize keyword dmcatadm command, 148 filesize record dmcatadm text field order, 151 filesystem configuration parameters definitions, 55 conversion

dmdskmsp configuration parameters, 97 dmftpmsp configuration parameters, 92 mount options, 29 filesystem object configuration, 55 configuration file definition, 39 FINISH message FTP MSP, 166 flag keywords dmvoladm command, 158 flags keyword dmcatadm command, 148 flags record dmcatadm text field order, 152 FLEXIm licensing requirements, 6 FLEXIm license configuration LICENSE\_FILE base object parameter definition, 41 FLUSHALL message FTP MSP, 167 format keyword dmcatadm command, 150 dmdadm command, 124 dmvoladm command, 158 format keywords dmdadm command, 122 free space managing overview, 6 FREE\_DUALSTATE\_FIRST configuration parameter policy object definition, 58 FREE\_SPACE\_DECREMENT configuration parameter and automated space management, 114 policy object definition, 58

FREE\_SPACE\_MINIMUM configuration parameter and automated space management, 113 policy object definition, 58 FREE\_SPACE\_TARGET configuration parameter and automated space management, 113 policy object definition, 58 FTP DMF interoperability, 3 FTP MSP, 164 configuration parameters definitions, 91 log files, 166 messages, 166 request processing, 165 FTP\_ACCOUNT configuration parameter dmftpmsp definition, 91 FTP\_COMMAND configuration parameter dmftpmsp definition, 92 FTP\_DIRECTORY configuration parameter dmftpmsp definition, 92 FTP\_HOST configuration parameter dmftpmsp definition, 92 FTP\_PASSWORD configuration parameter dmftpmsp definition, 92 FTP\_PORT configuration parameter dmftpmsp definition, 92 FTP\_USER configuration parameter dmftpmsp definition, 92 fully migrated file definition, 6

## G

gid expression configuration file definition, 61 GUARANTEED\_DELETES configuration parameter dmdskmsp definition, 97 dmftpmsp definition, 92 GUARANTEED\_GETS configuration parameter dmdskmsp definition, 97 dmftpmsp definition, 92

## Η

hard-deleted files defined, 179 definition, 19 maintenance/recovery, 178 hardware and software requirements operating system, 4 help directive dmcatadm command, 145 dmdadm command, 120 dmvoladm command, 153 herr keyword dmvoladm command, 158 hflags keyword dmvoladm command, 158 hflags record dmvoladm text field order, 162 hfree keyword dmvoladm command, 158 hfull keyword dmvoladm command, 158 hierarchical storage management, 1

hlock keyword dmvoladm command, 158 hoa keyword dmvoladm command, 158 HOME\_DIR, 29 HOME\_DIR configuration parameter, 135 definition, 41 HOME\_DIR directory location of, 43 hro keyword dmvoladm command, 158 hsparse keyword dmvoladm command, 159 hvfy keyword dmvoladm command, 159

# I

id record dmvoladm text field order, 163 IMPORT\_DELETE configuration parameter dmdskmsp definition, 97 dmftpmsp definition, 92 IMPORT\_ONLY configuration parameter dmdskmsp definition, 97 dmftpmsp definition, 92 initial configuration dmmaint utility, 38 initialization of DMF, 102 inode size configuration, 30 inspect button dmmaint utility, 37 inst utility, 102 installation

binary files, 28

interprocess communication (IPC) configuring operating system parameters, 33 dmlockmgr process, 129, 130 exit cleanup, 130
IRIX version, 4
IRIX/Linux and UNICOS/UNICOS/mk differences, 201

# J

Journal files configuring automated task for retaining, 50 journal files, 139 dmfdaemon, 126 dmlockmgr process, 129 retaining, 177 JOURNAL\_DIR, 29 JOURNAL\_DIR configuration parameter, 135 definition, 41 dmfdaemon and, 126 JOURNAL DIR directory location of, 43 JOURNAL\_RETENTION parameter daemon\_tasks object configuration, 50 JOURNAL\_SIZE configuration parameter definition, 41 dmfdaemon and, 126 tape MSP/LS and, 140

# K

keyword dmvoladm command, 159

# L

label keyword

dmvoladm command, 156 lbtype record dmvoladm text field order, 162 libdmfusr.so, 4, 25, 26 library server CACHE\_DIR option, 67 CACHE\_SPACE option, 68 COMMAND option, 68 drive scheduling, 174 DRIVE\_GROUPS option, 68 error analysis and avoidance, 172 MAX\_CACHE\_FILE option, 68 MESSAGE\_LEVEL option, 68 objects, 67 RUN\_TASK option, 68 setup, 67 status monitoring, 175 TASK\_GROUPS option, 68 TYPE option, 67 WATCHER option, 69 library server object configuration file definition, 40 library servers See "LS", 7 libsrv\_db journal file dmatls, 139 libsrv db.dbd database definition file, 139, 190 libsrv db.dbd database definition file, 138 License Info button dmmaint utility, 38 LICENSE\_FILE configuration parameter definition, 41 licensing overview, 6 requirements, 6 limit keywords dmcatadm command, 149 dmdadm command, 123 dmvoladm command, 157 Linux version, 4

007-3681-009

list directive dmcatadm command, 145 dmdadm command, 120 dmvoladm command, 153 list keyword dmdadm command example, 124 load directive dmcatadm command, 145 dmdadm command, 120 dmvoladm command, 153 lock manager aborts, 131 communication and log files, 129 database journal files, 129 interprocess communication, 130 RDM, 129 transaction log files, 129, 131 Log files LS, 140 log files automated space management, 115 configuring automated task for retaining, 50 disk MSP, 168 dmfdaemon, 126 dmlockmgr process, 129, 131 FTP MSP, 166 general format, 103 retaining, 177 LOG\_RETENTION parameter daemon\_tasks object configuration, 50 LS, 134 CAT database records, 137 CAT database tape records, 137 database recovery, 190 database recovery example, 191 definition, 7 description, 133 directories, 134 dmatsnf command, 164

dmaudit verifymsp command, 164 dmcatadm command, 144 dmvoladm command, 152 journals, 139 log files, 140 tape operations, 134 tape volume merging, 142 VOL database records, 138 VOL database records for tape, 138 LS configuration example, 79 LS database CAT records, 134 VOL records, 138 files, 138 LS process, 9 LS\_NAMES configuration parameter daemon object definition, 45

### Μ

maintenance and recovery cleaning up journal files, 177 cleaning up log files, 177 database backup, 189–191 dmfill command, 189 example, 191 hard-deletes, 178 LS database, 190, 191 soft-deletes, 178 maintenance tasks automated overview, 33 daemon configuration, 47 maintenance utility, 36 MAX\_CACHE\_FILE configuration parameter, 143 media concepts, 135 media transports supported, 11 media-specific processes See "MSP", 7

MERGE\_CUTOFF configuration option, 143 merging tapes configuration of automated task, 89 stopping automatically, 90 MESSAGE LEVEL configuration parameter daemon object definition, 44 dmdskmsp definition, 97 dmftpmsp definition, 93 filesystem object definition, 55 messages CAT database, 193, 194 daemon database, 194, 193 FTP MSP, 166 interpretation for dmcatadm, 195 interpretation for dmvoladm, 197 log file general format, 103 VOL database, 194 migrated data moving between MSPs, 170 migrated file definition, 17 recalling, 18 migrating file definition, 17 migration MSP or volume group selection for files configuration parameter definition, 60 procedure for configuring, 64 weighting of files configuration parameter definition, 59 procedure for configuring, 62 Migration candidates file selection FREE\_SPACE\_MINIMUM configuration parameter, 113

232

MIGRATION\_TARGET configuration parameter, 113 relationship of space management targets, 114 migration candidates file exclusion, 112 file selection, 112 FREE\_SPACE\_DECREMENT configuration parameter, 114 FREE\_SPACE\_TARGET configuration parameter, 113 migration of files overview, 18 migration target definition, 111 MIGRATION\_LEVEL configuration parameter daemon object definition, 44 filesystem object definition, 55 MIGRATION\_TARGET configuration parameter and automated space management, 113 policy object definition, 58 mount command DMF-managed filesystems, 29 mounting services support for, 30 MOVE\_FS configuration parameter daemon object definition, 45 MOVE\_RS, 29 MSGMAX operating system parameter configuring, 33 MSGSEG operating system parameter configuring, 33 MSGSSZ operating system parameter configuring, 33 MSP commands, 22 definition, 7 description, 133 disk, 167

007-3681-009

dmcatadm message interpretation, 195 dmfdaemon, 134 dmvoladm message interpretation, 197 FTP, 164 log files and automated maintenance tasks, 51 message format, 103 message format, 193, 194 moving migrated data between MSPs, 170 tape pool configuring automated task to report status, 88 MSP log files and automated maintenance tasks, 87 MSP objects configuration file definition, 39 MSP or volume group selection for migrating files configuration parameter definition, 60 procedure for configuring, 64 MSP or volume group selection configuration parameters definitions, 60 procedure for configuring, 64 MSP types, 7 MSP/LS dmatread command, 163 tape setup, 90 MSP/LS database CAT records, 137 VOL records, 134 MSP\_NAMES configuration parameter daemon object definition, 45 msp\_tasks object configuration, 87 parameters definitions, 87 mspkey keyword

dmdadm command, 122 dmdadm text field order, 125 msplog file, 140, 168 dmatls, 141 LS statistics messages, 141 message format, 103 mspname keyword dmdadm command, 122 dmdadm text field order, 125 MVS\_UNIT configuration parameter dmftpmsp definition, 93

### Ν

NAME\_FORMAT configuration parameter dmdskmsp definition, 97 dmftpmsp definition, 93 News button dmmaint utility, 37 NFS DMF interoperability, 3

# 0

objects configuration file, 39 offline data management overview, 15 offline file definition, 6, 18 OpenVault enhancements, 30 OpenVault for drive groups, 82 OpenVault mounting service configuration, 82 OV\_KEY\_FILE base object parameter definition, 41

OV\_SERVER base object parameter definition, 42 origage keyword dmdadm command, 122 origdevice field dmdadm text field order, 125 origdevice keyword dmdadm command, 122 originode keyword dmdadm command, 122 dmdadm text field order, 125 origname keyword dmdadm command, 122 dmdadm text field order, 125 origsize keyword dmdadm command, 122 dmdadm text field order, 125 origtime keyword dmdadm command, 122 dmdadm text field order, 125 origuid keyword dmdadm command, 122 dmdadm text field order, 125 OV\_KEY\_FILE configuration parameter definition, 41 **OV\_SERVER** configuration parameter definition, 42 overhead of DMF, 13

### Р

parameter table, 104 partial keyword dmvoladm command, 154 pathseg.dat file, 189 pathseg.keys file, 189 periodic maintenance tasks daemon configuration, 47 policies (site-defined), 25

007-3681-009

## 234

POLICIES configuration parameter dmdskmsp definition, 98 filesystem object definition, 55 policy configuration parameters definitions, 57 policy object configuration, 57 configuration file definition, 39 PRIORITY\_PERIOD configuration parameter dmdskmsp definition, 98 ProPack version, 4

# Q

quit directive dmcatadm command, 145 dmdadm command, 120 dmvoladm command, 153

# R

RDM lock manager, 129 aborts, 131 communication and log files, 129 database journal files, 129 interprocess communication, 130 transaction log files, 129, 131 readage keyword dmcatadm command, 148 readcount keyword dmcatadm command, 148 readcount record dmcatadm text field order, 152 readdate keyword dmcatadm command, 148

### 007-3681-009

readdate record dmcatadm text field order, 152 Readme file viewing with dmmaint, 37 recall migrated files, 18 record length daemon database, 31 procedure for configuring, 31 recordlimit keyword dmcatadm command, 149 dmdadm command, 123 dmvoladm command, 157 recordorder keyword dmcatadm command, 149 dmdadm command, 123 dmvoladm command, 158 recovery daemon database, 190, 191 LS database, 190, 191 Red Hat Linux version, 4 regular file definition, 17 reliability copying daemon database configuring automated tasks, 51 repair directive dmvoladm command, 153 request processing disk MSP, 167 FTP MSP, 165 requirements, 4 resource scheduler, 10 ALGORITHM option, 77 MODULE\_PATH option, 78 PENALTY option, 78 TYPE option, 77 WEIGHT option, 78 resource scheduler algorithm, 10 resource scheduler object configuration file

definition, 40 resource watcher, 10 HTML\_REFRESH option, 79 TYPE option, 79 resource watcher object configuration file definition, 40 retention of journal files configuration of automated task, 50 retention of log files configuration of automated task, 50 rpm utility, 102 run audit.sh task configuration, 50 definition, 47 run\_copy\_databases.sh task configuration, 51 definition, 47 run\_full\_dump.sh task configuration, 52 definition, 47 run hard deletes.sh task configuration, 52 definition, 48 run\_merge\_stop.sh task configuration, 90 run\_partial\_dump.sh task configuration, 52 definition, 47 run\_remove\_journals.sh task and MSP logs, 51, 87 configuration, 50 definition, 47 run\_remove\_logs.sh task and MSP logs, 51, 87 configuration, 50 definition, 47 run\_scan\_logs.sh task configuration, 50 definition, 47 run\_tape\_merge.sh task configuration, 89

definition, 87 run\_tape\_report.sh task configuration, 88 definition, 87 run\_tape\_stop.sh task definition, 87

#### S

select directive dmvoladm command, 153 select system call dmfdaemon, 118 SELECT\_MSP configuration parameter definition, 60 selection expression dmvoladm command, 154 set directive dmcatadm command, 145 dmdadm command, 120 dmvoladm command, 153 shutdown DMF, 103 dmlockmgr process, 131 inst and rpm, 102 site-defined policies, 25 sitetag configuration file definition, 61 size configuration file definition, 61 soft-deleted files definition, 19, 179 maintenance/recovery, 178 softdeleted configuration file definition, 61 Solaris Version, 4 space expression

236

configuration file definition, 61 space management commands overview, 22 SPACE\_WEIGHT configuration parameter definition, 60 Sparse tapes merging configuring automated tasks, 87 sparse tapes configuration of automated merging, 89 stopping automatically, 90 definition, 15 merging, 142 SPOOL\_DIR, 29 SPOOL\_DIR configuration parameter, 115, 135 definition, 42 dmfdaemon and, 126 STORE\_DIRECTORY configuration parameter dmdskmsp definition, 99 subsystems client and server, 3 support mounting services, 30

# Т

tape activity configuration of automated task, 88 tape maintenance task configuration, 87 tape management error reports configuring automated tasks, 87 merging sparse tapes, 142 configuring automated tasks, 87 msp\_tasks object configuration of automated tasks, 88 tape merging configuration of automated task, 89

007-3681-009

stopping automatically, 90 LS, 142 tape mounting, 30 tape MSP/LS dmatread command, 163 tape reports configuration of automated task, 88 tapesize keyword dmvoladm command, 156 tar command file recall, 180 task automated maintenance tasks overview, 33 definition, 14 TASK\_GROUPS configuration parameter daemon object definition, 45 dmdskmsp object definition, 99 dmftpmsp object definition, 94 filesystem object definition, 55 taskgroup objects configuration file definition, 40 Text field order dmcatadm command, 151 text field order dmdadm command, 125 dmvoladm command, 162 threshold keyword dmvoladm command, 156 THRESHOLD parameter msp\_tasks object configuration, 89 time\_expression configuration daemon maintenance tasks, 49 MSP maintenance tasks, 88 TMF

enhancements, 30 TMF tapes, 86 TMP\_DIR, 29 TMP\_DIR configuration parameter definition, 42 tpcrdm.dat file, 189 definition, 138 tpcrdm.key1.keys file, 189 definition, 138 tpcrdm.key2.keys file, 189 definition, 138 tpvrdm.dat file, 189 definition, 139 tpvrdm.vsn.keys file, 189 definition, 139 transaction processing, 11 transports supported, 11 TYPE configuration parameter base object definition, 41 daemon object definition, 44 filesystem object definition, 55 policy object definition, 58

### U

uid expression configuration file definition, 61 UNICOS differences, 201 upage keyword dmvoladm command, 156 update directive dmcatadm command, 145 dmdadm command, 120 dmvoladm command, 153 update keyword dmvoladm command, 156 Update License button dmmaint utility, 38 update record dmvoladm text field order, 163 updateage keyword dmdadm command, 123 updatetime keyword dmdadm command, 123 dmdadm text field order, 125 used keyword dmvoladm command, 154 user interface commands, 17 /usr/dmf/dmbase, 199

## V

V record dmvoladm text field order, 162 verification of configuration, 102 of daemon database integrity configuration of automated task, 50 verify directive dmcatadm command, 145 dmvoladm command, 153 verify disk MSPs, 169 version keyword dmvoladm command, 156 version record dmvoladm text field order, 162 vgnames keyword dmcatadm command, 150 vista.taf file dmlockmgr process, 132 VOL database backup, 189 message format comparison, 194 message interpretation, 197

DMF Administrator's Guide for SGI® InfiniteStorage

VOL database records, 134 LS, 138 tape MSP/LS files, 138 volgrp keyword dmcatadm command, 148 dmvoladm command, 156 volgrp record dmvoladm text field order, 162 volume group, 10 ALLOCATION\_GROUP option, 74 ALLOCATION\_MAXIMUM option, 74 ALLOCATION\_MINIMUM option, 75 DRIVE\_MAXIMUM option, 75 HFREE\_TIME option, 75 MAX\_CHUNK\_SIZE option, 75 MAX PUT CHILDREN option, 76 MERGE\_CUTOFF option, 76 MIN\_VOLUMES option, 76 PUTS\_TIME option, 76 READ\_TIME option, 77 RUN TASK option, 77 TASK\_GROUP option, 77 TIMEOUT\_FLUSH option, 77 TYPE option, 74 ZONE\_SIZE option, 77 volume group object configuration file definition, 40 volume merging configuration of automated task, 89 stopping automatically, 90 definition, 11 LS, 142 volume-to-volume merging tape MSP/LS, 143 VOLUME\_LIMIT parameter msp\_tasks object configuration, 89 vsn keyword dmcatadm command, 148 vsn record

007-3681-009

dmvoladm text field order, 162 vsnlist expression dmvoladm command, 154

#### W

weighting of files for migration configuration parameter definition, 59 procedure for configuring, 62 wfage keyword dmvoladm command, 157 wfdate keyword dmvoladm command, 157 wfdate record dmvoladm text field order, 163 when clause configuration file definition, 60 WRITE\_CHECKSUM configuration parameter dmdskmsp object definition, 94, 99 writeage keyword dmcatadm command, 148 writedata record dmcatadm text field order, 152 writedate keyword dmcatadm command, 148

## Х

xinetd, 5

# Ζ

zoneblockid keyword dmcatadm command, 148 zonenumber keyword

dmcatadm command, 148 zonepos keyword dmcatadm command, 149 zoneposition record dmcatadm text field order, 152 zones DMF tape concepts, 135